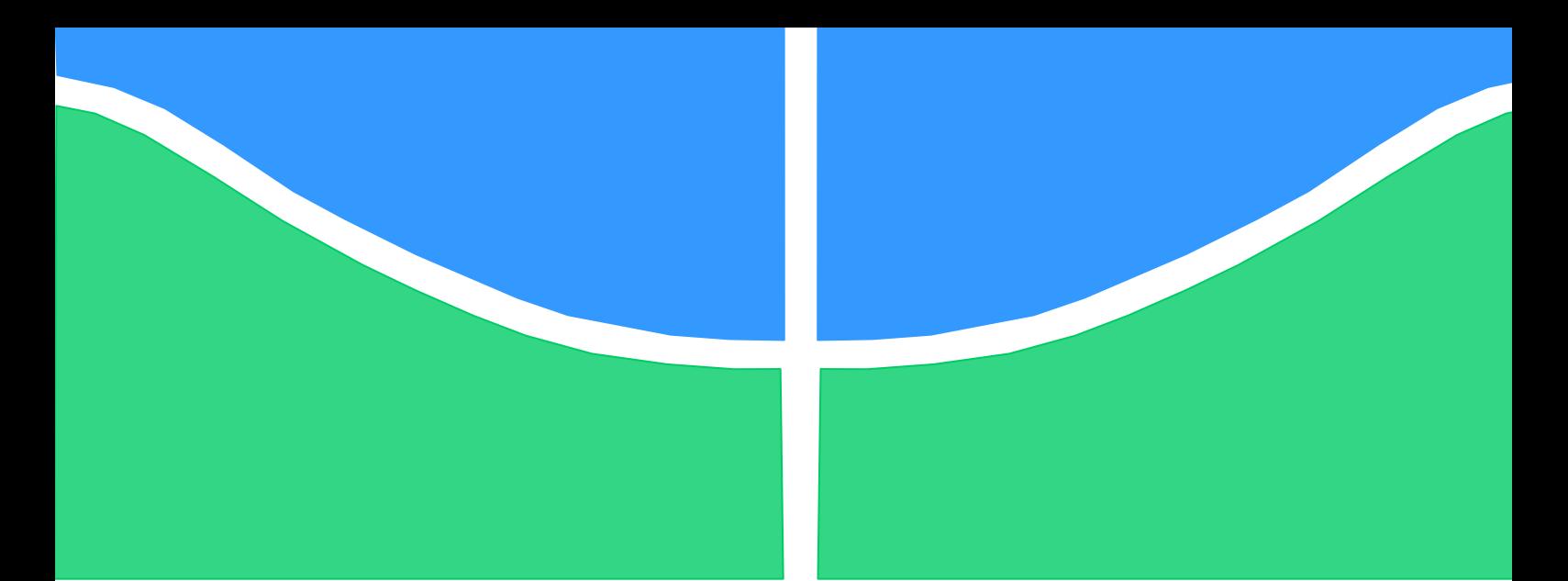

**Universidade de Brasília - UnB Faculdade UnB Gama - FGA Curso de Engenharia de Energia**

**DESENVOLVIMENTO DE UMA PLATAFORMA ESTABILIZADORA PARA AERONAVES REMOTAMENTE PILOTADAS VISANDO A OBTENÇÃO DE ÍNDICES DE VEGETAÇÃO E SENSORIAMENTO REMOTO**

**Autor: Raphael Augusto das Chagas Noqueli Casari Orientador: Prof. Dr. Manuel Nascimento Dias Barcelos Júnior**

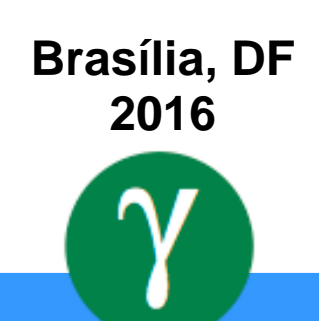

## **RAPHAEL AUGUSTO DAS CHAGAS NOQUELI CASARI**

## **DESENVOLVIMENTO DE UMA PLATAFORMA ESTABILIZADORA PARA AERONAVES REMOTAMENTE PILOTADAS VISANDO A OBTENÇÃO DE ÍNDICES DE VEGETAÇÃO E SENSORIAMENTO REMOTO**

Monografia submetida ao curso de graduação em Engenharia de Energia da Universidade de Brasília, como requisito parcial para obtenção do Título de Bacharel em Engenharia de Energia

Orientador: Prof. Dr. Manuel Nascimento Dias Barcelos Júnior

**Brasília, DF 2016**

# **CIP – Catalogação Internacional da Publicação\***

Augusto das Chagas Noqueli Casari, Raphael

DESENVOLVIMENTO DE UMA PLATAFORMA ESTABILIZADORA PARA AERONAVES REMOTAMENTE PILOTADAS VISANDO A OBTENÇÃO DE ÍNDICES DE VEGETAÇÃO E SENSORIAMENTO REMOTO/ Raphael Augusto das Chagas Noqueli Casari. Brasília: UnB, 2016. 103 p. : il. ; 29,5 cm.

Monografia (Graduação) – Universidade de Brasília Faculdade do Gama, Brasília, 2015. Orientação: Manuel Nascimento Dias Barcelos Júnior. 1.*Gimbal*. 2. Sensoriamento Remoto. 3. *NDVI* I. Júnior, Manuel Nascimento Dias Barcelos. Dr.

CDU Classificação

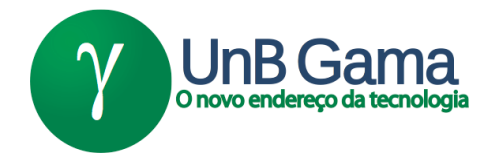

## **DESENVOLVIMENTO DE UMA PLATAFORMA ESTABILIZADORA PARA AERONAVES REMOTAMENTE PILOTADAS VISANDO A OBTENÇÃO DE ÍNDICES DE VEGETAÇÃO E SENSORIAMENTO REMOTO**

# **Raphael Augusto das Chagas Noqueli Casari**

Monografia submetida como requisito parcial para obtenção do Título de Bacharel em Engenharia de Energia da Faculdade UnB Gama - FGA, da Universidade de Brasília, em 04/06/2016 apresentada e aprovada pela banca examinadora abaixo assinada:

> **Prof. Dr.: Manuel Nascimento Dias Barcelos Júnior, UnB/ FGA Orientador**

#### **Prof. Dr.: Daniel Mauricio Muñoz Arboleda, UnB/ FGA** Membro Convidado

**Prof. Dr.: Mateus Rodrigues Miranda, UnB/ FGA** Membro Convidado

> Brasília, DF 2016

# **RESUMO**

<span id="page-4-0"></span>O uso de Aeronaves Remotamente Pilotadas (ARP), em especifico os multirrotores, tem se tornado uma grande ferramenta de sensoriamento remoto para captura de dados na agricultura. Este trabalho propõe a concepção de uma plataforma estabilizadora para sensores selecionados com o intuito de capturar imagens na banda do espectro visível e no infravermelho próximo utilizando ARPs. Com as informações dessas bandas, é possível se calcular o *Índice de Vegetação por Diferença Normalizada* (NDVI), um índice de vegetação que é correlacionado com a saúde vegetal e a fotossíntese das plantas. Para a construção do protótipo será utilizado a técnica de impressão 3D para a produção das peças e encaixes. O trabalho é dividido em uma revisão bibliográfica contendo a apresentação de alguns índices de vegetação, os sensores para captura dos dados e uma introdução da técnica de impressão 3D. A parte de projeto conceitual e preliminar apresentam a seleção dos componentes e os desenhos do sistema projetado. O projeto detalhado traz os desenhos, iterações feitas e os testes feitos no sistema. Ao final, apresenta-se algumas imagens obtidas utilizando a plataforma e algumas considerações e análises sobre os resultados obtidos. O produto final desenvolvido é capaz estabilizar as câmeras de forma satisfatória mantendo o objeto de leitura sempre em foco. As imagens obtidas conseguem distinguir entre regiões com vegetação verde, seca e regiões sem vegetação alguma, além de produzir imagens RGB tradicionais. Todo o conjunto fica com apenas 276g, tornando-se ideal para o uso em pequenas aeronaves não tripuladas.

**Palavras-chave:** *Gimbal*, Sensoriamento Remoto, *NDVI*, VANT, Índices de Vegetação.

#### **ABSTRACT**

<span id="page-5-0"></span>The use of Remotely Piloted Aircraft (RPA), especially in multi rotors, has become a major tool in remote sensing for capturing data in agriculture. This paper proposes the design of a stabilizer platform to selected sensors in order to capture images in the visible spectrum band and the near infrared using RPAs. With information of these bands, it is possible to calculate the Normalized Difference Vegetation Index (NDVI), a vegetation index that is correlated with plant's health and plant's photosynthesis. For the construction of the prototype, it will be used the 3D printing technique in order to produce the parts and fittings. The paper is divided into a literature review containing the presentation of some vegetation indexes, the sensors for data capture and a teacnic brief introdution to 3D printing technique. The conceptual and preliminary design parts present the selection of the components and drawings of the designed system. The detailed design part brings the drawings, iterations that were made and the tests on the system. At the end, it presents some images obtained using the platform and some considerations and analysis of the results. The final product developed is able to stabilize satisfactorily cameras keeping the reading object always in focus. The images obtained can distinguish between regions with vegetation, drought vegetation and with no vegetation, in addition to producing traditional RGB images. The entire set is left with only 276g, making it ideal for use in small unmanned aircraft

**Keywords:** *Gimbal*, Remote Sensing, *NDVI*, UAV, Vegetation Indices.

# **LISTA DE ILUSTRAÇÔES**

<span id="page-6-0"></span>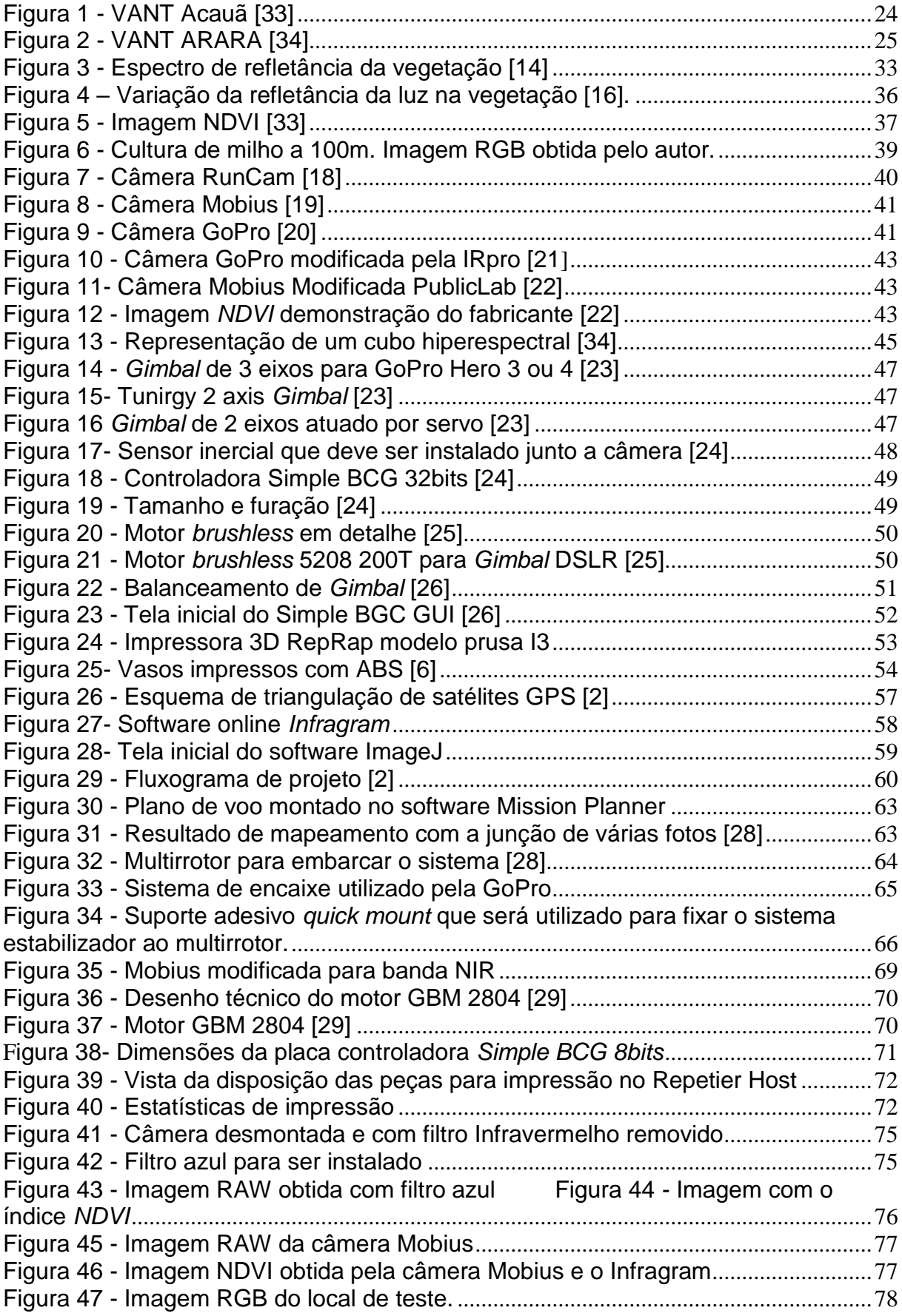

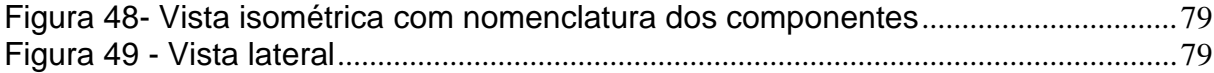

# **LISTA DE QUADROS**

<span id="page-8-0"></span>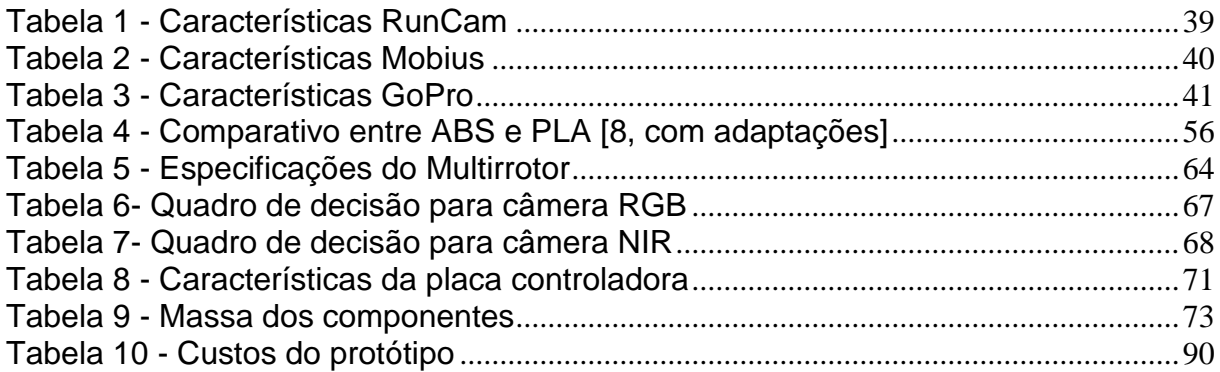

#### **LISTA DE SIGLAS**

- <span id="page-9-0"></span>ABS - *Acrylonitrile Butadiene Styrene*
- ARI *Anthocyanin Reflectance Index*
- ARP Aeronave Remotamente Pilotada
- CCD *Charge Coupled Device*
- CNC Corte Numérico Computadorizado
- CRI *Carotenoid Refletance Index*
- DIY *Do it Yourself*
- EMBRAPA Empresa Brasileira de Pesquisa Agropecuária
- ERP Estação Remota de Pilotagem
- EVI *Enhanced Vegetation Index*
- GPS Sistema de posicionamento Global
- NDVI *Normalized Diffenrene Vegetation Index*
- NIR *– Near Infrared*
- PID Proporcional Integrativo Derivativo
- PLA Ácido Poliático
- PRI *Photochemical Reflectance Index*
- RGB *Red Green Blue*
- SARP Sistema de Aeronave Remotamente Pilotada
- SIPI *Structure Insensitive Pigment Index*
- SPAD Medidor de Clorofila Portátil.
- SR *Simple Ratio Index*
- SWIR Infravermelho de ondas curtas
- VANT Veículo Aéreo Não Tripulado
- VIS Visível
- WBI *Water Band Index*

# **SUMÁRIO**

<span id="page-10-0"></span>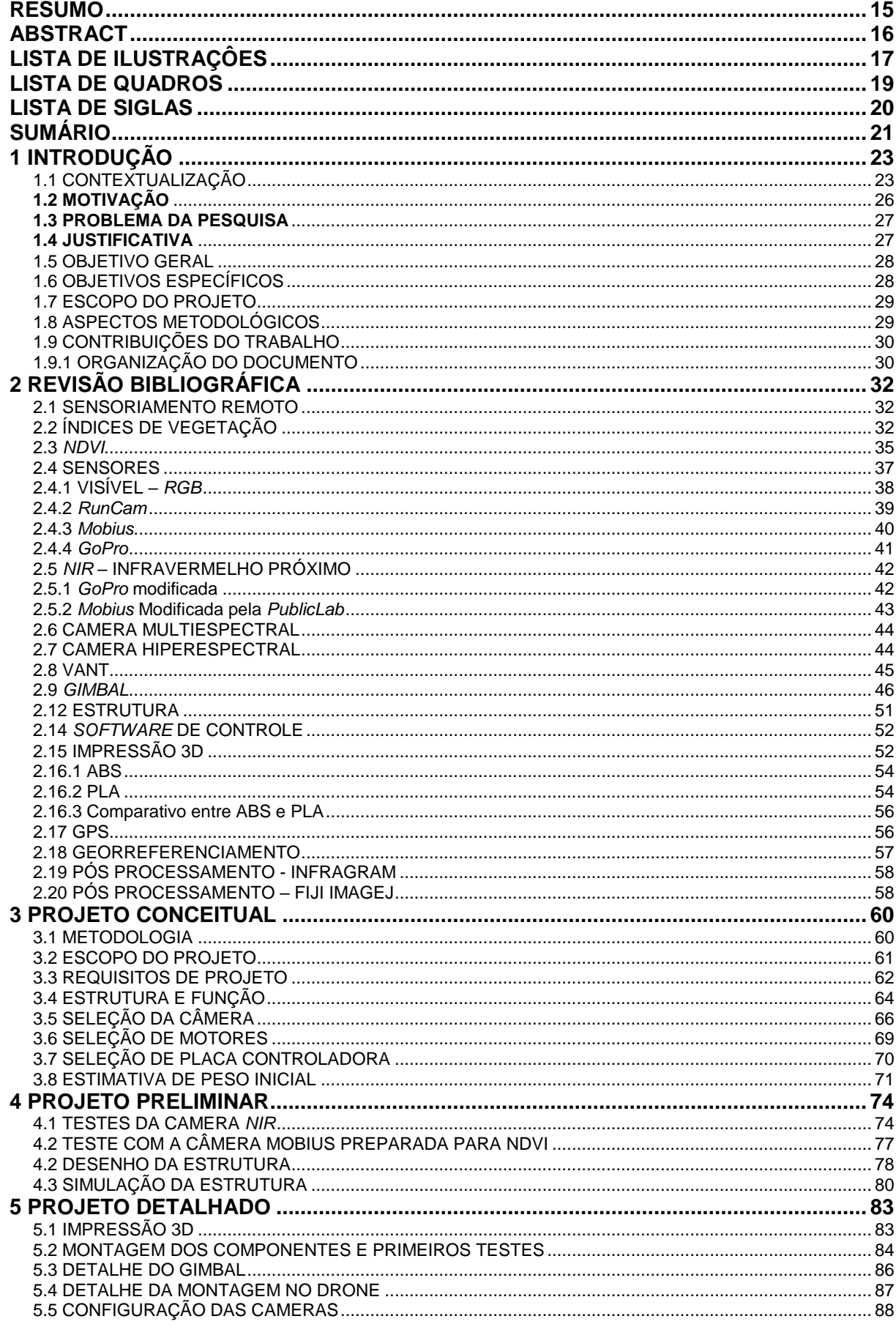

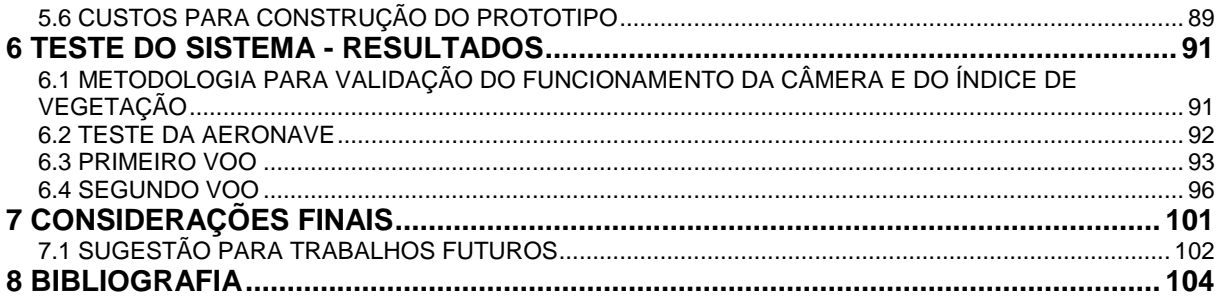

# <span id="page-12-0"></span>**1 INTRODUÇÃO**

Neste capítulo será apresentada uma breve contextualização que contém um histórico das aeronaves remotamente pilotadas, projetos no Brasil e as possibilidades de trabalho para essas aeronaves. São apresentados também a justificativa do trabalho, escopo do projeto e os objetivos gerais e específicos.

## <span id="page-12-1"></span>**1.1 CONTEXTUALIZAÇÃO**

Os VANTs (Veículo Aéreos Não Tripulados), ou ainda, do inglês, UAV (*Unmanned Aerial Vehicle*) são aeronaves projetadas para operar sem um piloto a bordo. Elas devem possuir uma carga útil embarcada e suas finalidades são as mais variadas, não se restringindo apenas às atividades recreativas, como pensamento popular. Essa denominação, VANT, é utilizada para se designar todos aviões, helicópteros e dirigíveis controláveis, excluindo-se os balões tradicionais e aeromodelos.

O controle desse tipo de aeronave pode ser exercido diretamente por um piloto em uma Estação Remota de Pilotagem (ERP) ou indiretamente através de instruções pré programadas, ou seja, voo de forma autônoma.

As aeronaves que são controladas remotamente por um piloto são chamadas de Aeronaves Remotamente Pilotadas (ARP) e o Sistema de Aeronave Remotamente Pilotadas (SARP) é todo o conjunto necessário para a operação da aeronave, isto é, estação de transmissão, enlace de rádios, aeronave etc. [1]

A primeira vez que se ouviu falar de um VANT foi em meados de 1860, na Guerra de Secessão, também conhecida como Guerra Civil Americana, mas é possível dizer que seu conceito somente foi consolidado em 1908, data em que ocorreu o primeiro voo [2]. Durante a I Guerra Mundial, 1914 a 1918, os Estados Unidos da América realizaram alguns testes, mas o VANT não foi utilizado em campo de combate. Durante o período da Guerra Fria e nos anos 60, os VANTs surgiram para desempenhar a função de vigilância e monitoramento, função esta que perdura até os dias de hoje [2].

Nos anos 90, com o advento do Sistema de Posicionamento Global (GPS) e das comunicações satelitais, o desenvolvimento de ARPs de longo alcance cresceram

abruptamente visto que os sistemas de posicionamento se tornaram mais precisos e as aeronaves não estariam mais limitadas à abrangência das ondas de rádio da estação base.

Apesar de todos os avanços do século passado, os VANTs ainda são considerados por muitos como um embrião que carece de muito desenvolvimento e transformações. As tecnologias utilizadas nessas aeronaves estão evoluindo rapidamente e prometem revolucionar a forma como são coletados os dados na agricultura e em diversas outras áreas, pois nos últimos anos, as aeronaves não tripuladas vêm sendo fortemente utilizadas para obtenção de imagens aéreas.

Os primeiros experimentos com VANTs em fotogrametria foram realizados por Przybilla e Wester-Ebbinghaus (1979). Realizando-o em uma escala de 1:1000 com velocidade de obturador da câmera de 1/1000s, e velocidade da aeronave aceitável para se obter imagens em movimento. Em 2000, Zischinsky et al.(2000) usaram imagens obtidas por um helicóptero remotamente controlado para obtenção de um modelo 3D de uma área de mineração [3].

No Brasil, os primeiros relatos de VANTs ocorreram na década de 80 com o projeto Acauã (vide figura 1). Desenvolvido pelo Centro Tecnológico Aeroespacial (CTA), localizado em São José dos Campos –SP, especificamente para fins militares, ficou desativado por alguns anos e só foi reativado em 2007 por uma tomada de decisão governamental de incentivo aos VANTs no Brasil.

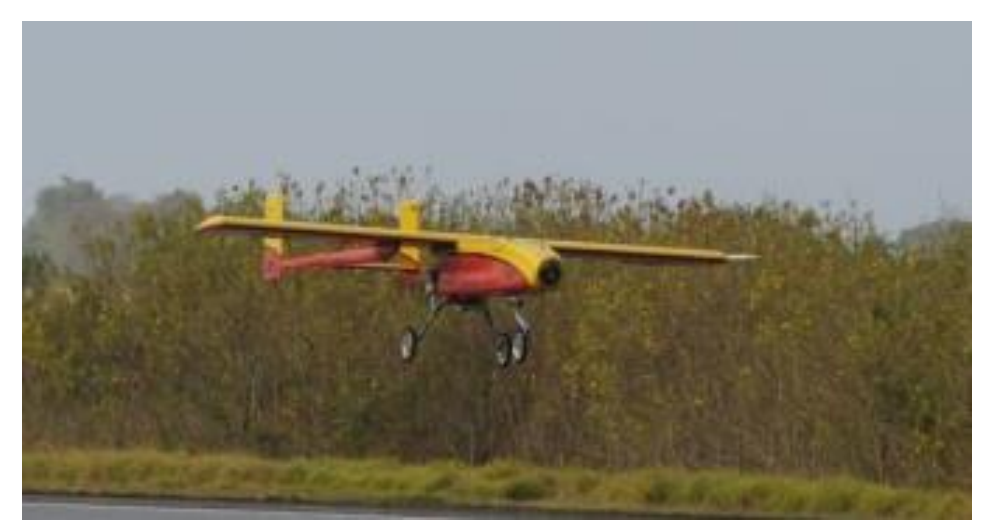

Figura 1 - VANT Acauã [33]

Dentre as aplicações civis, surgiu o projeto ARARA (vide figura 2), desenvolvido pela Universidade de São Paulo USP - São Carlos, em cooperação com a Empresa Brasileira de Pesquisa Agropecuária (EMBRAPA) Instrumentação Agropecuária, com o objetivo de substituir aeronaves convencionais na obtenção de imagens aéreas para monitoramento de áreas agrícolas e regiões sujeitas a problemas ambientais.

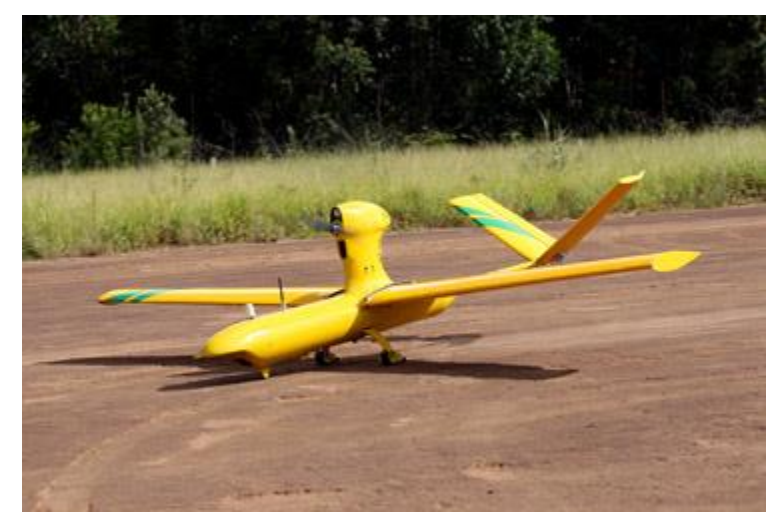

Figura 2 - VANT ARARA [34]

São diversas as aplicações voltadas para a agricultura dentre as quais pode-se citar a avaliação do crescimento de plantas, verificação de saúde vegetal, mapeamento, dimensionamento de safras, identificação de tipos de lavouras, ataque de pragas e até mesmo a pulverização de inseticidas.

Na área de pesquisa agrícola pode-se citar a fenotipagem $1$  de plantas a partir de imagens aéreas. Se correlacionada com as técnicas tradicionais de avaliação, o uso de imagens aéreas obtidas por drones podem agilizar muito as pesquisas. A fenotipagem de plantas pode ser utilizada em parceria com estudos de genoma, permitindo descobrir a função dos genes e assim predizer o desempenho das plantas sob diferentes condições de estresse.

O uso de multirrotores para a obtenção de imagens traz uma série de vantagens em relação aos outros modelos de aeronaves, como a confiabilidade do sistema proporcionada pela redundância de motores, possibilidade de se parar sobre um ponto de interesse, capacidade de carga e o tamanho, que pode facilmente caber em pequenas caixas de transporte. Sua maior desvantagem em relação em outras

<u>.</u>

<sup>1</sup>O termo "fenótipo" é empregado para designar as características apresentadas por um indivíduo, sejam elas morfológicas, fisiológicas e comportamentais. A fenotipagem é o estudo e a avaliação dessas características.

plataformas, de modo geral, é a sua autonomia, que costuma ser inferior a aeronaves do tipo asa fixa.

Este trabalho trata do estudo e construção de uma plataforma que acomodará sensores capazes de capturar imagens na banda RGB e NIR, de forma estabilizada, para obtenção de um índice de vegetação conhecido como Índice de Vegetação por Diferença Normalizada (*NDVI, do inglês Normalized Difference Vegetation Index).* Esse índice possui correlações com a saúde de plantas, e pode ser utilizado para detecção de manchas, falhas de plantio e determinação de área verde.

Para que as imagens sejam obtidas sem tremidos ou borrões e para que se possa direcionar a câmera para o ponto de interesse se faz necessário o uso do *Gimbal*. Tal equipamento é o responsável por manter o posicionamento da câmera, independentemente do posicionamento do *drone* e da sua inclinação. A movimentação da câmera pode ser feita através de um controle remoto, ou mesmo de forma automática, mantendo-se o ponto de avaliação sempre em foco.

### <span id="page-15-0"></span>**1.2 MOTIVAÇÃO**

O uso de aeronaves não tripuladas para sensoriamento remoto vem expandindo de forma aguda e tem se mostrado um mercado altamente promissor, especialmente para pesquisas em agricultura. Uma das razões para tal crescimento é o fato de a aquisição de dados estar cada dia mais necessária para o desenvolvimento do plantio e criação de novos cultivares. O custo de aeronaves tripuladas é elevado e seu uso não é tão eficiente quando comparada com um VANT [3]. Tal afirmação se dá tendo em vista limitações de autonomia, teto de operação, necessidade de pista, locais de abastecimento, condições climáticas entre outros fatores de influência nas operações.

Com a popularização e a redução do preço, as aeronaves não tripuladas vem se mostrando não só um bom substituto, mas também um complemento da operação de sensoriamento remoto. Este mercado ainda é muito novo e está em pleno desenvolvimento com grandes lacunas a serem exploradas.

#### <span id="page-16-0"></span>**1.3 PROBLEMA DA PESQUISA**

Atualmente, junto com o desenvolvimento dos VANTs, ainda existem diversos desafios e perspectivas para a coleta de dados de cultivares. Alguns estudos estão acontecendo ao redor do mundo visando a coleta de informações do cultivo através de imagens. Já se conseguem bons resultados e correlações por meio de imagens multiespectrais, termográficas e infravermelho próximo - do inglês, *Near infrared* - NIR. No entanto, ainda se percebe uma dificuldade na obtenção de imagens estabilizadas quando se trata do uso de câmeras em aeronaves do tipo multirrotor de decolagem vertical. No método tradicional, a câmera é embarcada de forma fixa, normalmente direcionada para baixo e não permite que o operador posicione a câmera para o ponto de interesse através de controle remoto. Com a câmera fixa, a imagem que se obtém nem sempre é a que se deseja, tendo em vista que a aeronave se movimenta o tempo inteiro para corrigir ações provenientes de turbulências atmosféricas e correções para mudança de direção. Essas movimentações, além de tirar do foco do objeto de interesse, ainda deixam as imagens com borrões e com baixa definição. Para auxiliar no posicionamento da câmera e na redução de borrões nas imagens, pode ser utilizado um equipamento eletrônico para estabilização da câmera, conhecido como *Gimbal*.

#### <span id="page-16-1"></span>**1.4 JUSTIFICATIVA**

As aeronaves remotamente pilotadas do tipo multirrotores de decolagem vertitcal apresentam uma série de vantagens em relação as aeronaves de asa fixa. Entretanto, juntamente com o desenvolvimento dos multirrotores, houve a necessidade de se apontar a câmera para um alvo específico e mantê-la apontada para lá independentemente da posição que o drone se encontra. Essa estabilização visa evitar a perda de imagens por não enquadramento ou desfoque causado pela movimentação constante da aeronave.

O desenvolvimento de uma plataforma estabilizadora utilizando impressão 3D e softwares livres permite que o projeto seja construído e testado em qualquer lugar do mundo de forma fácil, com itens de prateleira e uma simples impressora 3D doméstica. A utilização de impressão 3D no desenvolvimento permite também alterações físicas no projeto de forma fácil para encaixar outros tipos de câmeras e sensores. Em relação aos custos, para produção em série, a impressão 3D ainda não possui um retorno viável em comparação com outros métodos, mas como o projeto visa criar um produto que possa ser adaptado de acordo com a necessidade do operador e ser alterado facilmente no desenvolvimento de pesquisas, o método de prototipagem rápida proposto se mostra viável e altamente recomendado.

A utilização de aeronaves não tripuladas na agricultura ainda não está totalmente difundida e carece de muita pesquisa. Foi escolhido para o projeto a obtenção de imagens RGB e imagens NIR para obtenção de um índice de vegetação conhecido como NDVI. Esse índice é um dos mais conhecidos e pode ser obtido através de adaptações de câmeras RBG e possui baixo custo.

O projeto do *gimbal* foi concebido para que seja facilmente encaixado na maioria dos *drones* comerciais, com poucas adaptações. Ou seja, não há a necessidade de se ter um multirrotor especifico para utiliza-lo, basta apenas atender a alguns poucos requisitos de espaço e peso.

#### <span id="page-17-0"></span>**1.5 OBJETIVO GERAL**

O objetivo deste trabalho é projetar, desenvolver e construir uma plataforma estabilizada que possa abrigar sensores selecionados. Essa plataforma será embarcada em uma aeronave remotamente pilotada, de pequeno porte, na categoria dos multirrotores de decolagem vertical, visando a realização de sensoriamento remoto para avaliação de saúde vegetal por meio da obtenção do índice de vegetação NDVI.

#### <span id="page-17-1"></span>**1.6 OBJETIVOS ESPECÍFICOS**

Visando atingir o objetivo geral desta pesquisa, foram propostos os seguintes objetivos específicos:

- Estudar os principais índices de vegetação utilizados no sensoriamento remoto para avaliação de saúde vegetal e pesquisar os sensores necessários para a obtenção desses índices;
- Selecionar um sensor capaz de obter o índice *NDVI*;
- Desenvolver uma solução para embarcar uma câmera para *NDVI* e uma câmera RGB para avaliação de plantios de forma estabilizada e com comando remoto de direcionamento;
- Realizar testes para verificar a funcionalidade dos sensores e sistemas independentes.

### <span id="page-18-0"></span>**1.7 ESCOPO DO PROJETO**

A plataforma sugerida terá capacidade para capturar imagens em RGB e NIR com uma resolução de 5 Mega Pixels e possuirá estabilização em 2 eixos (*pitch e roll).* A expectativa é que se consiga avaliar uma área com pelo menos 1 hectare a uma altitude de 100m. O *gimbal* deve ser capaz de ser controlado remotamente para que se possa direcionar os sensores para o ponto de interesse desejado.

## <span id="page-18-1"></span>**1.8 ASPECTOS METODOLÓGICOS**

O desenvolvimento desse projeto é dado através de um processo iterativo, onde foram levantados os requisitos desejados e os requisitos limitadores, como peso máximo, faixa de tensão de operação, entre outros. Com os requisitos levantados, foi projetado uma configuração inicial que passou por uma avaliação e em seguida, corrigidas as falhas apresentadas e construída a configuração final.

O projeto foi dividido em Projeto Conceitual, Projeto Preliminar e Projeto Detalhado. No projeto Conceitual, foram levantados os requisitos, em seguida a escolha dos principais componentes do sistema assim como a estimativa de peso do conjunto. Para a escolha dos sensores foi utilizada uma matriz de decisão onde se pontuou as características de cada câmera e se escolheu a que melhor se encaixava no projeto. Com a escolha dos sensores e a estimativa de peso foi possível realizar a escolha dos motores e da placa controladora.

No projeto preliminar foram desenvolvidos alguns testes com câmeras RGB e RGB modificada para NIR. Foram realizados também testes com a câmera NIR adquirida em seguida realizado o desenho da estrutura a ser impressa. No projeto preliminar foi realizado uma simulação no software ANSYS para determinar se a estrutura suportaria as cargas projetadas. Finalizado o projeto conceitual,

encaminhou-se para o projeto detalhado. Nesta etapa foi realizada a construção do protótipo e os primeiros testes do sistema.

## <span id="page-19-0"></span>**1.9 CONTRIBUIÇÕES DO TRABALHO**

A proposta deste projeto é cobrir uma lacuna existente no mercado da pesquisa agrícola. Muitas soluções encontradas no mercado são para mapeamento de grandes áreas e não permitem muitas alterações em seus componentes, ficando assim limitado os resultados obtidos. O equipamento proposto tem a ideia de ser um equipamento para obtenção rápida de imagens de pequenas áreas e com componentes e softwares livres para modificações. É possível citar algumas das contribuições diferenciais desse trabalho:

- Uso de impressão 3D para a prototipagem de peças do projeto;
- Plataforma altamente adaptável e simples de se construir;
- Estudo simplificado do índice NDVI em câmeras comerciais modificadas;
- Equipamento para pequenas áreas de pesquisas diferentemente das plataformas comerciais;
- Custo reduzido.

#### <span id="page-19-1"></span>**1.9.1 ORGANIZAÇÃO DO DOCUMENTO**

O capitulo 1 apresenta a introdução ao trabalho, buscando uma imersão no contexto ao qual o projeto está sendo desenvolvido. Também é apresentado o objetivo proposto, assim como sua motivação, justificativa, escopo e aspectos metodológicos.

O capítulo 2 trata da revisão bibliográfica sobre alguns índices de vegetação, sensores utilizados para captura de imagens e apresenta os componentes do sistema de estabilização de imagem.

O capitulo 3 traz detalhamento do projeto conceitual, metodologias para tomada de decisões e ferramentas utilizadas.

O capitulo 4 aborda o projeto preliminar, com os desenhos da estrutura idealizada, simulações e testes de componentes.

O capítulo 5 traz os testes do conjunto e considerações sobre os resultados.

O capitulo 6 e último apresenta as conclusões do projeto e as sugestões para trabalhos futuros.

# <span id="page-21-0"></span>**2 REVISÃO BIBLIOGRÁFICA**

Este capítulo apresenta uma revisão bibliográfica sobre sensoriamento remoto, índices de vegetação, sensores para obtenção de dados de vegetação, estabilizadores de imagens e tecnologias de prototipagem rápida, como a impressão 3D.

## <span id="page-21-1"></span>**2.1 SENSORIAMENTO REMOTO**

O termo sensoriamento remoto foi criado para designar o desenvolvimento da nova tecnologia de instrumentos capazes de obter imagens da superfície terrestre a distâncias remotas. Por isso, uma das definições mais conhecidas é:

*Sensoriamento remoto é uma técnica de obtenção de imagens dos objetos da superfície terrestre sem que haja um contato físico de qualquer espécie entre o sensor e o objeto [11].*

Pela definição, a condição principal para sensoriamento remoto é que o sensor deve estar a uma distância remota do objeto em questão. Como as avaliações no projeto serão feitas por uma aeronave, não tendo contato direto com o objeto de estudo, essa definição se mostra compatível com o escopo do trabalho.

## <span id="page-21-2"></span>**2.2 ÍNDICES DE VEGETAÇÃO**

A vegetação interage com a radiação solar de uma maneira diferente do que os outros materiais naturais. Isso pode ser visualizado pelo espectro de refletância da vegetação mostrado na figura 3. É possível observar ainda que a maior absorção ocorre tipicamente nos comprimentos de onda vermelho e azul, refletindo fortemente no infravermelho (*NIR*). Materiais colhidos de plantas diferentes, teor de água, pigmentos, teor de carbono, teor de nitrogênio e outras propriedades podem causar variações em todo o espectro. Essas variações podem fornecer informações significativas sobre a saúde da planta, teor de água, estresse ambiental e outras características importantes.

Podemos dizer então, que um índice de vegetação é a combinação entre duas ou mais bandas que evidenciam algum componente de interesse [12].

O espectro óptico é dividido em quatro intervalos de comprimentos de onda distintos e serve para qualificar os diversos índices de vegetação:

- Visível (VIS) 400nm a 700nm;
- Infravermelho próximo (*NIR*): 700nm a 1300nm;
- Infravermelho de ondas curtas1 (*SWIR-1*):1300nm a 1900nm;
- Infravermelho de ondas curtas 2 (*SWIR- 2*): 1900nm a 2500 nm.

A figura 3 abaixo apresenta um espectro de refletância da vegetação, indicando pontos de absorção correspondente a componentes da planta.

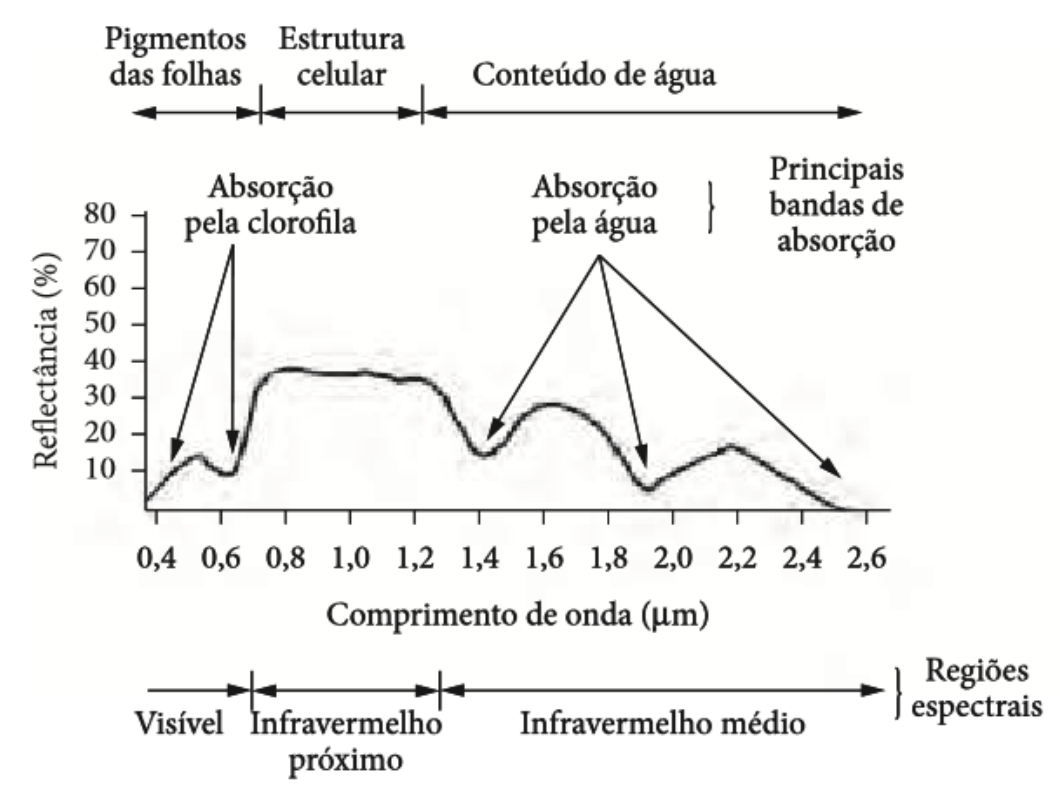

Figura 3 - Espectro de refletância da vegetação [14]

Ao longo dos anos e através de inúmeros estudos científicos, especialistas tem tentado compreender como as combinações das propriedades de refletância medidos em dois ou mais comprimentos de onda podem revelar características especificas da vegetação. Os índices de vegetação têm sido utilizados em sua maior parte para avaliação de pigmentos, área foliar e conteúdo de água. Atualmente existem mais de 150 índices de vegetação, destes podemos citar os mais conhecidos<sup>2</sup> [13]:

<u>.</u>

<sup>2</sup> As formulas apresentadas relacionam os valores de Refletância em comprimentos de onda específicos

#### **SR – Simple Ratio Index**

O *Simpe Ratio Index* é descrito como a razão de luz que é dispersa na banda *NIR* e a que é absorvida na faixa vermelha.

$$
SR = NIR / RED
$$

#### **EVI -** *Enhanced Vegetation Index*

O *EVI* é um índice derivado do *NDVI*. Em áreas onde o índice de área foliar é alto, os valores do *NDVI* podem ser melhorados pelo aproveitamento de informações no comprimento de onda azul.

$$
EVI = 2.5^* [(NIR - RED) / ((NIR) + (6*RED) - (7.5*BLE) + 1)]
$$

#### **PRI -** *Photochemical Reflectance Index*

O *PRI* aproveita as alterações dos carotenóides, especificamente os pigmentos de xantofilas, que são absorvidos pela folha viva. Esses pigmentos têm relação com a eficiência fotossintética do uso de luz e são úteis para quantificar a produção vegetal e estresse.

$$
PRI = (R_{531nm} - R_{570nm}) / (R_{531nm} + R_{570nm})
$$

#### *SIPI* **-** *Structure Insensitive Pigment Index*

O *SIPI* é um bom índice para se usar em áreas com alta variabilidade de área foliar. Este índice maximiza a sensibilidade à razão de carotenóides para clorofila a granel, enquanto minimiza o impacto da estrutura variável da copa da árvore.

$$
SIPI = (R_{800nm} - R_{445nm}) / (R_{800nm} + R_{680nm})
$$

*CRI* **-** *Carotenóide Reflectance Index*

É uma medida de refletância que é sensível à pigmentos de carotenóides na folhagem da planta. A estimativa de carotenóides é muito mais difícil do que a estimativa de clorofila por causa da sobreposição entre os picos de absorção de clorofila e carotenóides. A concentração de clorofila também é muito maior que a de carotenóides.

$$
CRI1 = (1/R_{510nm}) - (1/R_{550nm})
$$

### *ARI* **- Anthocyanin Reflectance Index**

É uma medida de refletância que é sensível à antocianina na folhagem da vegetação. A refletância da antocianina também é influenciada pela clorofila.

$$
ARI1 = (1 / R_{550nm}) - (1 / R_{700 nm})
$$

### *WBI* **- Water Band Index**

Os índices de teor de água são concebidos para proporcionar uma medida da quantidade de água presente na folhagem da copa. O Conteúdo de água é um importante fator a ser avaliado na vegetação. A medida do teor de água na copa da vegetação pode indicar estresse, previsão de produtividade e estudos de fisiologia do ecossistema.

$$
WBI = R900nm / R970nm
$$

### <span id="page-24-0"></span>**2.3** *NDVI*

Um dos índices mais conhecidos é o *Normalized Difference Vegetation Index (NDVI)* ou Índice de Vegetação por Diferença Normalizada*.* Esse índice foi desenvolvido para mapear a densidade de vegetação verde sobre a Terra utilizando imagens de satélite. Com esse índice é possível quantificar a concentração de folhas verdes da vegetação ao redor do globo [15].

$$
NDVI = (NIRV2\text{ermelho}) / (NIR + Vermelho)
$$

A faixa de valores do *NDVI* vai de -1 a 1 onde a vegetação saudável geralmente apresenta valores de 0,20 a 0,80.

O princípio básico do *NDVI* se baseia no fato de folhas verdes refletirem muita luz no infravermelho próximo, em forte contraste com a maioria dos objetos não vegetais. Quando a planta se torna estressada ou desidratada, as folhas passam a refletir menos luz no infravermelho próximo, mas o mesmo montante de luz na faixa do visível é refletido. A combinação matemática desses sinais podem ajudar a diferenciar uma planta de outros objetos e uma planta saudável de uma planta estressada ou doente. A razão entre o infravermelho refletido e a radiação vermelha é usada como um indicador de estresse em plantas. Essas variações ocorrem em largas bandas do espectro, sendo facilmente vistas com o uso do NDVI [35].

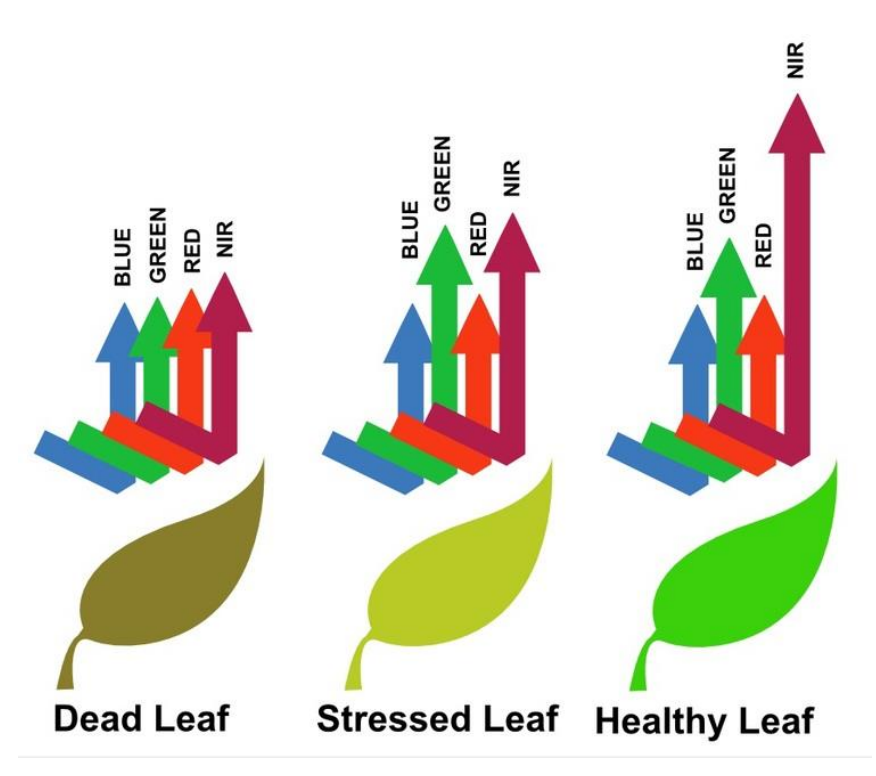

Figura 4 – Variação da refletância da luz na vegetação [16].

A fotossíntese ocorre em células especializadas de plantas que contém clorofila chamados de cloroplastos. Durante a fotossíntese, essas estruturas absorvem a luz nas bandas azul e vermelha e refletem a luz verde. Se a quantidade de cloroplastos diminuir, a quantidade de radiação vermelha que a planta absorve diminui também. Quando as plantas morrem, elas começam a ficar com um tom marrom, ou seja, temos também o aumento da reflexão radiação vermelha. [31]

Plantas com folhas fotossinteticamente ativas, também refletem a radicação entre 700 e 1000nm na banda do infravermelho próximo. Se as plantas estão sob estresse, a quantidade de NIR que as plantas refletem diminui.

Analisando a equação do NDVI, quando a quantidade de vermelho detectado se aproxima de zero, o valor do NDVI fica próximo de 1. Quando a quantidade de radiação NIR detectada se aproxima de zero, o valor de NDVI se aproxima de -1. Consequentemente esse é um índice que varia de 1 a -1, sendo que 1 indica a presença de muita vegetação e -1 a ausência de vegetação. Na figura 5 podemos ver uma imagem NDVI obtida por satélite.

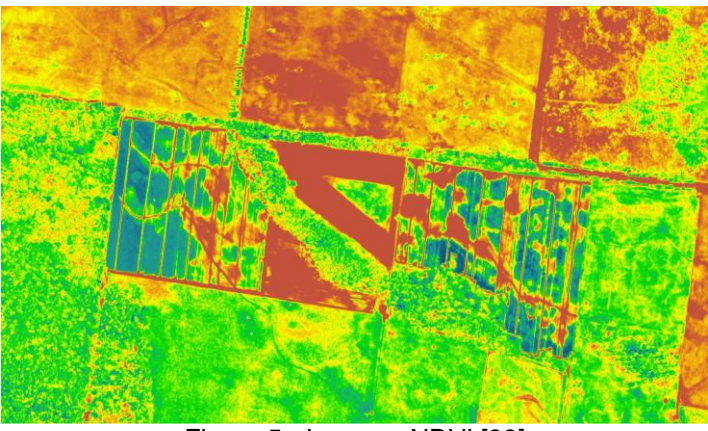

Figura 5 - Imagem NDVI [33]

## <span id="page-26-0"></span>**2.4 SENSORES**

No âmbito do sensoriamento remoto por VANTs, o foco vem sendo o uso de sensores baseados na espectroscopia de refletância, ou seja, em medidas da reflexão da radiação eletromagnética (*REM*) após a interação com diferentes superfícies. São utilizados diversos comprimentos de onda, oriundos do espectro refletido, mais especificamente abrangendo a região do visível (*Visible* – *VIS* - 0,4-0,7µm), Infravermelho próximo (*Near Infrared* – *NIR* – 0,7-1,3 µm) e Infravermelho de ondas curtas (*Short Wave Infrared* – *SWIR* -1,3-2,5 µm). Cada comprimento de onda possui um comprimento particular de reflexão em relação a superfície dos diferentes materiais, o qual pode ser medido quantitativamente com base na razão de energia incidente (E- irradiância) e energia refletida (L- radiância).

A medida de refletância do comportamento espectral da cultura ou da área analisada é usualmente representada por um gráfico de eixo Y (refletância) *versus*

eixo X (comprimento de onda), denominado assinatura espectral ou curva de refletância. O comportamento espectral é resultado direto de suas propriedades físicas e químicas, expressas nos segmentos de bandas através de características da curva de refletância, como: depressões, ombros, área, curvatura e ângulos, picos, compondo o que chamamos de feições espectrais diagnósticas [3]. Um exemplo de gráfico Refletância *versus* Comprimento de onda pode ser visto na figura 3 acima.

Apesar de serem estudos preliminares, já se é possível, atualmente, detectar estresse hídrico, redução de fotossíntese, deficiências nutricionais, quantificação de área verde ou índice de área foliar. No caso de estresse hídrico normalmente se tem um aumento da temperatura do cultivo, que pode ser detectado com o uso de câmeras térmicas. No caso de padrões de deficiência nutricional, área foliar ou quantificação de área verde, pode ser utilizado a banda do infravermelho próximo, pois há degradação de pigmentos.

O padrão espectral da vegetação provê uma série de padrões para identificar o estádo fisiológico e de saúde das plantas. O comprimento de onda na região do visível e do infravermelho próximo está relacionado com os pigmentos fotossintéticos como a clorofila A, clorofila B, xantofilas, carotenóides e antocianinas [3 ,17].

## <span id="page-27-0"></span>**2.4.1 VISÍVEL –** *RGB*

O espectro visível corresponde à um comprimento de onda variando de 0,4 µm a 0,7 µm e é a faixa do espectro que os humanos conseguem visualizar. Suas aplicações são variadas e servem para visualizar falhas de plantio, alterações de pigmentação, planejamento de plantio entre outros. A resolução pode variar de centímetros a metros, dependendo do tamanho do sensor, da lente utilizada e da altitude do voo. Os voos de VANTs hoje são limitados a 400 pés e, normalmente, essa é a máxima altitude que se opera sem a necessidade da emissão de *NOTAM*<sup>3</sup> .

Com a facilidade dos VANTs e devido à grande resolução dos sensores de imagem, é possível acompanhar o crescimento das plantas em campo com intervalos de tempo muito curtos.

A figura 6 apresenta uma imagem no espectro visível de um cultivo de milho com aproximadamente 90 dias de plantio. Essa imagem foi obtida em fevereiro de

1

<sup>3</sup> Em inglês: *Notice to Airman.*

2015 por um quadrirrotor em Luziânia – GO. É possível observar claramente diferenças de coloração nas plantas que estão próximas à mata.

39

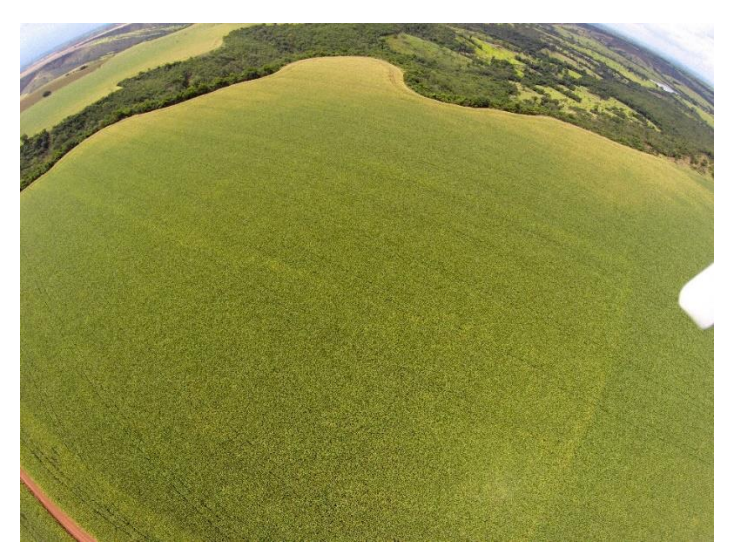

Figura 6 - Cultura de milho a 100m. Imagem RGB obtida pelo autor.

Como esse trabalho se propõe a desenvolver um conjunto estabilizado para obtenção de imagens no espectro visível (*VIS*) e no Infravermelho próximo (*NIR*), foram analisadas algumas câmeras, elencadas abaixo, que são comumente utilizadas em VANTs para uma posterior seleção e utilização.

## <span id="page-28-1"></span>**2.4.2** *RunCam*

A *RunCam* é uma pequena câmera desenvolvida para aeromodelos e pequenos drones. É uma câmera que consegue capturar imagens em HD e possui saída de vídeo para se conectar um transmissor de vídeo e enviar a imagem em tempo real para o piloto. Outra característica importante presente nesse modelo é a possibilidade de se alterar parâmetros de captura de imagem pelo computador, permitindo que o usuário escolha as melhores configurações para seu uso.

<span id="page-28-0"></span>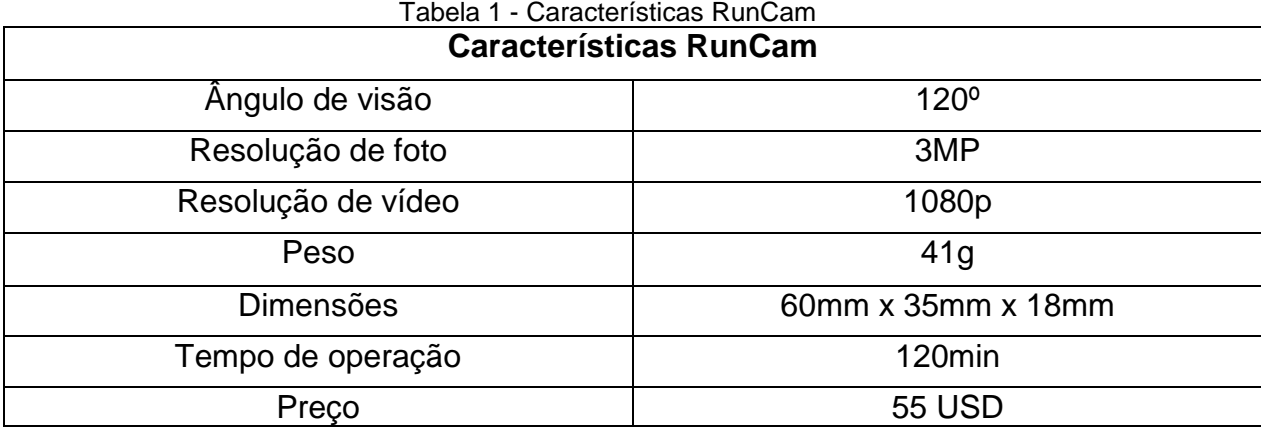

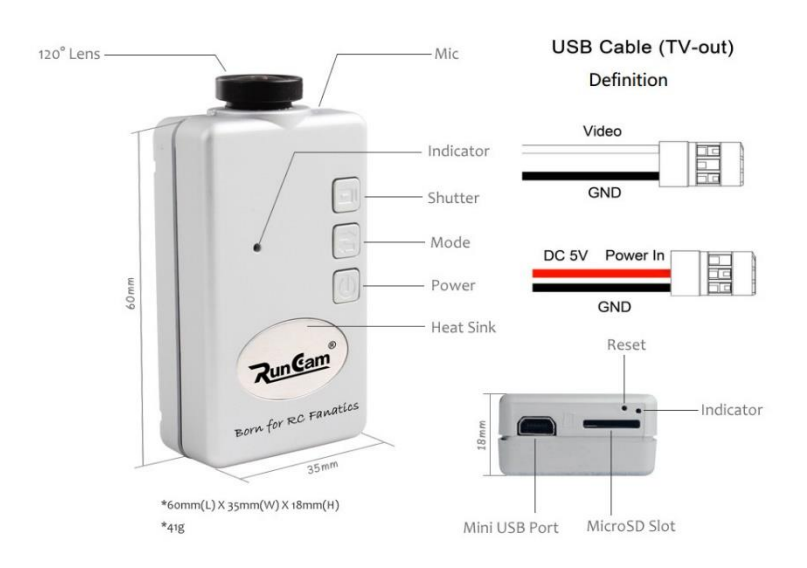

Figura 7 - Câmera RunCam [18]

### <span id="page-29-1"></span>**2.4.3** *Mobius*

A *Mobius*, mostrada abaixo, é uma pequena câmera de ação, que é comumente utilizada por praticantes de aeromodelismo e outros esportes devido ao baixo peso e corpo emborrachado o que a torna bem resistente contra choques mecânicos. Além disso, possui saída de vídeo que pode ser conectada a um transmissor de vídeo e outra vantagem é a possibilidade de se trocar de lente, o que permite maior flexibilidade na captura de imagem. Assim como a *RunCam*, essa câmera permite a configuração de parâmetros através de software no computador e no celular.

<span id="page-29-0"></span>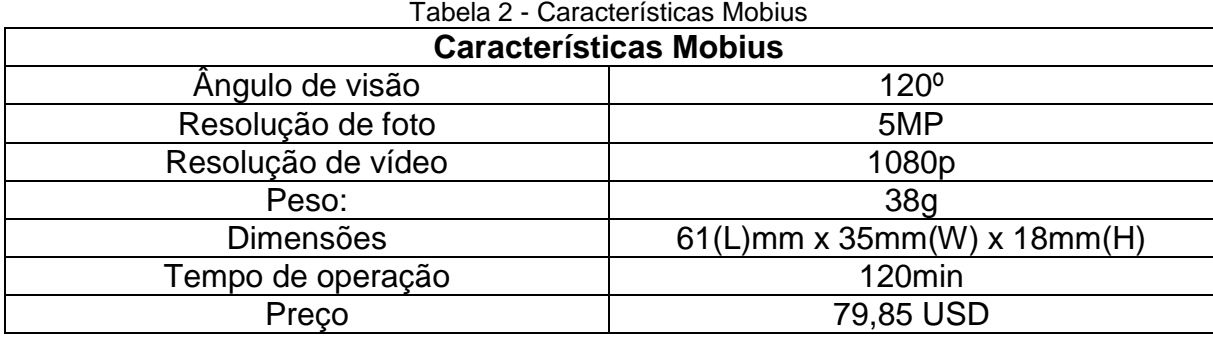

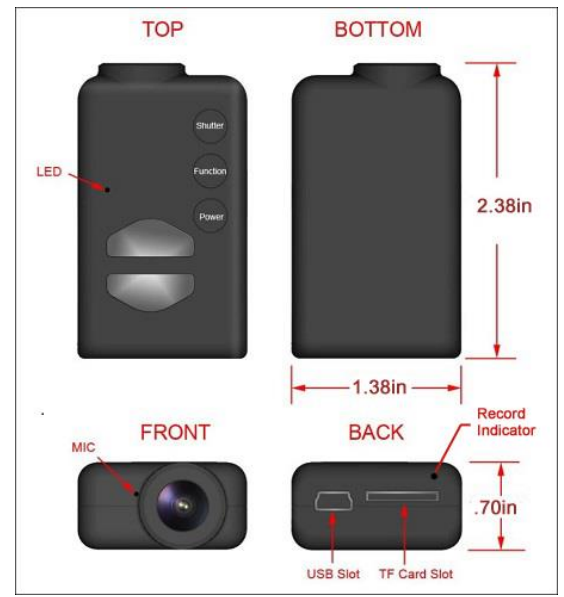

Figura 8 - Câmera Mobius [19]

## <span id="page-30-1"></span>**2.4.4** *GoPro*

A *GoPro* é a câmera de ação mais vendida atualmente, é uma câmera leve e muito utilizada em esportes. É também a câmera mais comumente utilizada em drones. Possui alta resolução de foto e vídeo e é bem leve se comparada com câmeras tradicionais do tipo *point & shoot.* Uma desvantagem é o seu preço, bem acima do da *Mobius* e da *RunCam*.

<span id="page-30-0"></span>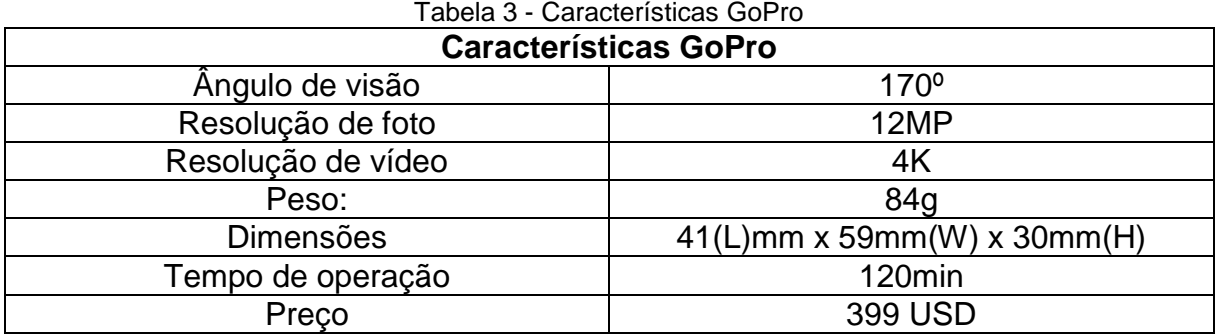

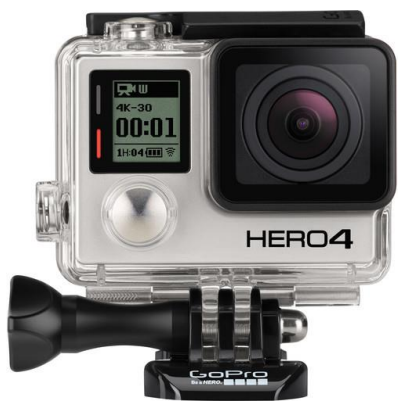

Figura 9 - Câmera GoPro [20]

## <span id="page-31-0"></span>**2.5** *NIR* **– INFRAVERMELHO PRÓXIMO**

As imagens na banda do espectro visível proporcionam uma boa ideia do que está acontecendo com a área observada, no entanto, algumas das respostas de estresse e indicadores fisiológicos só podem ser observados com imagens no infravermelho ou *NIR*.

Os sensores na faixa do infravermelho são usados geralmente em câmeras multiespectrais ou hiperespectrais, entretanto é possível se obter imagens *NIR* com câmeras comuns *RGB*, bastando substituir o filtro infravermelho, normalmente encontrado em câmeras *RGB,* por um filtro na região do azul. Assim obtemos uma câmera de 3 canais que consegue capturar imagens *NIR*+*R*+*G*. Diferente de uma câmera hiperespectral, as câmeras tradicionais só conseguem distinguir 3 bandas de cores. Uma câmera hiperespectral consegue fatiar o espectro, gerando uma grande quantidade de porções ou bandas espectrais. Apesar disso, câmeras *NIR*+*R*+*G* têm dado resultados para obtenção de *NDVI*, *SR* e *EVI*.

Como as câmeras *NIR* modificadas possuem um custo menor do que as câmeras especiais para essa banda ou câmeras hiperespectrais, foram analisadas algumas câmeras modificadas vendidas comercialmente, com suas vantagens e desvantagens.

### <span id="page-31-1"></span>**2.5.1** *GoPro* **modificada**

Em pesquisa encontrou-se câmeras da fabricante *GoPro* modificas pela empresa *IRPRO*. O preço difere pouco da *GoPro* tradicional e a kit fornece dois tipos de lentes e toda a modificação para obtenção de imagens NIR prontas. Características como resolução e uso de acessórios permanecem as mesmas da câmera original. Na figura 10 é possível ver a câmera modificada.

O valor da câmera é de 540 dólares para o modelo Silver e 640 dólares para o modelo Black. A empresa ainda fornece o kit de conversão da câmera isolado, caso o cliente já possua a câmera.

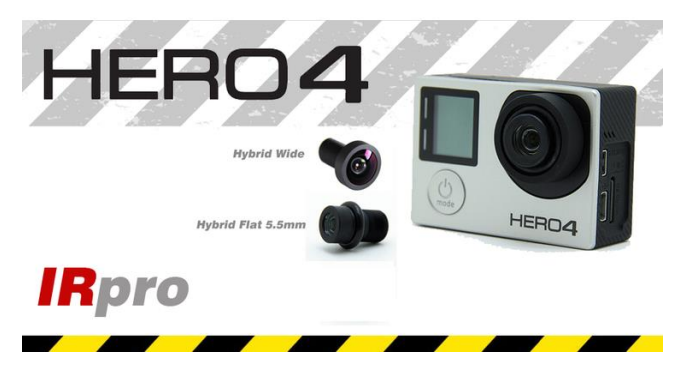

Figura 10 - Câmera GoPro modificada pela IRpro [21]

## <span id="page-32-0"></span>**2.5.2** *Mobius* **Modificada pela** *PublicLab*

A câmera *Mobius* foi citada anteriormente nos sensores *RGB.* Essa câmera é vendida pela *PublicLab* com uma lente de 87 graus, igual a câmera *RGB* e é modificada com um fitro vermelho e um balanço de branco especifico.

Uma das grandes vantagens desse equipamento, além das listadas anteriormente é o fato de as modificações serem totalmente abertas e incentivadas, assim temos acesso a todas as configurações e documentos da mesma. O valor dessa câmera fica em 125 dólares.

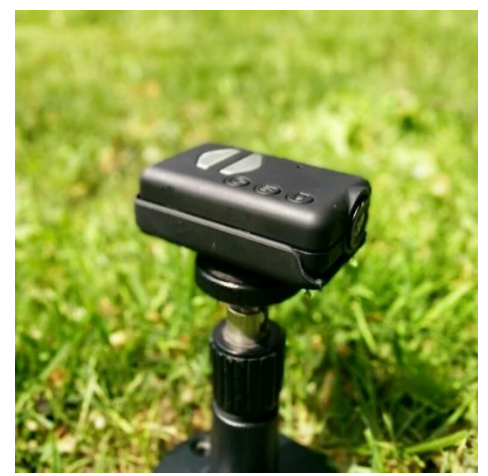

Figura 11- Câmera Mobius Modificada PublicLab [22]

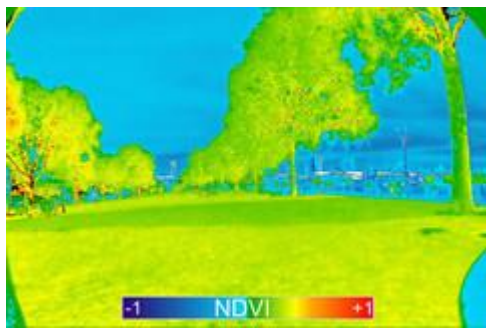

Figura 12 - Imagem *NDVI* demonstração do fabricante [22]

#### <span id="page-33-0"></span>**2.6 CAMERA MULTIESPECTRAL**

O imageamento multiespectral é uma técnica de imagem digital na qual inúmeras fotos de uma área são tomadas em diferentes comprimentos de onda de luz, resultando em uma pilha digital de imagens, ou seja, um cubo de imagens. A principal diferença em relação às câmeras hiperespectrais é que as multiespectrais possuem menor resolução espectral. Normalmente se escolhe as faixas de espectro que se deseja obter antes de realizar a captura da imagem. No caso da hiperepesctral, a imagem faz uma varredura de todo o espectro com uma resolução espectral, podendo escolher o comprimento de onda que se quer informações após a captura das imagens.

#### <span id="page-33-1"></span>**2.7 CAMERA HIPERESPECTRAL**

Diferentemente de um sensor multiespectral, os sensores hiperespectrais são capazes de registrar centenas de bandas contínuas através de diversas dimensões do espectro eletromagnético (alta resolução espectral), o que permite contar com uma curva detalhada do comportamento espectral de área monitorada possibilitando sua identificação e discriminação com grande precisão. [3]

As imagens hiperespectrais são armazenadas em uma espécie de cubo de informações. Esse cubo pode ser entendido como uma pilha de várias imagens, com cada imagem representando a sua própria cor específica - comprimento de onda do espectro - ou como uma curva espectral detalhada para cada pixel. Um exemplo de cubo de informações pode ser visto na figura 13, com duas dimensões no espaço xy e um comprimento de onda na direção de λ.[34]

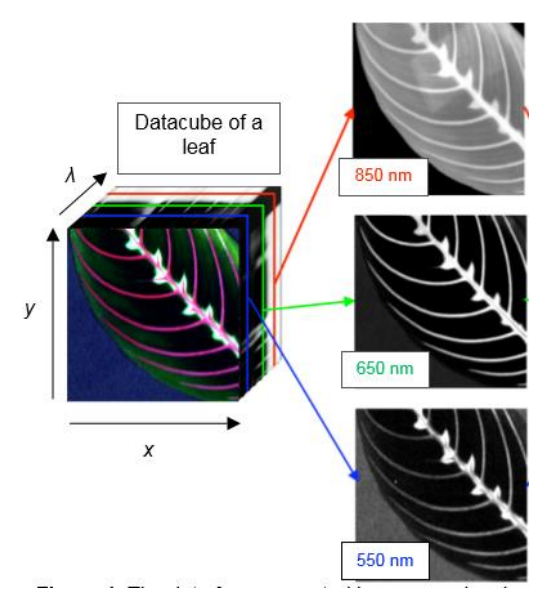

Figura 13 - Representação de um cubo hiperespectral [34]

As imagens hiperespectrais possibilitam um estudo detalhado dos padrões espectrais ou assinaturas espectrais das coberturas vegetais. Os índices de vegetação que utilizem valores específicos de comprimentos de onda e não bandas gerais só podem ser obtidos com esse tipo de sensor, tendo em vista sua alta resolução espectral.

## <span id="page-34-0"></span>**2.8 VANT**

VANT ou Veículo Aéreo não Tripulado são aeronaves que não dependem de um piloto a bordo para sua operação e uma de suas subcategorias são as Aeronaves Remotamente Pilotadas (ARP) que dependem de uma Estação Remota de Pilotagem (ERP) para serem controladas.

No contexto desse trabalho, foi considerado a construção de um sistema específico para ARP do tipo multirrotor. Os multirrotores, conhecidos popularmente por *Drones, s*ão plataformas com 4, 6 ou 8 conjuntos propulsores, que podem decolar verticalmente podendo ou não carregar uma câmera e os mais comuns costumam carregar até 500g de carga útil. Seus principais componentes são:

## **Controladora de voo**

Local onde é feito todo o processamento de voo (estabilidade, controle, rotas). A controladora recebe as informações dos sensores e do GPS e os processa para manter a aeronave estável e seguindo os comandos enviados pelo rádio transmissor.

**GPS**

Dispositivo capaz de indicar ao *drone* a sua localização com base na triangulação de satélites.

#### **Baterias**

São as responsáveis por alimentar todos os sistemas a bordo da aeronave.

#### **Motores**

Nesse caso, são os responsáveis por prover a força de sustentação da aeronave e direcionar a mesma, alterando a rotação de um ou mais motores.

#### *Frame*

O *frame* é como se fosse o chassi do *drone*, é a estrutura central, onde toda a eletrônica embarcada fica alojada.

# **Rádio Transmissor**

É o responsável por enviar os comandos de solo ao receptor embarcado na aeronave por meio de rádio frequência.

#### **Receptor**

É a parte que recebe os sinais enviados pelo rádio transmissor.

#### <span id="page-35-0"></span>**2.9** *GIMBAL*

É uma plataforma que, por meio de sensores atuadores, processos e compensadores, é capaz de responder à uma perturbação externa e corrigir o posicionamento da câmera de forma eficaz, tornando a imagem ou vídeo livres de vibrações e mantendo o posicionamento desejado.

Esse tipo de sistema vem sendo amplamente utilizado em aeronaves do tipo multirrotor e recentemente em câmeras de mão para manter a estabilização e o alinhamento, minimizando a influência das perturbações externas.

O *gimbal* geralmente é composto por uma plataforma onde se encontram borrachas atenuadoras de vibração, um motor para cada eixo de estabilização, uma plataforma para acomodar a câmera, uma placa controladora e uma placa de sensores que fica instalada próximo a câmera.

Dentre os modelos mais conhecidos podemos citar o modelo *SMART 3* da *DYS* para *GoPro* (figura 14). Esse modelo possui estabilização em 3 eixos, borracha atenuadora de vibração e placa controladora interna. Outro modelo é *o Tunirgy 2 axis*
*Gimbal* (figura 15) que possui estabilização em dois eixos e foi desenvolvido para a câmera Mobius.

Um tipo de *Gimbal* comumente utilizado em sistemas mais simples é o estabilizado por servos. Diferentemente dos *Gimbal*s citados anteriormente, este modelo utiliza atuadores do tipo servo motores: a grande vantagem é o fato de que o sistema pode ser controlado pela placa controladora da aeronave, não necessitando uma placa eletrônica só para estabilização. Esse tipo de estabilização é bem menos suave que a tradicional por *brushless* e possui resposta mais lenta, não estabilizando impulsos de grande velocidade. Na figura 16 se observa um exemplo de um sistema atuado por servos.

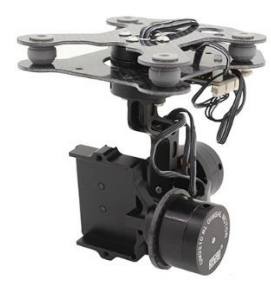

Figura 14 - *Gimbal* de 3 eixos para GoPro Hero 3 ou 4 [23]

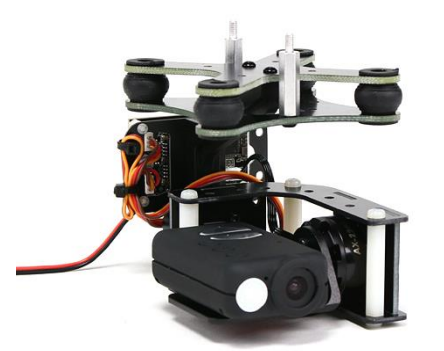

Gimbal controller & camera not included

Figura 15- Tunirgy 2 axis *Gimbal* [23]

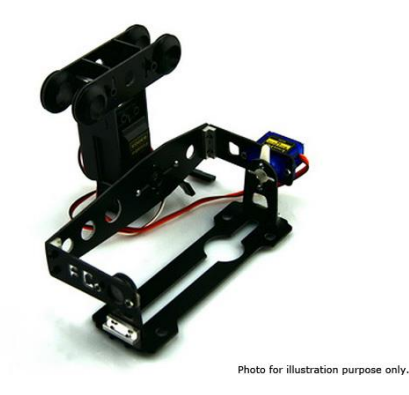

Figura 16 *Gimbal* de 2 eixos atuado por servo [23]

## **2.10 PLACA CONTROLADORA**

Consiste em uma placa eletrônica microprocessada que é responsável pelo controle dos motores ou atuadores do sistema estabilizador. Essa placa normalmente é programável através de um computador, permitindo assim uma grande possibilidade de ajustes para suavizar as imagens.

Para controlar os motores, a placa recebe informações dos giroscópios e acelerômetros acoplados na plataforma da câmera vide figura 17. Um algoritmo de controle inercial é utilizado para definir os ângulos de inclinação da câmera em relação a aeronave a cada instante. Com sinais repassados através do controle remoto é possível que o operador altere a inclinação da câmera em qualquer um dos eixos. Com a informação da posição desejada, um controlador Proporcional Integrativo Derivativo (PID), que é o responsável por calcular o quanto de compensação deve ser aplicado, envia o comando para a *power unit,* que controla a corrente nos enrolamentos do motor, e, consequentemente, a direção do vetor de campo magnético no estator. O campo magnético é alterado e movimenta o rotor para a posição desejada.

Uma das principais placas controladoras do mercado é a *BaseCam SimpleBGC 32 bits* vide figura 18. É a placa utilizada nos principais sistemas estabilizadores do mercado, tanto em sistemas de mão como em aeronaves não tripuladas. É uma placa configurável, com conectividade para vários protocolos de controle remoto, 3 eixos de estabilização, e processador com alta taxa de processamento e baixo consumo de energia.

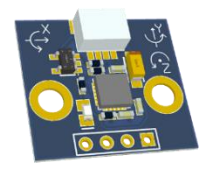

Figura 17- Sensor inercial que deve ser instalado junto a câmera [24]

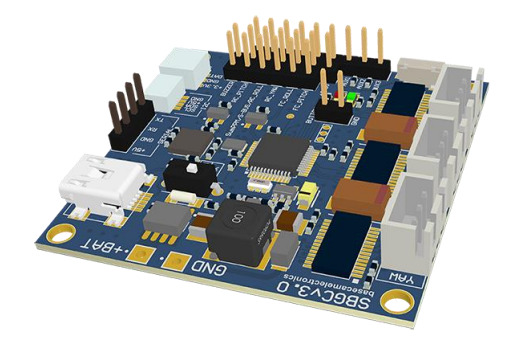

Figura 18 - Controladora Simple BCG 32bits [24]

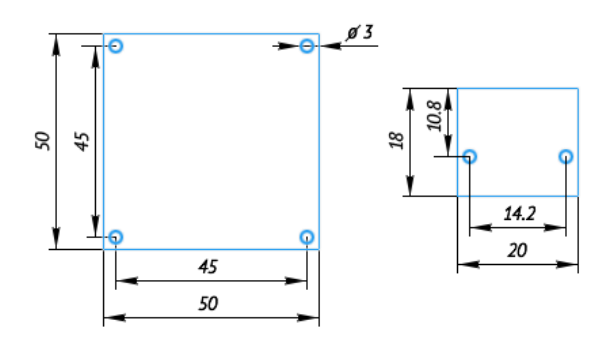

Figura 19 - Tamanho e furação [24]

# **2.11 MOTORES**

Os motores, ou atuadores, são os instrumentos que vão enquadrar a câmera na posição desejada e atuar minimizando inclinações e vibrações indesejadas.

Usualmente os motores utilizados são do tipo *brushless,* ou seja, não possuem escovas. Quando comparados com os atuadores do tipo servo apresentam algumas vantagens, entre as quais:

- Relação torque/peso maior;
- Redução de ruído e vibrações;
- Maior durabilidade;
- Redução de interferência eletromagnética;
- Melhor resolução de atuação;
- Resposta mais rápida;
- Não possui engrenagens.

Uma das maiores desvantagens é o preço em relação ao servo e a necessidade de se utilizar uma placa controladora auxiliar, não podendo ser ligado diretamente na controladora do VANT

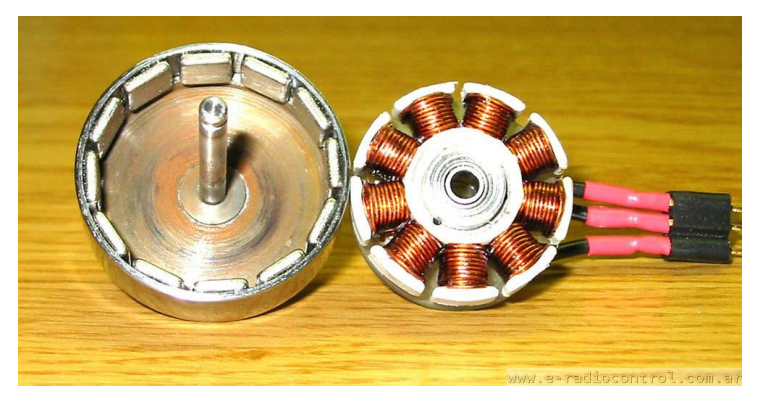

A figura 20 mostra o detalhe interno de um motor do tipo *brushless.*

Figura 20 - Motor *brushless* em detalhe [25]

Os motores *brushless* são identificados por sua numeração, número de rotações por volt e tensão de operação.

Por exemplo, um motor com inscrição XXYY ZZZZ Kv 11,1V.

Os quatro primeiros números indicam o tamanho do estator, XX representa o diâmetro do estator e YY o comprimento do estator.

Kv é a quantidade de rotações por minuto (RPM) por Volt, ou seja, um motor de 100Kv com uma tensão de 11v irá produzir uma rotação de 100x11=1100 RPM.

A seleção de um motor para um conjunto estabilizador de imagens deve ser feita considerando seu tamanho, tensão de operação, RPM por Volt (Kv) e indicação de carga suportada recomendada pelo fabricante.

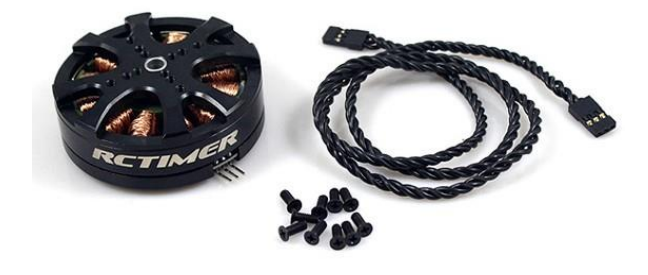

Figura 21 - Motor *brushless* 5208 200T para *Gimbal* DSLR [25]

### **2.12 ESTRUTURA**

A estrutura dos *Gimbal*s tradicionalmente é de fibra de vidro ou fibra de carbono cortadas por estampagem ou Corte Numérico Computadorizado (CNC) ao passo que alguns modelos possuem sua estrutura feita em plástico moldado por injeção.

Não se percebe a utilização de impressão 3D para a produção de estabilizadores de forma comercial. O uso de impressão 3D na construção de estabilizadores tem se mostrado eficiente para prototipagem de novos conceitos e para o desenvolvimento de sistemas para câmeras não convencionais.

Não foram encontrados estabilizadores com suporte para as duas câmeras selecionadas nesse projeto.

## **2.13 BALANCEAMENTO**

Para que o sistema de estabilização funcione de forma eficiente, é necessário que a câmera esteja posicionada o mais próximo possível do centro dos eixos, e que o centro de massa da câmera fique alinhado com os eixos. Isso faz que os motores façam menos esforço e tenha uma economia no consumo da bateria.

Um exemplo de posicionamento pode ser visto na figura 22.

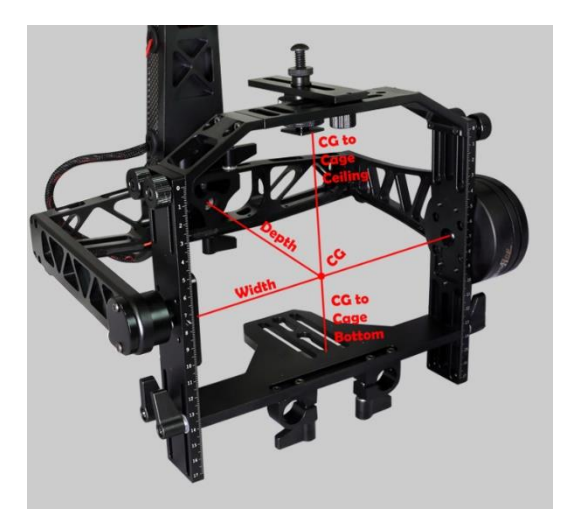

Figura 22 - Balanceamento de *Gimbal* [26]

### **2.14** *SOFTWARE* **DE CONTROLE**

Um dos *softwares* mais conhecidos para instalação e configuração de estabilizadores eletrônicos de imagens é o *SimpleBGC GUI (vide figura 23)*. É um software desenvolvido e licenciado pela *Basecam Eletronics* e pode ser baixado gratuitamente pelo site:<https://www.basecamelectronics.com/downloads/32bit/#test>

O *SimpleBGC GUI* permite a conexão da placa controladora com o computador para instalação do *firmware*, calibração dos sensores, ajustes dos ganhos do PID, ajustes dos modos de estabilização, entre outros.

Como existe uma grande quantidade de estabilizadores de imagens diferentes no mercado, o desenvolvedor libera ainda um recurso de auto ajuste dos ganhos de PID, que facilita encontrar um valor próximo para os ganhos ideais. É possível executar uma rotina onde a placa envia um pulso aos motores e avalia a resposta. É um processo iterativo que permite encontrar valores de ganhos bem próximos do ideal.

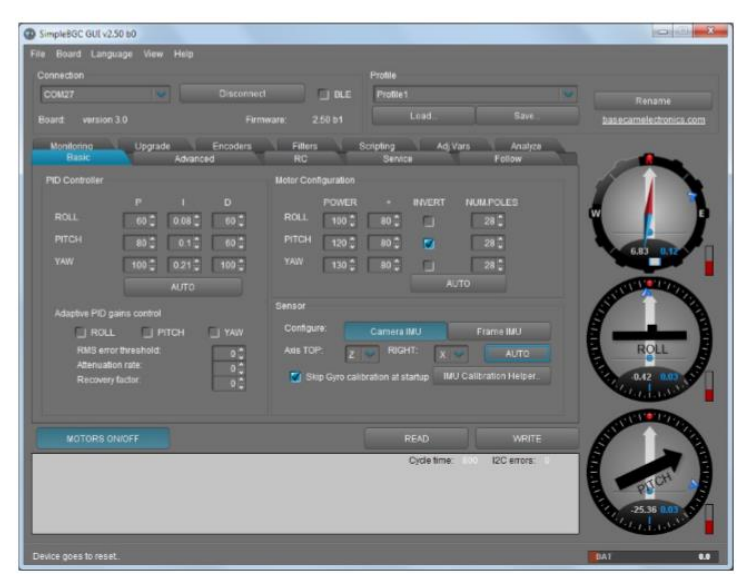

Figura 23 - Tela inicial do Simple BGC GUI [26]

#### **2.15 IMPRESSÃO 3D**

A impressão 3D consiste no processo de criação de um objeto em três dimensões a partir de um modelo digital. Existem vários processos de impressão, sendo mais comum o processo aditivo, no qual as camadas de material são adicionadas sucessivamente de modo a compor os objetos de criação. Essa técnica

se difere das outras formas convencionais de criação, como por exemplo a usinagem, pois essas outras formas funcionam com a remoção de material.

Os sistemas de prototipagem rápida são capazes de produzir peças de geometria complexa e formas que são impraticáveis ou mesmo onerosas para construir com sistemas tradicionais. A prototipagem rápida também tende a permitir a fabricação de peças com estruturas montadas ou móveis, que seriam inviáveis em sistemas convencionais de fabricação.

A primeira impressora 3D foi criada em 1984 pelo norte americano Chuck Hull, que utilizou a estereolitografia, tecnologia precursora da impressão 3D [4]. Porém apenas por volta de 2008 os preços caíram e alguns modelos podiam ser comprados por até \$2000. Houve um grande aumento no mercado para as impressoras 3D. Também surgiram diversas iniciativas para o compartilhamento de tecnologia de replicação, ou seja, maquinas capazes de construir peças para outras impressoras.

Um dos maiores projetos de impressoras 3D pessoais é o *RepRap*, uma abreviação de *Replicating Rapid-prototyper*. Esse projeto tem como objetivo desenvolver impressoras auto-replicáveis, no qual impressoras produzem peças para outras impressoras, tendo assim um baixo custo e uma alta capacidade de customização. Esse projeto também tem o objetivo de produzir um software gratuito e de código aberto. (*Free and Open Source Software – FOSS*) cujas especificações são liberadas sobre uma *General Public License* (*GNU*) [5].

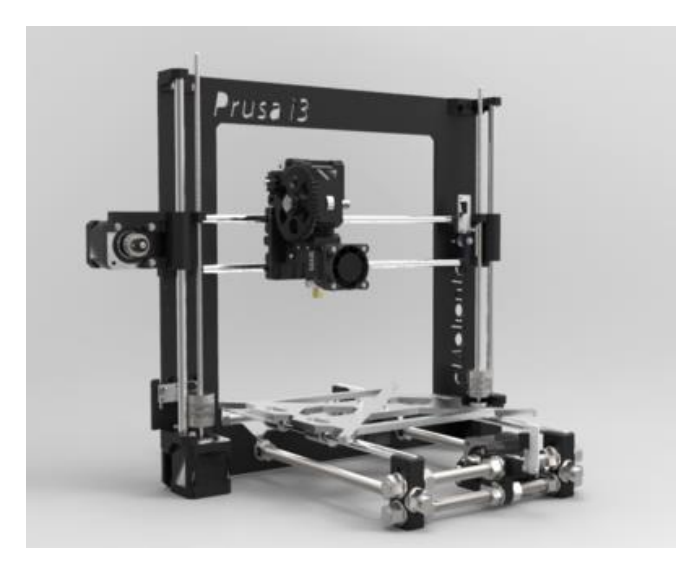

Figura 24 - Impressora 3D RepRap modelo prusa I3

As impressoras 3D mais comuns, tem como fundamento básico a extrusão plástica e deposição em camadas. A impressora funciona de forma semelhante a uma máquina CNC de usinagem, exceto pela ferramenta de corte, que é substituída por um extrusor de plástico. Esse extrusor deposita material plástico ao invés de remover material de um bloco, como é feito na usinagem.

A impressora é composta por uma mesa que desliza sobre o eixo Y, um bico extrusor que desliza sobre um eixo X e a altura é regulada por um terceiro eixo Z, e os eixos são movimentados por motores de passo, que assim como as temperaturas da mesa e do bico, são controlados por um circuito eletrônico.

## **2.16.1 ABS**

Dentre as matérias primas pesquisadas para utilização em impressora 3D, se destacaram como as mais comuns e mais eficientes na questão de facilidade de impressão o *ABS* e o *PLA*.

O Acrilonitrila Butadieno Estireno ou simplesmente ABS é um dos tipos de plásticos mais facilmente encontrados para a impressão 3D; É considerado um termoplástico amorfo, muitas vezes chamado de plástico de engenharia e é utilizado para fazer uma grande variedade de objetos devido as suas características e preço. O ABS é mais indicado quando a peça impressa vai passar por esforços mecânicos ou vai ser submetida a temperaturas elevadas (acima de 60ºC) por longos períodos de tempo.

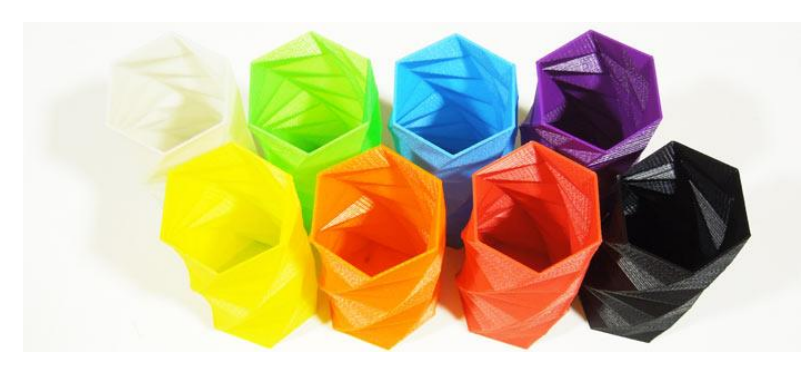

Figura 25- Vasos impressos com ABS [6]

### **2.16.2 PLA**

O Ácido Poliático (*PLA*) é um poliéster termoplástico. É comumente derivado de recursos renováveis, como o amido de milho, raízes de mandioca ou cana-deaçúcar. Segundo o guia de filamentos da Filamentos3dBrasil [7]:

"Uma das coisas mais importantes sobre o PLA é que ele naturalmente se degrada quando exposto ao ambiente. Por exemplo, algo feito de PLA, no oceano tem um tempo de degradação da ordem de seis meses a dois anos. Para efeito de comparação, os plásticos convencionais, demoram cerca de 500 a 1.000 anos para se degradar"

Apesar da sua degradação em ambiente exposto, o PLA é muito robusto para aplicações normais como brinquedos, peças de impressoras, peças para drones, aeromodelos entre outros. Podemos fazer uma analogia a outros materiais como o ferro que ao ser exposto a intempéries ou condições desfavoráveis, ele oxidará e em pouco tempo se tornará inutilizável, e se bem cuidado e bem utilizado, poderá durar por longos períodos de tempo.

A Temperatura natural de *TG* (transição vítrea) do PLA é em torno de 65°C, mas normalmente ele é misturado com outros plásticos para torná-lo adequado para a impressão 3D [7]. O PLA proporciona certas facilidades, no momento da impressão, em relação ao ABS principalmente pela questão do empenamento e por conseguir peças de maiores dimensões sem problemas de quebras devido a contração no momento de esfriamento da peça. Deve-se considerar que o PLA é mais duro, porém isso não o faz mais resistente, na verdade ele se torna mais frágil, principalmente em usos onde irá sofrer impactos ou batidas, sendo nesse caso contraindicado.

Outra consideração a ser feita na escolha do material é saber a que tipo de temperaturas a peça irá ser submetida. O PLA começa a amolecer a partir de 65º C e pode se deformar se utilizado em ambientes em que essa temperatura permaneça por tempo prolongado [7]. Nesse caso, deve-se utilizar algum outro material que possua maior resistência a temperatura, como o *nylon* ou ABS.

#### **2.16.3 Comparativo entre ABS e PLA**

| i abela 4 - Comparativo entre ABS e PLA jo, com adaptações j |                           |                           |  |  |  |  |
|--------------------------------------------------------------|---------------------------|---------------------------|--|--|--|--|
|                                                              | <b>ABS</b>                | <b>PLA</b>                |  |  |  |  |
| Nomenclatura Oficial                                         | Acrylonitrile butadiene   | Ácido poliático ou        |  |  |  |  |
|                                                              | styrene                   | poliaticóide              |  |  |  |  |
| Origem                                                       | Composição química:       | Fontes renováveis: amido  |  |  |  |  |
|                                                              | acrilonitrilo, butadieno, | de milho, mandioca,       |  |  |  |  |
|                                                              | and estireno              | batata, amido, ou cana de |  |  |  |  |
|                                                              |                           | açúcar                    |  |  |  |  |
| <b>Biodegradável</b>                                         | Não                       | Sim                       |  |  |  |  |
| Ponto de fusão                                               | 205°C                     | $175^{\circ}$ C           |  |  |  |  |
| Qualidade do                                                 | Boa                       | Muito boa                 |  |  |  |  |
| acabamento                                                   |                           |                           |  |  |  |  |
| Solubilidade em água                                         | Insolúvel                 | Insolúvel                 |  |  |  |  |
| Resistencia a tração                                         | 44,81 MPa                 | 57,8MPa                   |  |  |  |  |
| Resistencia a flexão                                         | 75,84MPa                  | 55,3MPa                   |  |  |  |  |
| Módulo de elasticidade                                       | 2,21GPa                   | 3,3GPa                    |  |  |  |  |
| Transição vítrea                                             | $105\textdegree C$        | $60 - 65$ °C              |  |  |  |  |
| Temperatura de                                               | $\sim$ 230 $\degree$ C    | ~190°C                    |  |  |  |  |
| impressão                                                    |                           |                           |  |  |  |  |

Tabela 4 - Comparativo entre ABS e PLA [8, com adaptações]

#### **2.17 GPS**

O conceito de sistema de posicionamento global foi apresentado nesse trabalho por ser uma ferramenta essencial para a orientação das aeronaves remotamente pilotadas. Os VANTS podem utilizar da posição GPS para se guiar até um ponto de interesse e obter imagens do local especificado. É possível também, com o uso dessa tecnologia, realizar uma sequência de fotos com as informações de latitude e longitude obtidas pelo sensor da aeronave no momento exato de cada foto e com o cruzamento dessas informações com as imagens obtidas é possível gerar um mapa georreferenciado da região.

O *Global Positioning System* (*GPS*) ou sistema de posicionamento global é um sistema de navegação baseado em satélite composto por uma rede de 24 satélites colocado em órbita pelo Departamento de Defesa dos EUA. Originalmente foi projetado para fins militares, mas a partir da década de 1980, o governo tornou o sistema disponível para o uso civil. O GPS funciona em qualquer lugar do mundo, sob quaisquer condições meteorológicas, 24 horas por dia.

Os satélites de GPS circundam a Terra duas vezes por dia em uma órbita muito precisa e transmitem informações para a terra. Receptores GPS recebem essa informação e utilizam uma triangulação para calcular a localização exata do usuário.

Essencialmente, o receptor de GPS compara o tempo que um sinal foi transmitido por um satélite com o momento em que foi recebido. A diferença de tempo diz ao receptor GPS o quão longe o satélite está. Com a medida de distância de pelo menos 3 satélites, o receptor pode determinar precisamente a posição do usuário ou equipamento.

O funcionamento da triangulação de um satélite pode ser ilustrado na figura 26**.**

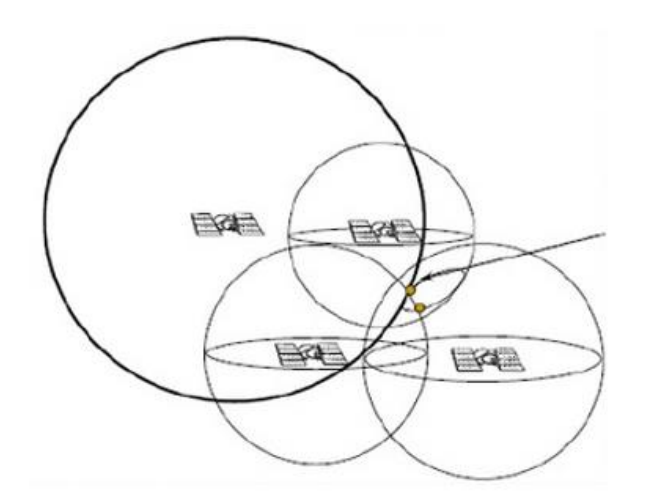

Figura 26 - Esquema de triangulação de satélites GPS [2]

### **2.18 GEORREFERENCIAMENTO**

O georreferenciamento de uma imagem ou mapa consiste em tornar suas coordenadas conhecidas num dado sistema de referência obtendo as coordenadas geográficas de certos pontos de controle. Assim é possível fazer medidas e localizar qualquer outro ponto dentro do mapa com precisão.

Segundo [9], georreferenciamento é o conjunto de atividades para as medições geométricas e grandezas físicas de uma determinada área com o intuito de adquirir informações de posicionamento como: distancia planimétrica, azimute e ângulos.

O georreferenciamento pode ser utilizado em sistemas de fotografias aéreas relacionadas com pontos de controle definidos no solo, onde se tem coordenadas conhecidas e a medida das coordenadas nas imagens. Para se ter uma boa precisão na imagem, é necessário que os pontos de controle em solo sejam bem visíveis na imagem e tenham sua localização precisamente medida [9].

## **2.19 PÓS PROCESSAMENTO - INFRAGRAM**

*Infragram* é uma ferramenta online para análise da saúde de plantas desenvolvido e disponibilizado pela rede colaborativa *PublicLab*. O *software Infragram*  permite a visualização da imagem de forma crua ou modificada de acordo com a necessidade do usuário. É possível a aplicação dos índices prontos como o *NDVI* ou a criação de índices através de relações matemáticas entre as bandas obtidas pela câmera. O programa ainda fornece opções para escolha das cores apresentadas na imagem: RGB ou escala de cinza. O *infragram* pode ser acessado pelo link: <http://infragram.org/>

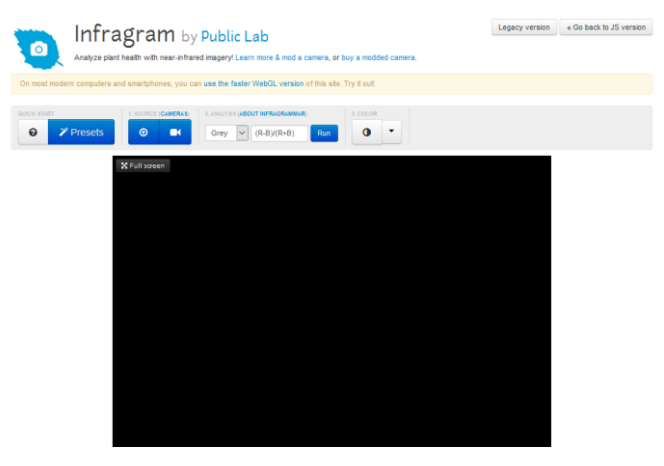

Figura 27- Software online *Infragram*

## **2.20 PÓS PROCESSAMENTO – FIJI IMAGEJ**

Fiji é uma distribuição do software de código aberto *ImageJ* que tem como foco a análise de imagens em biologia. Essa distribuição inclui uma grande variedade de bibliotecas organizadas, plugins para a pesquisa biológica, linguagens de script e tutoriais.

Fiji utiliza práticas de engenharia de software para combinar bibliotecas de software poderosos com uma ampla gama de script para permitir a prototipagem de algoritmos de processamento de imagem. [37]

Um dos scripts instalados no ImageJ é o *Photo Monitoring*, que permite processar as imagens NIR e gerar as imagens NDVI. É possível gerar os gráficos

NDVI através de uma ou duas imagens no caso de se utilizar uma câmera RGB e NIR em conjunto.

Diferentemente do *Infragram*, o Fiji permite uma gama de configurações muito maior, permitindo por exemplo selecionar os canais da banda para criar o NDVI assim como as escalas de começo e fim para a escalas de cores.

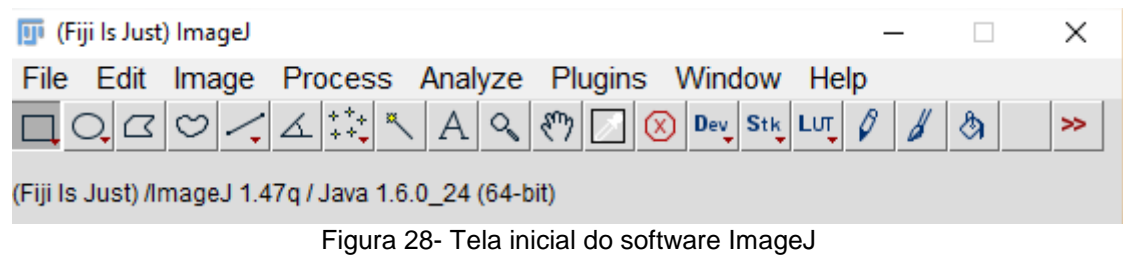

O levantamento bibliográfico apresentado serviu como base para o entendimento das técnicas de obtenção dos índices de vegetação, desenvolvimento de protótipos e funcionamento dos sistemas eletromecânicos de estabilização de imagens. Sendo assim, este capitulo serviu para o desenvolvimento das metas propostas pelo projeto esclarecendo o funcionamento dos sensores utilizados e dos sistemas de estabilização de imagens, ou *gimbal*.

# **3 PROJETO CONCEITUAL**

Este capítulo apresenta a metodologia de projeto utilizada para o desenvolvimento do sistema, o levantamento dos requisitos do projeto, bem como a idealização do equipamento e a tomada de decisões na escolha das peças para a montagem do mesmo.

## **3.1 METODOLOGIA**

O processo de desenvolvimento de uma aeronave ou de um de seus sistemas é um processo iterativo. Uma tentativa inicial é desenvolvida e em seguida é analisado se o projeto está adequado aos requisitos. Caso não esteja, uma nova iteração pode ser feita e o projeto readequado. A figura 29 apresenta um fluxograma de um processo iterativo de projeto.

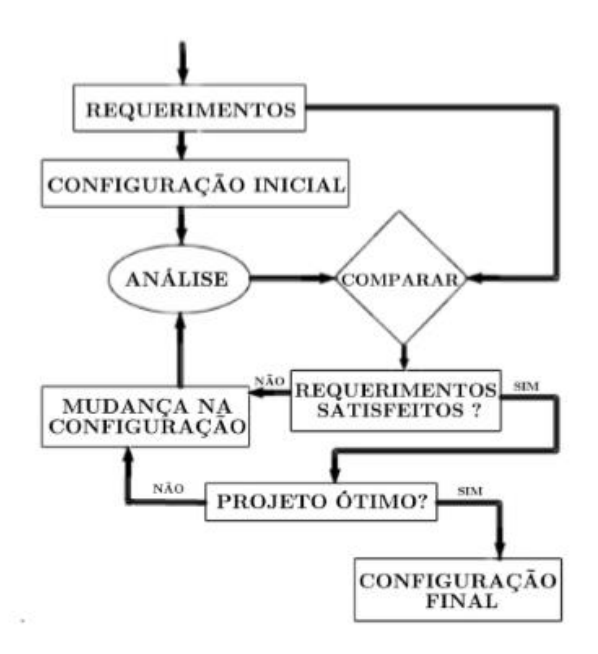

Figura 29 - Fluxograma de projeto [2]

Este trabalho será dividido em três etapas, as quais seguem uma sequência ordenada com passos bem definidos e produzem um resultado observável.

O projeto conceitual tem por sua base esboçar a ideia do projeto através de uma forma estética levando em conta todas as imposições. Neste caso, o sistema de estabilização e captura de imagens para geração do índice *NDVI*. Essa ideia inicial deve atender a requisitos de preço e de capacidade de instalação em aeronaves remotamente controladas do tipo multirrotor de pequeno porte. Nessa etapa serão

desenvolvidos os primeiros traços do produto, que começam a dar uma identidade visual ao sistema que será acoplado à aeronave.

Para desenvolver essa etapa do projeto, será utilizado a ferramenta *SolidWorks* para a criação da parte mecânica do sistema. As medidas das câmeras, motores e parafusos serão obtidas diretamente das peças, quando forem possíveis, ou através de desenhos técnicos fornecidos pelo fabricante.

Para a escolha das câmeras, será utilizada uma matriz de decisão que leva em conta as características importantes para o projeto e a pontuação dada a cada característica.

No projeto preliminar se dá o desenvolvimento do projeto conceitual focando tanto na modelagem, física e computacional, bem como na montagem de sistemas isolados e elaboração de desenhos. Nesta etapa serão testados os componentes de forma independente com o objetivo de identificar qualquer problema no início e tomar decisões para soluciona-lo.

Por último, no projeto detalhado, tratamos o produto de todas as formas para atingir sua configuração final e é o último passo antes da construção do sistema final. Em posse de todos os dados obtidos dos projetos anteriores e resultados validados por testes e simulações, retroalimentados nos projetos anteriores, o sistema encontrase em sua configuração final, pronto para ser produzido [27].

### **3.2 ESCOPO DO PROJETO**

Para a primeira iteração desse projeto, será definido que o multirrotor com a plataforma instalada será capaz de voar por 12 minutos, a uma velocidade de 5m/s e a uma altitude de 100m. A expectativa é de que se consiga avaliar no mínimo 2 hectares por voo e caso necessário, pairar sobre uma área especifica e realizar fotos locais. A imagem vista pela câmera RGB será enviada por um transmissor de vídeo para um receptor em solo, podendo acompanhar em tempo real o que os sensores enxergam e assim posicionar a câmera e o *drone* para o local de avaliação.

A plataforma terá capacidade de capturar imagens em *RGB* e *NIR* com resolução de 5 Mega Pixels, possuirá estabilização automática em dois eixos, podendo ser comandada pelo rádio controle para alterar sua inclinação.

Para a confecção da plataforma, será realizado a modelagem em *CAD e o* modelo será impresso em uma impressora 3D de extrusão e será acoplado com as outras peças no multirrotor.

#### **3.3 REQUISITOS DE PROJETO**

Os requisitos de projeto são as características requeridas para que o produto atenda as expectativas desejadas. Estes devem ser coerentes e alcançáveis pois todo o trabalho será desenvolvido em cima deles. As restrições listadas são elementos norteadores que foram definidos baseados na aeronave na qual será instalado o dispositivo e nas observações dos problemas de captura de imagens sem estabilização. O projeto será elaborado de acordo com o fluxograma da figura 28 até a obtenção da configuração final e será levado em consideração as condições de contorno:

- Peso total não deve ultrapassar 400g;
- Deve ser construído com material biodegradável;
- Possuir estabilização em no mínimo dois eixos;
- Possibilidade de se tornar um semi produto, cabeça de série;
- Operar com tensões de 11.1 e 14,8 volts, que são tensões mais comuns de serem encontradas nas placas de distribuição de pequenos VANTs;
- Baixo consumo de energia;
- Possibilidade de transmissão em tempo real da imagem da câmera RGB;
- Possibilidade de controlar remotamente a inclinação dos eixos.

O projeto ainda conta com o requisito de ser compatível com o multirrotor que irá ser usado para os testes.

O multirrotor utilizado será um modelo da *3DRobotics* como visto na figura 32, que foi montado pelo autor desse trabalho conforme recomendações do fabricante. O modelo é de uma linha *Do it yourself (DIY),* que significa faça você mesmo, da fabricante americana e permite uma grande flexibilização nos componentes e a instalação de vários acessórios de forma fácil. A lista de componentes com as especificações do multirrotor pode ser encontrada na tabela 5.

O equipamento conta com uma controladora *APM* 2.6 com GPS o qual permite fazer voos programados e sobrevoar áreas pré-definidas através do software *Mission Planner*. Com esse software e a telemetria é possível criar rotas para que o VANT sobrevoe o local desejado e obtenha as fotos. O software e a controladora permitem ainda que se grave a posição GPS de cada foto tirada<sup>4</sup> e assim gerar grandes mapas através das fotos como exemplo da figura 31.

Um exemplo de plano de voo para obtenção das imagens pode ser visto na figura 30.

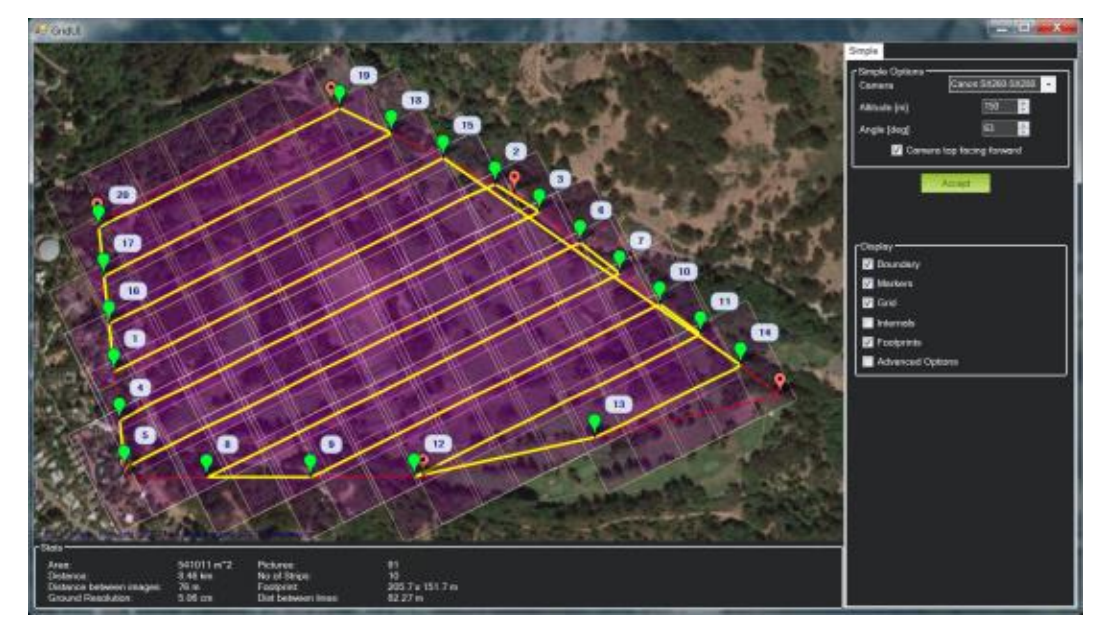

Figura 30 - Plano de voo montado no software Mission Planner

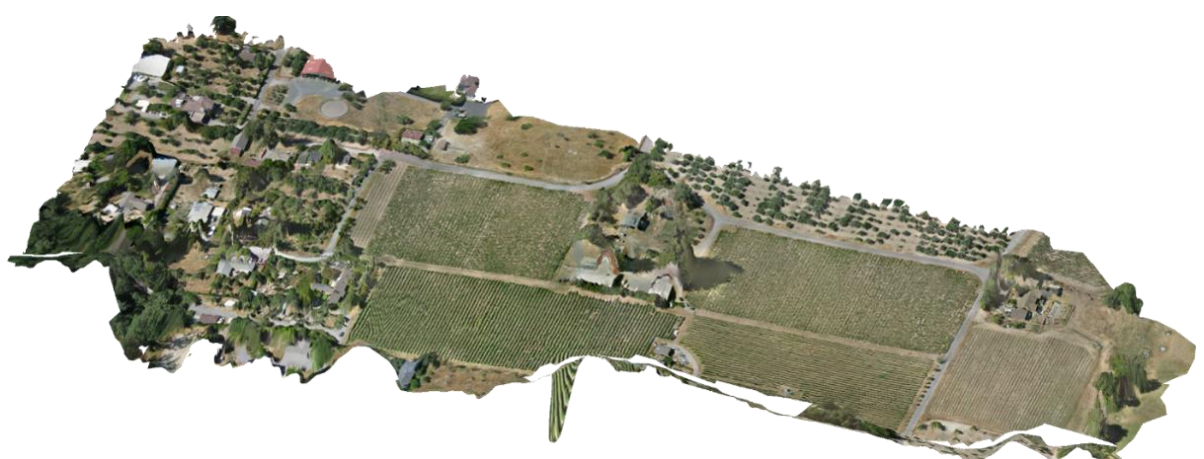

Figura 31 - Resultado de mapeamento com a junção de várias fotos [28]

1

<sup>4</sup> Para isso é necessário conectar o disparador da câmera com a APM.

| Especificações do multirrotor |                     |  |  |  |
|-------------------------------|---------------------|--|--|--|
| Frame                         | <b>DIY Quad Kit</b> |  |  |  |
| <b>Motores</b>                | 920 Kv              |  |  |  |
| Controladora                  | APM 2.6             |  |  |  |
| <b>ESC</b>                    | AfroESC 30 A SimonK |  |  |  |
| <b>Bateria</b>                | 4S 11.1v 5200mAh    |  |  |  |
| <b>Hélices</b>                | 10x4,7              |  |  |  |
| Radio                         | Spectrum DX7        |  |  |  |
| Peso sem Gimbal               | 1700g               |  |  |  |
| Capacidade de carga           | 500g                |  |  |  |

Tabela 5 - Especificações do Multirrotor

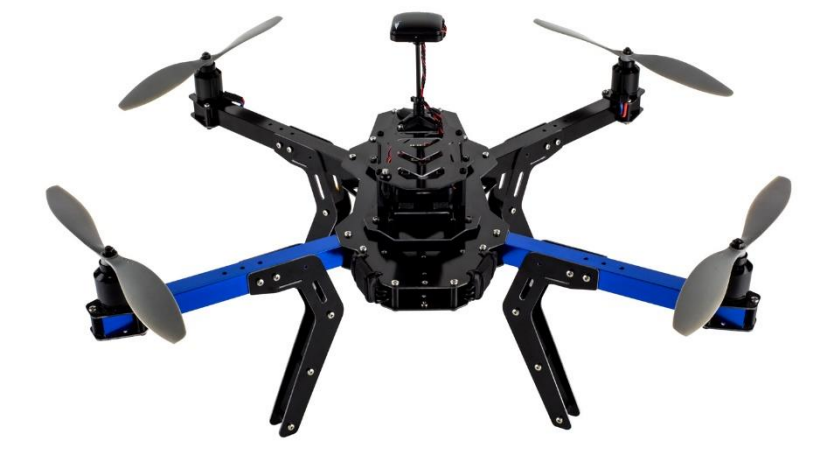

Figura 32 - Multirrotor para embarcar o sistema [28]

#### **3.4 ESTRUTURA E FUNÇÃO**

Para o desenvolvimento das partes mecânicas que serão prototipadas, foi utilizado o software *SolidWorks* da *Dassault Systèmes*. O modelo foi idealizado tomando como referência o tamanho das câmeras escolhidas, o tamanho e distância da furação dos motores e as dimensões do multirrotor que será utilizado nos testes.

Para a fixação do *Gimbal* ao drone, foi estabelecido a utilização do padrão de encaixe utilizado pela *GoPro*, figura 33. A utilização desse dispositivo é vantajosa pois o mesmo possui alta resistência e ver; a fixação ao drone pode ser feita de forma rápida e segura e a o desencaixe para manutenção é fácil.

As peças desenvolvidas foram idealizadas para serem impressas em impressora 3D. Para se otimizar o produto final, evitou-se o uso de cantos arredondados e peças que necessitem de suportes para serem impressas. Tal ação

melhora muito a qualidade e a velocidade de impressão. As peças poderão ser dispostas na mesa de impressão de forma que as fibras sejam colocadas no sentido longitudinal das peças, melhorando, assim, a resistência mecânica.

Lista de peças a serem confeccionadas por Impressão 3D:

- 1 Braço para eixo x;
- 1 Braço para eixo y;
- 1 Placa de fixação inferior;
- 1 Placa de fixação superior;
- 1 Suporte para câmera;

Lista de peças utilizadas para o pleno funcionamento do estabilizador de imagem:

- 4 Borrachas de atenuadoras de vibração;
- 2 Motores GBM 2804 da *RCTimer*;
- 1 Placa controladora;
- 1 Câmera Mobius *RGB*;
- 1 Câmera Mobius modificada para *NIR*;
- 1 Encaixe *quick mount* da GoPro;
- 1 Suporte adesivo *quick mount GoPro* (figura 33);
- 20 parafusos M3x10mm;
- 4 porcas M3;

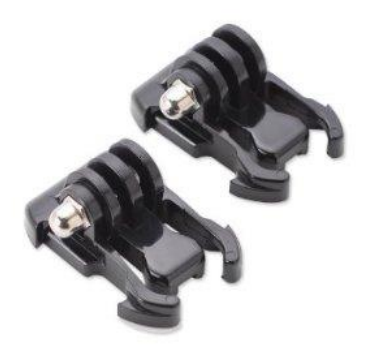

Figura 33 - Sistema de encaixe utilizado pela GoPro

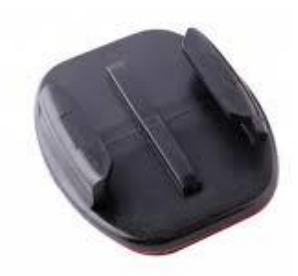

Figura 34 - Suporte adesivo *quick mount* que será utilizado para fixar o sistema estabilizador ao multirrotor.

# **3.5 SELEÇÃO DA CÂMERA**

As principais câmeras disponíveis no mercado foram apresentadas no capitulo 2. A sua escolha deve ser refinada de forma a preencher os requisitos do projeto de forma satisfatória. Para a seleção da câmera foi levando em conta as seguintes características:

• Peso;

1

- Saída de vídeo;
- Resolução;
- Capacidade de capturar fotos em *time lapse<sup>5</sup>* ;
- Facilidade de instalação;
- Ângulo de abertura da lente;
- Preço de comercialização.

Para a seleção da câmera, foi realizado uma matriz de decisão, onde cada característica foi pontuada com uma nota de 0 a 10 devido a sua relevância no projeto, sendo 0 para baixa relevância e 10 para alta relevância. Assim é possível visualizar e escolher a melhor opção para o projeto. A primeira matriz foi feita para a câmera RGB e a segunda para a câmera NIR.

<sup>66</sup>

<sup>5</sup> Modo de fotografia na qual várias fotos são tiradas em intervalos regulares mantendo-se a câmera estática.

| Sensor<br><b>RGB</b>   | Peso           | Saída de<br>vídeo | Resolução      | Ângulo de<br>captura | Preço          | <b>Facilidade</b><br>de<br>instalação | <b>Total</b> |
|------------------------|----------------|-------------------|----------------|----------------------|----------------|---------------------------------------|--------------|
| <b>GoPro</b><br>Hero 4 | $\overline{7}$ | 10                | 10             | 5                    | $\overline{2}$ | 8                                     | 42           |
| <b>Mobius</b>          | 10             | 10                | $\overline{7}$ | $\overline{7}$       | 8              | 10                                    | 52           |
| <b>RunCam</b>          | 9              | 10                | 5              | 5                    | 10             | 10                                    | 49           |

Tabela 6- Quadro de decisão para câmera RGB

Para a escolha da câmera *NIR*, além dos parâmetros utilizados para a escolha da câmera *RGB*, foi levado em conta também a facilidade de se converter a câmera comum em uma câmera *NIR*. Também foram avaliadas câmeras já modificadas disponíveis no mercado. A coluna "facilidade de conversão" também leva em conta os custos envolvidos com os filtros ou lentes necessárias para a transformação.

| <b>GoPro Hero</b><br>$\boldsymbol{4}$ | $\overline{7}$ | 10                | 10             | 5                       | $\overline{2}$ | 8                                     | 3                                    | N/A                     | 45           |
|---------------------------------------|----------------|-------------------|----------------|-------------------------|----------------|---------------------------------------|--------------------------------------|-------------------------|--------------|
| <b>Mobius</b>                         | 10             | $10\,$            | $\overline{7}$ | $\overline{7}$          | 8              | 10                                    | 5                                    | N/A                     | 57           |
| <b>RunCam</b>                         | 9              | 10                | 5              | 5                       | 10             | 10                                    | 5                                    | N/A                     | 54           |
| <b>Mobius</b><br>modificada           | 10             | 10                | $\overline{7}$ | $\overline{7}$          | 8              | 10                                    | N/A                                  | 10                      | 62           |
| Câmera de<br>mão                      | $\overline{3}$ | 10                | 9              | $\boldsymbol{9}$        | 8              | $\overline{2}$                        | $\overline{a}$                       | N/A                     | 45           |
| Câmera de<br>mão<br>modificada        | 3              | 10                | 9              | 9                       | 5              | $\overline{2}$                        | N/A                                  | 10                      | 48           |
| <b>Sensor NIR</b>                     | Peso           | Saída de<br>vídeo | Resolução      | Ângulo<br>de<br>captura | Preço          | <b>Facilidade</b><br>de<br>instalação | <b>Facilidade</b><br>de<br>conversão | Câmera já<br>convertida | <b>Total</b> |

Tabela 7- Quadro de decisão para câmera NIR

Após a avaliação da matriz de decisão, foram escolhidas duas câmeras, uma câmera para a banda RGB e uma câmera para a banda NIR.

**Câmera** *RBG***:** *Mobius* com 52 pontos;

**Câmera** *NIR***:** *Mobius* modificada pela *Public Lab* com 62 pontos.

Na figura 34, temos a câmera Mobius *NIR* da *Public Lab*, que foi adquirida para

o projeto.

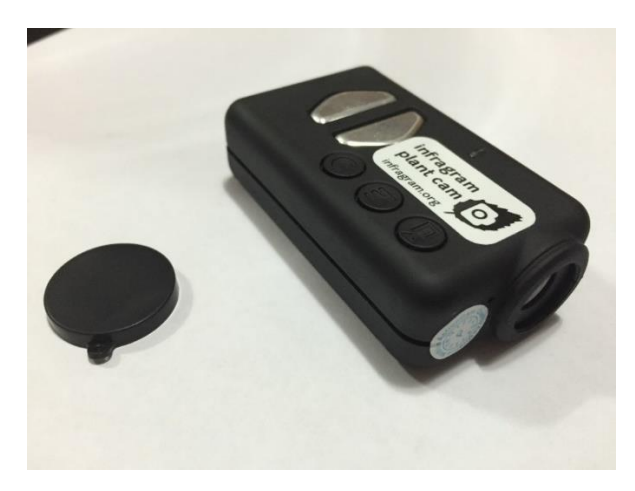

Figura 35 - Mobius modificada para banda NIR

# **3.6 SELEÇÃO DE MOTORES**

Após a escolha das câmeras, foi possível escolher o motor indicado para o peso das câmeras. A escolha levou em conta também os seguintes requisitos:

- Preço;
- Tamanho;
- Disponibilidade;
- Tensão de operação;
- Peso;

Foi escolhido o motor *GBM2804* da *RCtimer*. A descrição do mesmo atende aos requisitos e segundo o fabricante pode suportar câmeras de 100 a 300 gramas, o que está dentro da estimativa de peso das câmeras.

O desenho técnico abaixo (figura 36) foi utilizado para o desenho do restante da estrutura de estabilização.

Especificações do *GBM 2804 Rctimer*:

- Polos: 12N14P
- Resistência: 10Ω;
- Peso: 41,42g;
- Fio: 0.19mm;
- Voltas do enrolamento: 100T;
- Indicação de câmeras: 100-300g;

Preço: 11 USD;

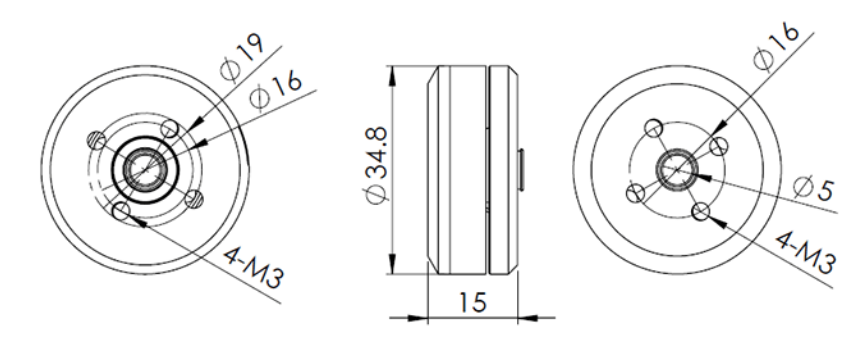

Figura 36 - Desenho técnico do motor GBM 2804 [29]

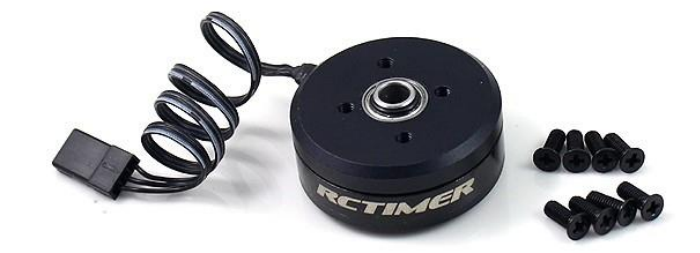

Figura 37 - Motor GBM 2804 [29]

# **3.7 SELEÇÃO DE PLACA CONTROLADORA**

Como será realizada a estabilização em apenas dois eixos, foi escolhida uma placa controladora de 8 bits da *BASECAM*, a *SimpleBGC 8bits*. Essa placa é compatível com o software de configuração *SimpleBGC GUI* e segundo especificações do fabricante é possível utilizá-la com os motores escolhidos. Além disco, a placa permite a expansão de um terceiro eixo, bastando apenas adquirir um módulo separado de expansão.

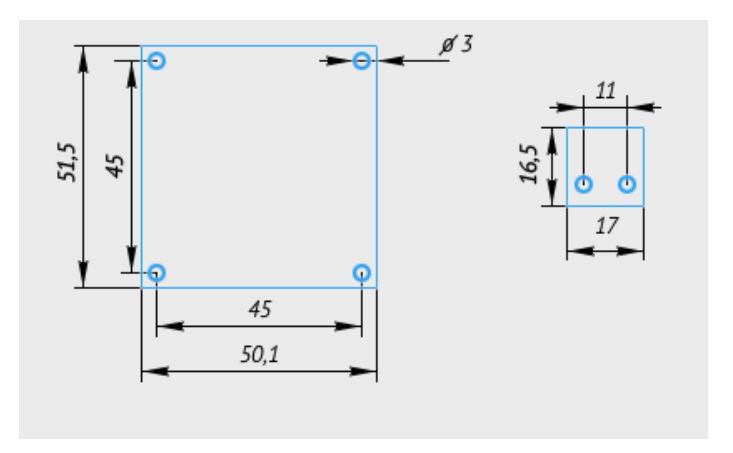

Figura 38- Dimensões da placa controladora *Simple BCG 8bits*

As principais características da placa controladora podem ser vistas na tabela abaixo:

| Número de eixos de estabilização |                  |
|----------------------------------|------------------|
| Tensão de entrada                | 8 - 18V          |
| Corrente máxima dos motores      | 2.8 <sup>a</sup> |
| Sensor suportado                 | <b>MPU 6050</b>  |
| Proteção de sobre-corrente       | Sim              |

Tabela 8 - Características da placa controladora

## **3.8 ESTIMATIVA DE PESO INICIAL**

A estimativa de peso do conjunto foi feita com o somatório do peso dos componentes selecionados e o somatório do peso das peças impressas. Para estimar o peso das peças impressas foi utilizado o software para impressão 3D *Repetier Host* e o fatiador *Slic3r*, ambos softwares livres. As peças foram dispostas na mesa de impressão conforme figura 39 de forma a otimizar o tempo de impressão e a qualidade das peças. Foi selecionado que as peças devem ter preenchimento de 100%, ou seja, todas as peças serão totalmente sólidas, maciças, não possuindo cavidades ocas. O programa consegue fazer uma simulação precisa de quanto material será utilizado e o tempo de impressão. Os resultados podem ser observados na figura 40.

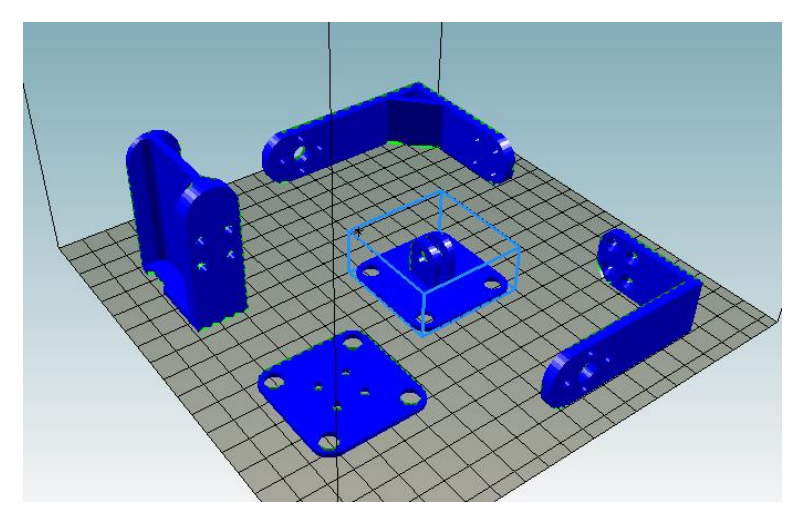

Figura 39 - Vista da disposição das peças para impressão no Repetier Host

| <b>Printing Statistics</b>      |            |  |
|---------------------------------|------------|--|
|                                 |            |  |
| <b>Estimated Printing Time:</b> | 4h:24m:10s |  |
| Layer Count:                    | 297        |  |
| Linhas totais:                  | 173940     |  |
| Filament needed:                | 23007 mm   |  |
|                                 |            |  |

Figura 40 - Estatísticas de impressão

O tempo de impressão estimado foi de 4 horas e 24 minutos, e o filamento necessário foi de 23007mm. Como o filamento utilizado é de 1,75mm de diâmetro, temos:

> Volume = 23007 $mm \times \pi \times R$ aio<sup>2</sup>  $Volume = 23007 mm \times \pi \times 0.765625$ Volume = 55336,69  $mm^3$ ou 5,5336  $x10^{-5}$   $m^3$

Utilizando a densidade<sup>6</sup> do PLA de 1250kg/m<sup>3</sup> temos:

 $Massa = Volume \times Denside$  $Massa = 5,5336 \times 10^{-5} m^3 \times 1250 kg/m^3$ 

 $Massa = 0.06917 kg$  ou 69, 17g

1

<sup>6</sup> Referenciada em [30]

Como a massa dos componentes comprados é fornecida pelo fabricante, é possível fazer uma estimativa bem precisa da massa final do conjunto, visto na tabela a abaixo:

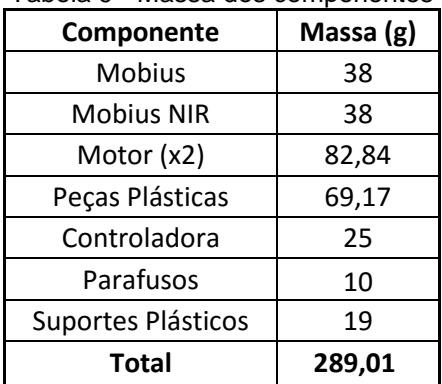

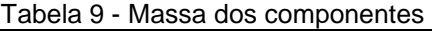

# **4 PROJETO PRELIMINAR**

O Capítulo de projeto preliminar apresenta os testes que foram desenvolvidos com uma câmera tradicional, realizando a alteração dos filtros e o teste da câmera *mobius* modificada para captura de imagens na banda *NIR*. É apresentado também o desenho idealizado da estrutura concebida para abrigar e estabilizar as câmeras. São apresentados os desenhos do conjunto montado no VANT.

#### **4.1 TESTES DA CAMERA** *NIR*

Com o objetivo de entender o funcionamento da técnica de obtenção de imagens *NIR* através da substituição de filtros, foram realizados testes com uma câmera fotográfica comum do tipo *point and shoot*.

O modelo utilizado foi uma câmera fotográfica Sony modelo P-93 de 5 Mega pixels de resolução.

Seguindo instruções de modificação de diversos autores, foi utilizado o filtro #2007 fornecido pela *Public Lab*. A *Public Lab* fornece um kit de filtros contendo dois filtros, um para o comprimento de onda azul e outro para o comprimento vermelho a serem instalados a depender do tipo de sensor da câmera. No caso dessa câmera, que é dotada de um sensor CCD, foi testado o filtro azul por indicações do fornecedor do filtro de que este poderia funcionar melhor com sensores CCD.

Para a conversão para uma câmera sensível ao infravermelho, a câmera foi desmontada removendo os parafusos localizados na parte inferior da carcaça, em seguida a placa eletrônica contendo o sensor foi desparafusada e o sensor afastado como visto na figura 41. O filtro infravermelho pôde ser removido e substituído pelo filtro azul. O filtro azul foi cortado nas mesmas dimensões do filtro original e instalado na câmera. A figura 42 apresenta o novo filtro cortado nas dimensões do filtro anterior.

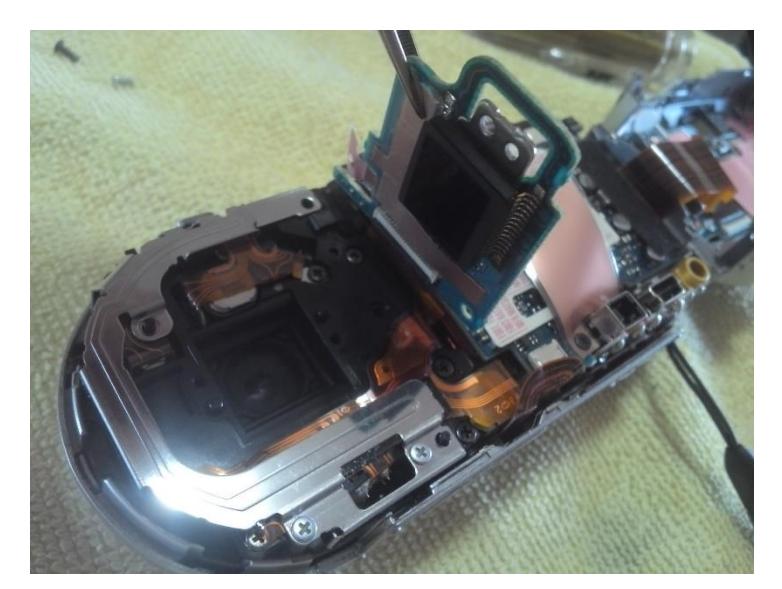

Figura 41 - Câmera desmontada e com filtro Infravermelho removido

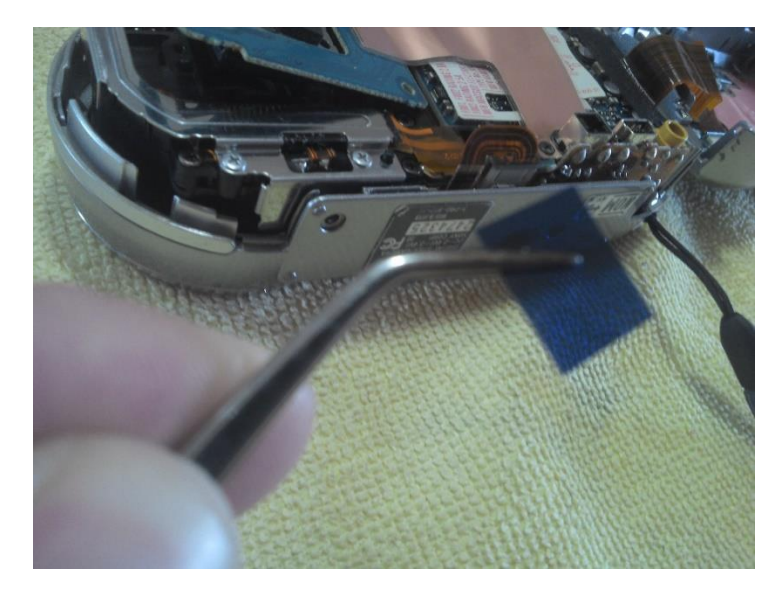

Figura 42 - Filtro azul para ser instalado

Devido a nova configuração de filtros da câmera, o sensor pode ter dificuldades de fazer o ajuste de brancos, nesse caso, se faz necessário ajustar manualmente.

Junto do kit dos filtros, foi enviado também um padrão para a correção de brancos. Como essa câmera possui um ajuste de branco simplificado, podendo ser escolhido apenas entre 4 modos de correção de brancos, foi escolhido o que melhor se encaixou com o padrão.

Para testar a nova configuração, foram feitas algumas fotos de um jardim, a aproximadamente 9 metros de altura.

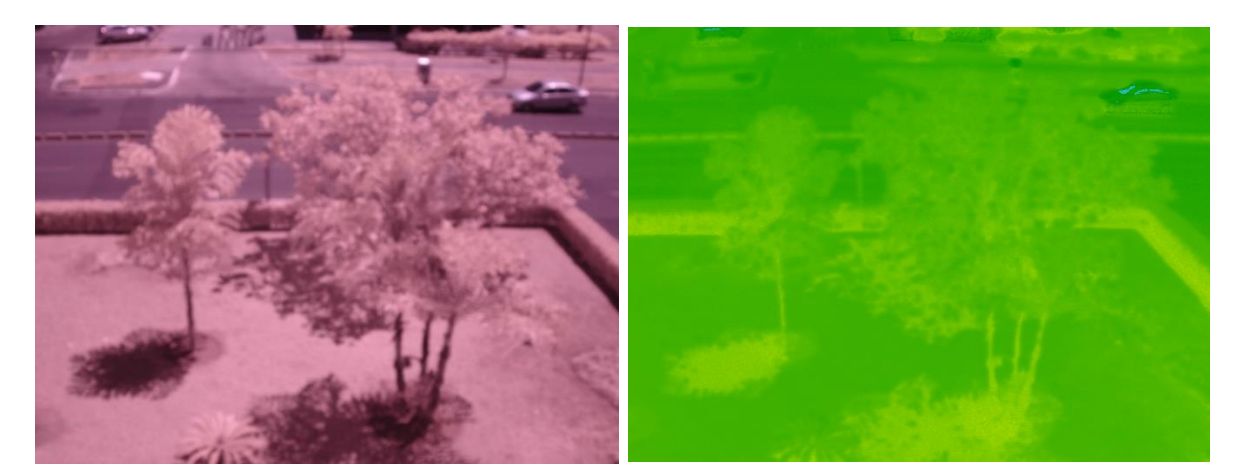

Figura 43 - Imagem RAW obtida com filtro azul Figura 44 - Imagem com o índice *NDVI*

O primeiro problema encontrado foi durante a realização das fotos, a câmera apresentou dificuldades em realizar o foco. As imagens em sua maioria ficaram borradas e com pouca nitidez (figura 43). Para que se houvesse melhora no foco, foi necessário utilizar do recurso de zoom da câmera, o que nem sempre é vantajoso para imagens aéreas, aonde se deseja cobrir uma grande quantidade de área por foto.

O segundo problema encontrado nesse teste foi após o tratamento das imagens para obtenção da imagem *NDVI*. As imagens foram enviadas para o site *infragram.org* e selecionado modo *NDVI* baseado no filtro utilizado. As imagens em *NDVI* apresentaram pouca diferenciação entre matéria viva e outros materiais, e não foi possível diferenciar, por exemplo, grama de asfalto. Nas melhores imagens, notouse ainda a apresentação de falsos positivos, ou seja, solos, vidros e paredes estavam marcados como material vegetal.

A primeira explicação para isso pode ser dada pela baixa quantidade de modos de correção de branco. A câmera só apresenta modos pré-definidos, não permitindo que o usuário crie sua própria personalização do ajuste de branco. Outro fator que pode ter atrapalhado a obtenção do índice *NDVI* foi o ajuste de foco, que não foi favorável, somente em algumas imagens foi possível obter imagens nítidas.

Por fim, devido aos problemas apresentados e ao peso da câmera (235,3g), descartou-se a possibilidade de utilizá-la como sensor em uma aeronave não tripulada de pequeno porte.

## **4.2 TESTE COM A CÂMERA MOBIUS PREPARADA PARA NDVI**

Com a câmera preparada para NDVI foi possível realizar um novo teste. Desta vez a imagem obtida apresentou uma tonalidade azulada (figura 45), conforme recomenda a literatura. Problemas com foco não foram observados, diferentemente da câmera Sony modificada. Para aplicar o índice de vegetação, foi utilizado novamente o software online *Infragram*. A imagem com o índice aplicado pode ser vista na figura 46. Desta vez foi possível diferenciar plantas de asfalto ou prédios.

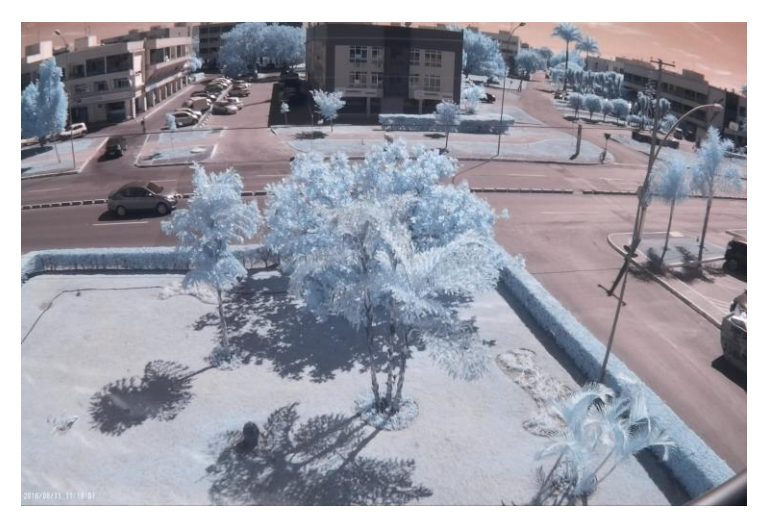

Figura 45 - Imagem RAW da câmera Mobius

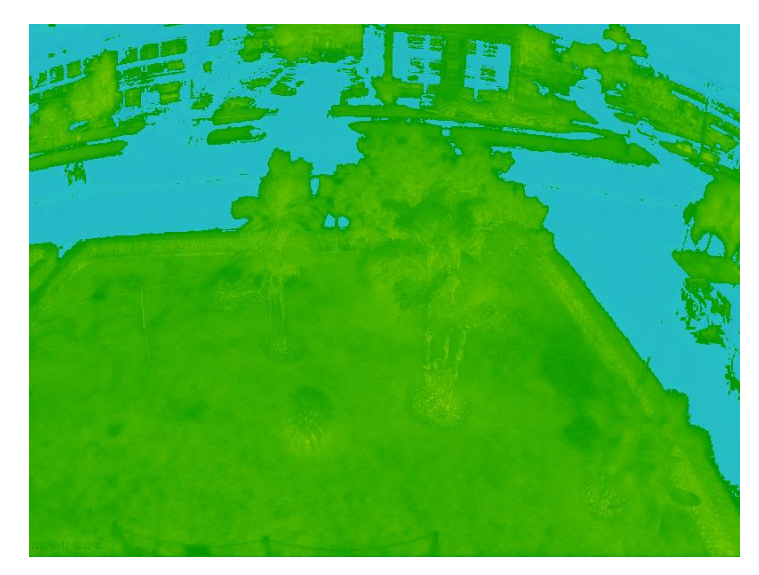

Figura 46 - Imagem NDVI obtida pela câmera Mobius e o Infragram

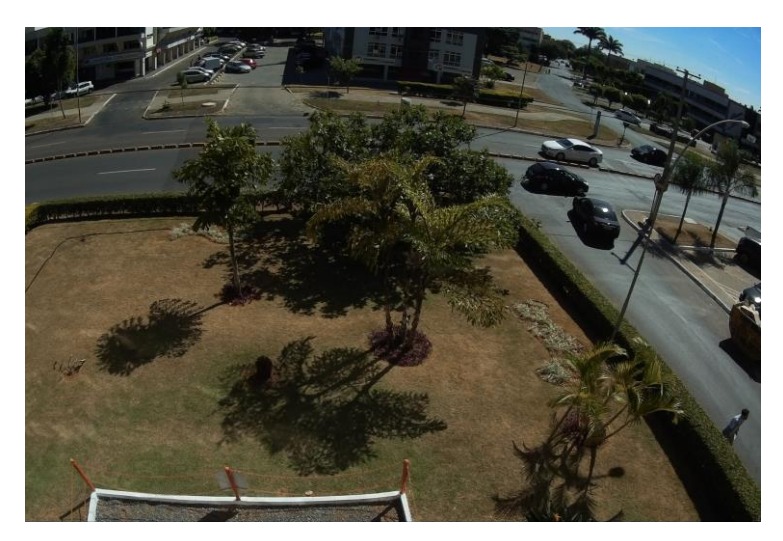

Figura 47 - Imagem RGB do local de teste.

Comparando a imagem tratada com o índice NDVI em relação a imagem RGB do local, é possível ver que o *Infragram* marcou como verde as áreas com vegetação viva e com a cor azul os locais onde não haviam vegetação. Os resultados obtidos mostram apenas a diferenciação entre matéria vegetal e não vegetal. Alguns resultados "falsos positivos" também podem ser vistos, isso sugere que o processamento utilizado no software pode ser melhorado através de filtros para tentar minimizar os erros e deixar o resultado mais sensível e confiável.

## **4.2 DESENHO DA ESTRUTURA**

São apresentados abaixo o modelo em 3 dimensões do produto desenvolvido juntamente com as câmeras e motores selecionados. A figura 48 apresenta a vista isométrica e a figura 49 apresenta a vista lateral. A figura 50 mostra o encaixe do protótipo no drone onde serão realizados os testes. Os desenhos técnicos com as dimensões do sistema encontram-se no anexo I do trabalho.

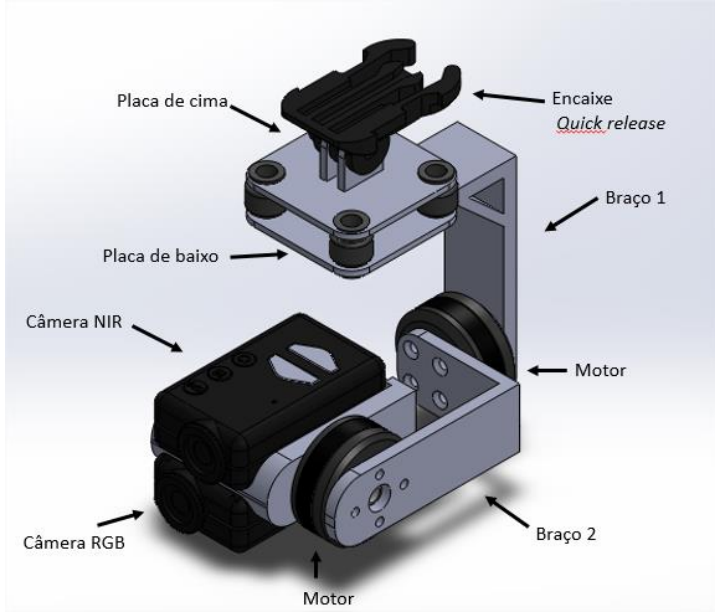

Figura 48- Vista isométrica com nomenclatura dos componentes

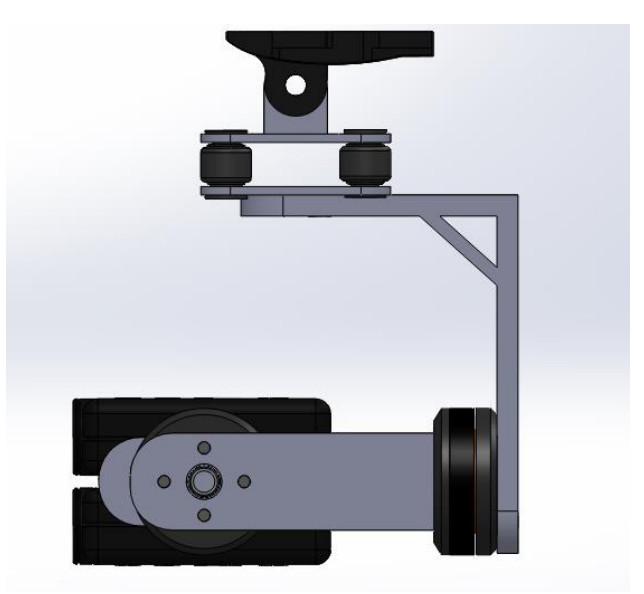

Figura 49 - Vista lateral

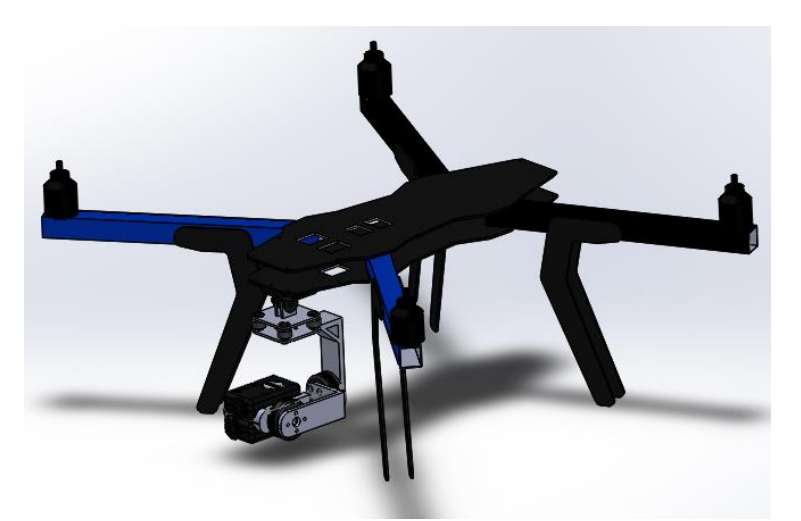

Figura 50 - Vista isométrica do conjunto instalado no VANT

O projeto do *gimbal* foi pensado para que os sensores ficassem posicionados o mais longe possível da estrutura da aeronave. Assim se consegue evitar que partes da aeronave apareçam as imagens mesmo em movimentações mais bruscas.

#### **4.3 SIMULAÇÃO DA ESTRUTURA**

Para a simulação de esforços da estrutura foi utilizado o software de simulação *ANSYS 14.0*.

Foram definidos os engastes entre os componentes e o engaste de sustentação de todo o sistema foi definido no furo de fixação da placa superior conforme visto na figura 51.

Dos materiais pesquisados para serem utilizados em impressão 3D, o PLA foi o que apresentou menor resistência mecânica, porem maior facilidade de impressão e acabamento. A simulação foi feita levando em conta as características do PLA citadas na revisão bibliográfica definidas por [8]. Como os resultados foram satisfatórios, não foram testados outros materiais como *ABS* ou *nylon.*

O peso máximo de todo o conjunto é de 2,75N, que será aplicado no engaste principal. Como a impressão 3D proporciona uma construção através da deposição de material em camadas, a peça final pode responder de forma anisotrópica, ou seja, não responde de forma igual às solicitações independentemente do sentido aplicado. Como as informações disponíveis para o PLA são para materiais isotrópicos, seriam necessários alguns testes em laboratório com corpos de prova confeccionados com estruturas de preenchimento diferentes para se ter as informações precisas e assim uma simulação mais próxima possível do real.

Tendo em vista essas limitações, foi realizada uma simulação de forma qualitativa com uma carga de 4N, aplicada sobre as câmeras, no centro da estrutura, como visto na figura 51, considerando um material isotrópico. Tal carga é 31% maior que o peso total do equipamento e essa diferença foi escolhida para garantir que mesmo com uma resposta anisotrópica e com as acelerações de voo a peça resistiria aos esforços. Vale salientar que foram realizados apenas simulações estáticas.

O gráfico da deformação pode ser visto na figura 52. A maior deformação encontrada foi de 0,592 mm no ponto mais à frente da câmera. Esse deslocamento pode ser considerado desprezível para a proposta da solução. O gráfico da figura 53 apresenta a deformação total equivalente. O maior valor em encontrado foi de 0,0015

mm/mm. Uma simulação pelo critério de tensão máxima de *Von Mises* foi realizada e o valor máximo obtido foi de 48.826 Mpa, inferior à tensão de escoamento do material, garantindo assim que o material não sofreria ruptura durante as condições normais de uso. A seta indicada na figura 54 mostra a região onde foi obtida a tensão máxima.

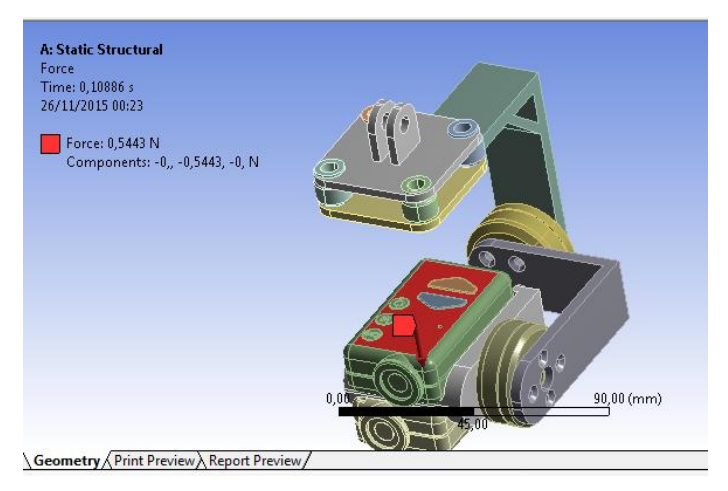

Figura 51- Força aplicada ao centro da câmera

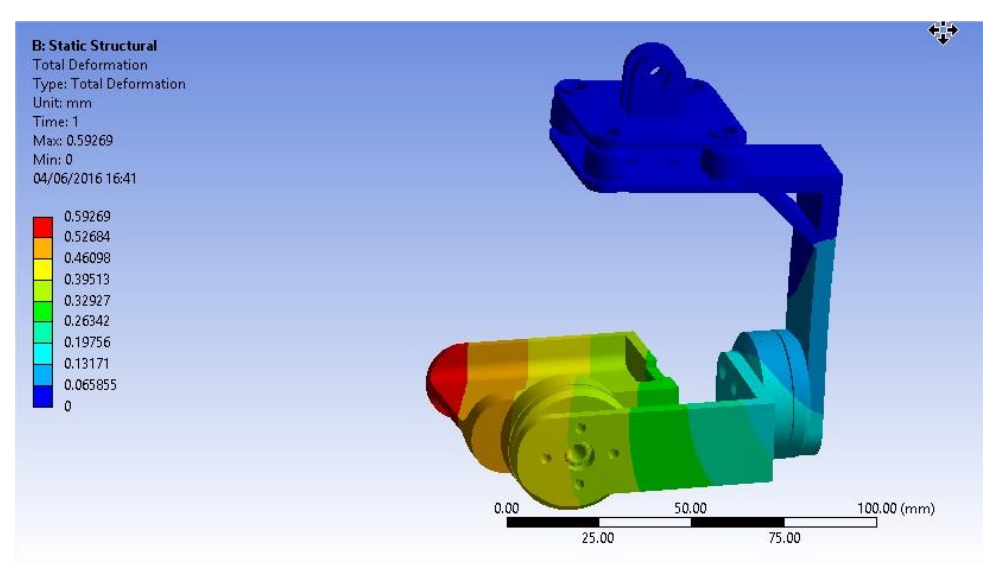

Figura 52 – Deformação Total (mm)

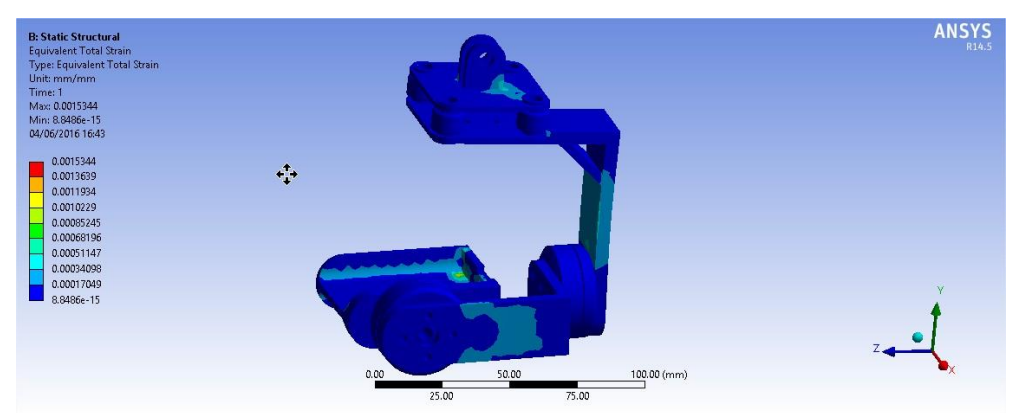

Figura 53 - Deformação total equivalente (mm/mm)

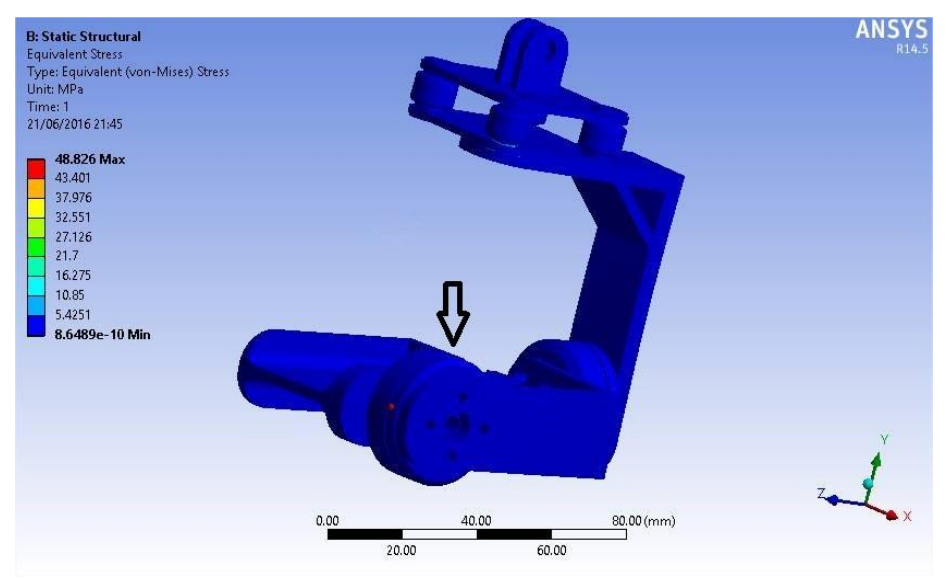

Figura 54 - Tensão máxima de Von Mises
# **5 PROJETO DETALHADO**

Este capítulo irá apresentar a elaboração prática do sistema explicando detalhes da montagem, problemas encontrados, iterações de projeto e alguns testes iniciais.

### **5.1 IMPRESSÃO 3D**

Após a finalização do projeto conceitual, as peças modeladas no *solidworks* foram convertidas para o formato *stl* e em seguida enviadas para impressão em uma impressora modelo *Prusa I3* com bico de 0,4 mm. Apesar da impressora ter capacidade para imprimir todas as peças ao mesmo tempo, foi escolhido imprimir uma peça por vez, assim, seria possível detectar quaisquer problemas no início do processo e parar a impressão com o menor desperdício de material possível. Caso fosse impresso todas as peças de uma vez e uma delas apresentasse problemas, a impressão teria que ser interrompida e todo o material utilizado nas outras peças teria que ser perdido.

As peças foram exportadas para o software *Repetier Host*, onde foram configuradas para imprimir com preenchimento linear de 100% no interior e 3 camadas em todos os perímetros. Essa configuração proporcionou bom acabamento às peças.

Durante a primeira impressão dos componentes, nota-se que por possuírem pequenas dimensões e cantos arredondados, a última camada feita não conseguia esfriar o suficiente para que a camada seguinte fosse aplicada. Isso é um problema comum em impressão 3D por deposição de material e causa falha de geometria e acabamento ruim. O problema foi facilmente contornado acionando o cooler da impressora para resfriar a peça durante a impressão das peças com menores dimensões. Novas peças foram impressas e o acabamento final mudou completamente para melhor. Uma imagem do problema pode ser vista na figura 55

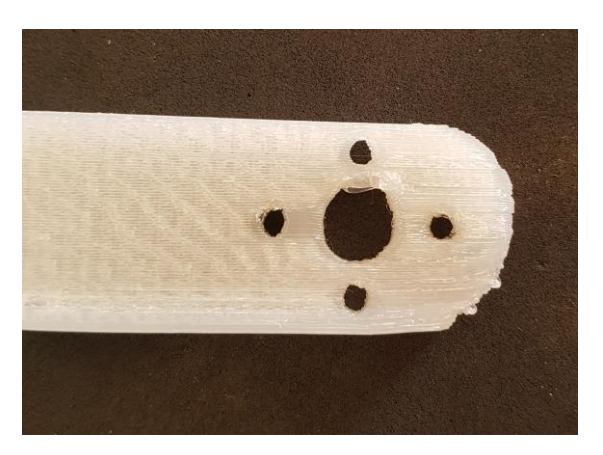

Figura 55- Detalhe da falha de acabamento

Para o primeiro protótipo, foi utilizado PLA cor natural da fabricante Filamentos 3D Brasil. A peça apresentou um acabamento razoável, entretanto esse material se mostrou um pouco quebradiço, por isso foi utilizado apenas para prova de conceitos e detecção de problemas de encaixe. No segundo protótipo alguns ajustes foram feitos e os componentes foram impressos com filamento cor verde da fabricante *MAKERBOT.* Esse não apresentou o comportamento quebradiço do anterior e o acabamento ficou com qualidade superior.

#### **5.2 MONTAGEM DOS COMPONENTES E PRIMEIROS TESTES**

Visando realizar o primeiro teste de funcionamento do *gimbal* (apenas estabilização), foi feita a montagem das câmeras, placas e motores. Os cabos foram conectados e o sensor IMU posicionado na parte móvel.

Esse primeiro teste não foi realizado em um drone, tendo em vista que o objetivo era testar o funcionamento dos motores, placa controladora e o conceito de estabilização, logo, o teste foi realizado fazendo a movimentação na mão e verificando se as câmeras eram mantidas na posição desejada.

Logo durante a montagem foram encontrados alguns problemas:

- Placa de fixação inferior e superior com espessuras incompatíveis aos encaixes das borrachas anti vibração, não permitindo o encaixe das mesmas.
- Suporte da câmera não permitia a entrada total do parafuso de fixação;
- As abas de fixação da placa superior que se encaixam no suporte *quick release* foram desenhadas com a espessura diferente da entrada para encaixe no suporte, isso tornou as peças incompatíveis.
- Braço 02 muito longo (apenas uma atualização para próxima iteração).

Ao se conectar a alimentação do sistema, notou-se que apesar de terem torque suficiente, os motores não permitem segurar cargas que estejam fora do centro de massa do conjunto. Isso implica em uma atualização da iteração para que o centro de massa do sistema esteja o mais alinhado possível com o eixo dos motores. Para resolver esses problemas, voltou-se então para o projeto CAD e algumas medidas foram tomadas como:

- Redução das dimensões dos braços 01 e 02 visando centralizar o centro de massa;
- A espessuras das placas superior e inferior foram reduzidas em 1mm para que as borrachas pudessem encaixar mais facilmente.
- As abas de fixação da placa superior com o suporte *quick release* foram afinadas em 0,25mm cada.
- Furos de fixação do berço da câmera ganharam maior diâmetro e profundidade na primeira parte para acolher os parafusos M3 Allen.

Para garantir que o centro de massa estaria mais próximo do eixo dos motores, foi utilizado a ferramenta de avaliação do *SolidWorks*. Foi possível marcar o local do centro de massa do conjunto e se avaliar a proximidade em relação ao eixo. As figuras 56 e 57 apresentam o indicador de centro de massa do programa.

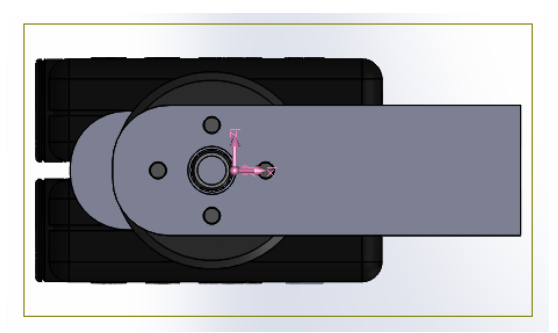

Figura 56 - Centro de gravidade

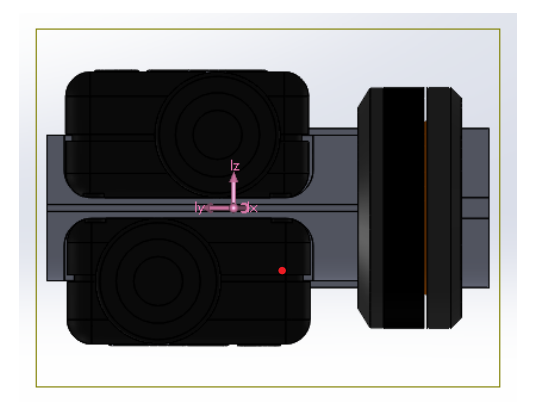

Figura 57- Centro de gravidade (vista frontal)

Após a correção desses detalhes uma nova impressão foi realizada, o conjunto foi montado e o teste de funcionamento foi realizado. O sistema foi capaz de estabilizar as duas câmeras, respondendo aos movimentos de inclinação. Foi testado também a o controle de *pitch* via rádio controle. O sistema foi capaz de manter a câmera em posição horizontal e em vertical para baixo quando solicitado.

#### **5.3 DETALHE DO GIMBAL**

Nas figuras 58, 59 e 60 podemos ver os detalhes do sistema instalado na aeronave. As câmeras foram fixadas ao berço do *gimbal* com fita dupla face de silicone da 3M. Optou-se por fixar a placa controladora dos motores junto ao braço 02 e não junto ao drone como era o esperado. Tal ato é justificado pela redução da quantidade de fios que necessitam ser desligados em caso precisar remover o conjunto do drone. A placa do IMU foi fixada em cima da câmera NIR e o seu cabo foi deixado livre para que não restrinja o movimento da câmera. Os fios dos motores foram enrolados e amarrados juntos com o uso de braçadeiras plásticas. (Como visto na figura 59).

A figura 61 apresenta uma vista geral de como ficou o drone inteiro com a câmera instalada.

Após totalmente montado, o gimbal foi pesado e a massa total foi de 276g. Uma diferença de 4,7% para mais leve em relação ao peso estimado do projeto. Tal diferença é aceitável e justificada pois o fabricante não fornece o valor de densidade do material de impressão.

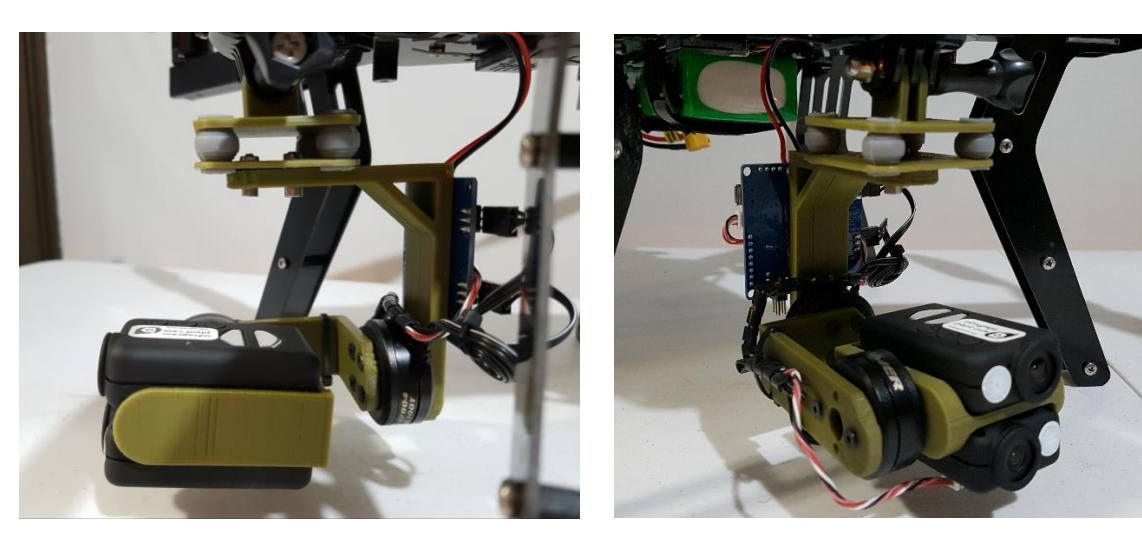

Figura 58 - Vista lateral **Figura 59 - Vista Isométrica** 

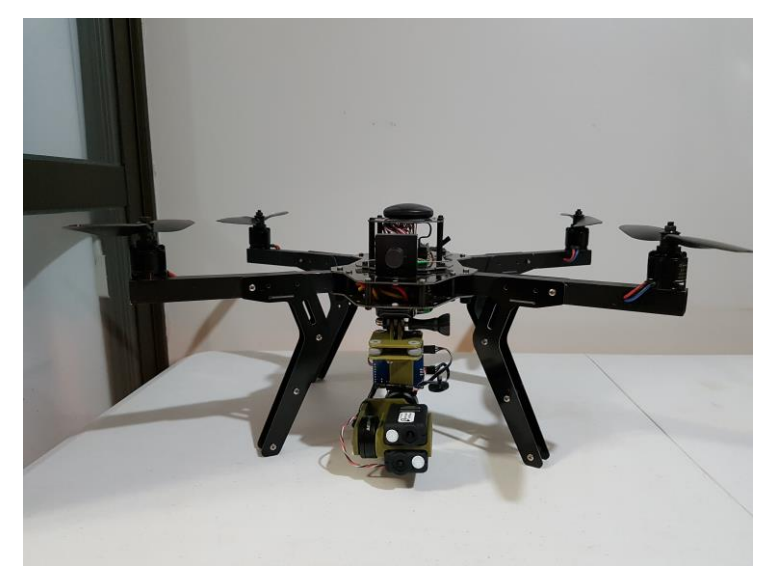

Figura 60 - Vista geral do drone com *gimbal* instalado

#### **5.4 DETALHE DA MONTAGEM NO DRONE**

A fixação do *gimbal* ao drone foi feita utilizando o suporte *quick release* da fabricante GoPro. Um cabo de uma via foi utilizado para conectar a saída do *pitch* da controladora ao canal AUX do receptor. Esse canal será utilizado para movimentar o *pitch* da câmera durante o voo. A entrada de energia da placa foi conectada a um regulador de tensão com saída de 12v e o regulador conectado a placa de distribuição de energia do drone, que libera 14.8v. Foram utilizados conectores de fácil remoção para facilitar a retirada do sistema em caso de manutenção ou transporte.

#### **5.5 CONFIGURAÇÃO DAS CAMERAS**

Para a realização dos testes em voo, optou-se por configurar as câmeras para o modo *time-lapse*, no qual a câmera efetua um disparo a cada intervalo de tempo pré-definido. As várias imagens coletadas serão então selecionadas posteriormente e tratadas para se obter o índice NDVI.

Para configurar as câmeras, foi utilizado o software *m\_setup.exe* disponível no site do fabricante [36]

As câmeras foram configuradas para capturar uma imagem a cada 2 segundos. Como a câmera NIR fica posicionada de forma invertida em relação a câmera RGB, foi possível corrigir isso rotacionando a imagem da câmera NIR em 180º através do programa. Assim as duas câmeras apresentarão as imagens com a mesma orientação. A figura 61 apresenta as configurações gerais utilizadas para a câmera RGB. A figura 62 apresenta as configurações diferenciadas que são utilizadas para a captura de das imagens NIR. Como ela precisa de um ajuste de branco especifico, utiliza-se o modo *custom 3,* com os respectivos valores para *red, blue e green.*

| F: Capacity = $7.39$ GB, Free space = $7.35$ GB           |                            |          |                                                              | <b>Mobius ActionCam</b><br>v1.20 |              |             |                     |                                                       | Create Profile |  |
|-----------------------------------------------------------|----------------------------|----------|--------------------------------------------------------------|----------------------------------|--------------|-------------|---------------------|-------------------------------------------------------|----------------|--|
|                                                           |                            |          |                                                              |                                  |              |             |                     |                                                       | Delete Profile |  |
|                                                           |                            |          |                                                              |                                  |              |             |                     |                                                       | Save Profile   |  |
|                                                           |                            |          | Mobius ActionCam, Bootloader=v003, Firmware=2014/03/17 v1.20 |                                  |              |             |                     |                                                       |                |  |
| Profile:                                                  | Camera values [Modified]   |          |                                                              |                                  | $\checkmark$ | Help        |                     | Tools                                                 |                |  |
| <b>Global Recording Settings</b><br><b>Basic Settings</b> |                            |          | Video Mode Settings<br><b>Advanced Image Settings</b>        |                                  |              |             |                     |                                                       |                |  |
|                                                           | <b>Recording Indicator</b> |          |                                                              | <b>Wide Dynamic Range</b>        |              |             |                     |                                                       |                |  |
| $\bigcirc$ Off<br>$\odot$ On                              |                            |          | $\odot$ Off                                                  | $O$ On                           |              | O Low Light |                     |                                                       |                |  |
| <b>Loop Recording</b>                                     |                            |          |                                                              | <b>Video Data Rate</b>           |              |             |                     |                                                       |                |  |
| $\odot$ Off                                               | $O$ On                     |          | $O$ l ow                                                     | Standard                         |              | $O$ High    |                     |                                                       |                |  |
| <b>Audio Volume</b>                                       |                            |          |                                                              | <b>Video Clip Length</b>         |              |             |                     |                                                       |                |  |
| $\bigcirc$ off                                            | $\odot$ On                 |          |                                                              | $O3$ Mins                        | $O5$ Mins    |             | $\odot$ 10 Mins     | $O$ 15 Mins                                           | OMax           |  |
| <b>Motion Detect</b>                                      |                            |          |                                                              | Rotate Photos 180°               |              |             |                     |                                                       |                |  |
| $\odot$ Off                                               |                            | $O$ On   |                                                              | ONo                              | $\odot$ Yes  |             |                     |                                                       |                |  |
| <b>Motion Sensitivity</b>                                 |                            |          |                                                              | <b>Photo Frame Size</b>          |              |             |                     |                                                       |                |  |
| $\odot$ High                                              |                            | O Normal | <b>O</b> Low                                                 | 2304x1536                        |              | O 1920x1080 | $\bigcirc$ 1280x720 |                                                       |                |  |
| <b>Motion Timeout</b>                                     |                            |          |                                                              | <b>Time-lapse Photos</b>         |              |             |                     |                                                       |                |  |
|                                                           |                            |          |                                                              |                                  |              |             |                     | ○ Off ○ 0.25s ○ 0.5s ○ 1s ● 2s ○ 5s ○ 10s ○ 30s ○ 60s |                |  |

Figura 61 - Configurações para a câmera RGB

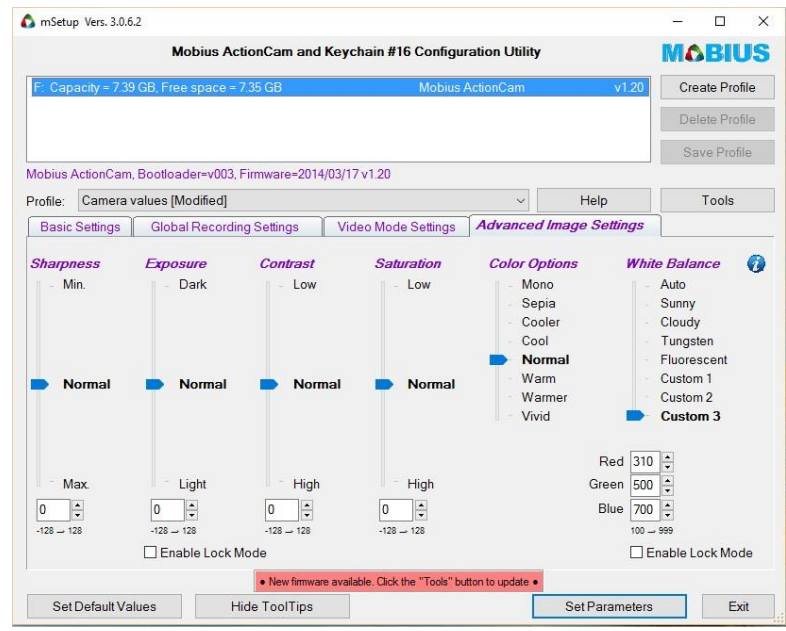

Figura 62-Perfil alterado para ajuste de branco da câmera NIR

## **5.6 CUSTOS PARA CONSTRUÇÃO DO PROTOTIPO**

Para a prototipagem do projeto, foram adquiridos componentes de diversos fornecedores no Brasil e no exterior. A tabela 10 apresenta o preço dos componentes utilizados. Como alguns componentes foram importados, a tabela apresenta o valor em Dólar americano (USD) e em Real (BRL). Para a conversão da moeda estrangeira para o Real foi utilizado a cotação comercial do dia 9 de julho de 2016 (1 dolar = 3,30 reais). Para os produtos importados, a tabela apresentará o valor em moeda americana e o valor em Real convertido e acrescido do imposto de importação (correspondente a 60% do valor do produto). Os valores de frete não foram incluídos nas contas pois, em sua maioria foi conseguido o envio de forma gratuita.

O preço do plástico utilizado na construção da estrutura foi calculado utilizando o peso de referência para a compra de um rolo de PLA de 900g. O rolo do material da fabricante *Makerbot* fica em torno 50 dólares. O valor de 1 grama fica então 0,06 centavos da moeda americana e 0,29 centavos com a inclusão dos impostos de importação.

O custo total do gimbal foi de 1375,26 reais. Em comparação com as soluções encontradas no mercado, o projeto apresenta uma solução com um custo inferior às soluções pesquisadas, além da versatilidade do uso da impressão 3D no processo de construção.

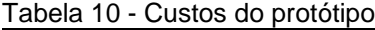

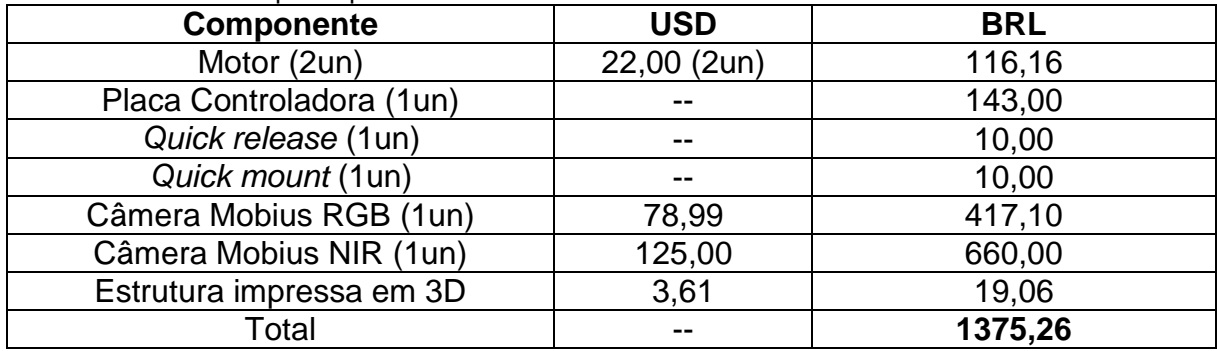

# **6 TESTE DO SISTEMA - RESULTADOS**

Este capítulo irá tratar dos testes da plataforma construída utilizando o multirrotor da *3DRobotics* para o voo. Inicialmente será apresentado um teste onde não se obteve sucesso e em seguida outros dois voos onde foi possível se obter resultados. Algumas imagens foram obtidas e os seu resultados e avaliações serão comentados em sequência.

Para a realização dos testes do sistema completo em voo, foram realizados dois voos, um em Taguatinga-DF e outro no Gama-DF. Os locais escolhidos para voo apresentavam grande diferenciação entre vegetação verde e vegetação seca, onde o teor de clorofila é normalmente mais baixo. Os voos foram realizados no mês de junho, período de seca no Distrito Federal, quando a vegetação mais tolerante a seca permanece verde enquanto a vegetação rasteira e as pouco tolerantes ganham um tom amarelado.

Devido a época do ano e ao baixo índice de chuvas no período, não foi possível realizar voos sobre lavouras verdes. Os cultivos em sua maioria (soja, milho, feijão etc.) já estão secos e em período de colheita, por isso não haveria diferenciação durante as leituras.

# **6.1 METODOLOGIA PARA VALIDAÇÃO DO FUNCIONAMENTO DA CÂMERA E DO ÍNDICE DE VEGETAÇÃO**

Para se validar o funcionamento da câmera e a correspondência do índice de vegetação, optou-se por obter as imagens a uma altitude constante, de áreas onde houvesse grandes variações da composição da vegetação. Foram escolhidos locais onde se pôde observar plantas totalmente verdes, plantas secas e áreas sem vegetação alguma. Essas diferenciações foram verificadas no local e podem ser observadas pela imagem *RGB.* O resultado esperado será a distinção de cores entre cada uma das três situações observadas.

Os resultados obtidos serão tratados em dois programas diferentes para se verificar qual deles apresenta melhor distinção entre as situações de vegetação, caracterizando esse teste como de teor qualitativo.

Para um teste quantitativo seria necessário o uso de alguns equipamentos que não se teve acesso, como: câmeras multiespectrais, clorofilometros SPAD, espectrometros entre outros com validações comprovadas.

Para uma validação quantitativa precisa do índice, se sugere a utilização de uma câmera já validada em conjunto com a câmera em teste.

Segundo [38], em seu trabalho, para validar uma aeronave remotamente pilotada, foi utilizado uma câmera multiespectral em solo. Medições foram realizadas e comparadas com as obtidas pela aeronave. Os resultados apresentaram uma correlação de 0.83 entre os dois métodos.

Uma outra opção para validação seria a criação de um campo experimental com um *stand* de plantas de milho. Essas plantas deveriam receber fertilização com quantidades diferentes de nitrogênio em cada parcela. A deficiência de nitrogênio em plantas de milho causa alterações na produção de clorofilas totais e consequentemente no aspecto geral da planta. Segundo [38] existe a possibilidade de se distinguir claramente os híbridos tolerantes ao estresse de nitrogênio dos não tolerantes através do índice NDVI.

#### **6.2 TESTE DA AERONAVE**

No dia 01/01/2016 foi realizado uma sequência de testes de voo com o drone embarcado apenas com uma *GoPro* para se verificar a autonomia e se aprender mais sobre os melhores modos para mapeamento. Durante o segundo voo do dia, após 1:30 minutos de voo os motores se desligaram e a aeronave Caius em queda liver descontrolada de uma altura de 60 metros (segundo os *logs* de voo). Durante a queda 3 braços do frame, telemetria, 4 motores, módulo GPS, um *gimbal* para GoPro e hélices ficaram destruídos.

Os *logs* de voo que ficam armazenados na placa controladora foram avaliados para tentar descobrir o motivo da queda. Os *logs* foram enviados para o fabricante, entretanto não foi possível apontar uma causa especifica para a queda. Os registros apenas indicam que a placa controladora se desligou a 60 metros de altura. O *log* de voo sugere uma falha por *brownout*, ou seja, uma falha na alimentação da placa controladora ou curto circuito repentino, que causou o reset da placa e assim o desligamento dos motores.

Novas peças então foram adquiridas e o drone foi reconstruído para os testes do projeto.

#### **6.3 PRIMEIRO VOO**

Após a reconstrução do drone, foi possível realizar o primeiro teste de voo com o equipamento embarcado.

O primeiro local escolhido foi o Taguaparque em Taguatinga-DF (-15.812230,- 48.056383), o local apresenta vegetação gramínea, algumas árvores e grandes áreas sem cobertura vegetal. O voo foi realizado no dia 14 de junho de 2016 as 16 horas.

As câmeras foram configuradas no modo *time-lapse*. Dentre as imagens capturadas foram selecionadas duas imagens de dois ângulos diferentes, a primeira com a câmera posicionada 90º em relação ao horizonte e a segunda com uma inclinação de aproximadamente 15º em relação ao horizonte.

As imagens 63 e 66 apresentam a imagem no espectro visível RGB. As imagens 64 e 67 foram tratadas utilizando o software FIJI para a obtenção do índice de vegetação NDVI e as figuras 65 e 68 foram tratadas utilizando o Infragram.

Comparando-se os resultados obtidos pelo FIJI e o Infragram, observa-se que os resultados apresentados pelo FIJI possuem maior diferenciação da vegetação em relação aos resultados obtidos pelo Infragram. Comparando as imagens RGB com os índices obtidos pelo FIJI, consegue-se avaliar de forma qualitativa que o software marca as áreas com maior concentração de plantas verdes com a cor vermelha e as áreas com baixa atividade vegetal ou nula com a cor verde. Ou seja, as tonalidades mais próximas ao vermelho representam as áreas fotossinteticamente ativas e as tonalidades verdes representam a menor atividade vegetal. Os tons amarelos representam o intermediário entre os dois tons. No caso dos gráficos apresentados pelo Infragram, as áreas marcadas em verde representam as áreas com vegetação e as em azul com pouca ou vegetação nula.

Logo de início foi possível perceber a influência da luz solar na leitura. Como imagens foram obtidas ao fim do dia, algumas áreas aprecem com sombras das árvores, isso causou algumas falsas leituras no índice. Como aprendizado pôde se estabelecer que as leituras devem ser realizadas sempre que possível evitando sombras da luz solar.

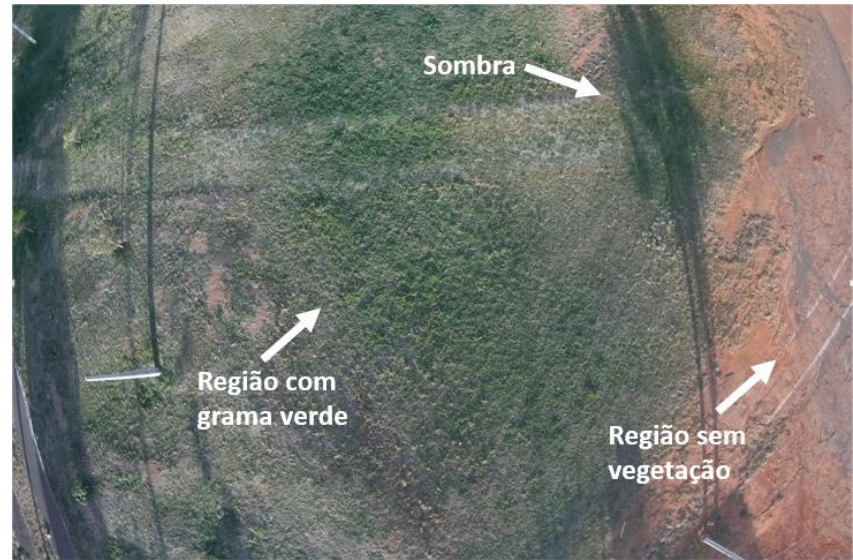

Figura 63 - Imagem RGB – Taguaparque (14/06/2016 16:00)

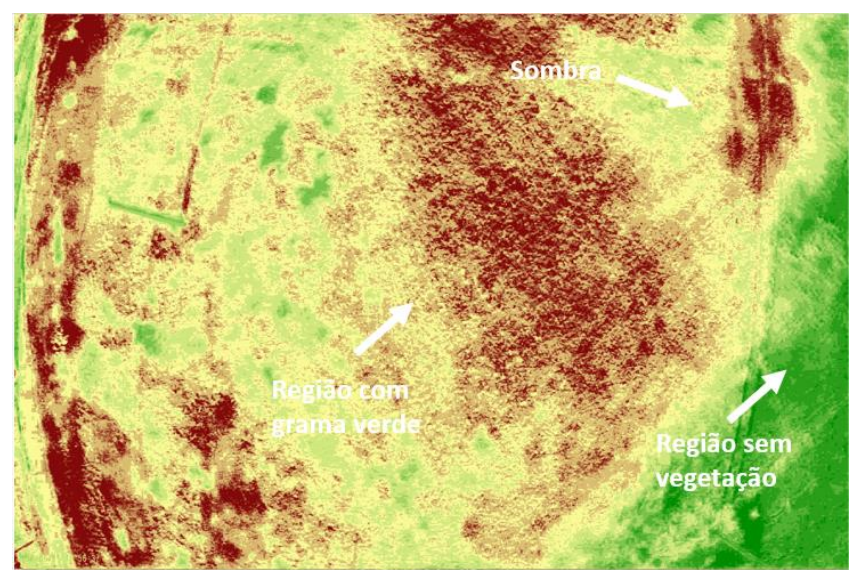

Figura 64 - NDVI obtido pelo *software* FIJI (14/06/2016 16:00)

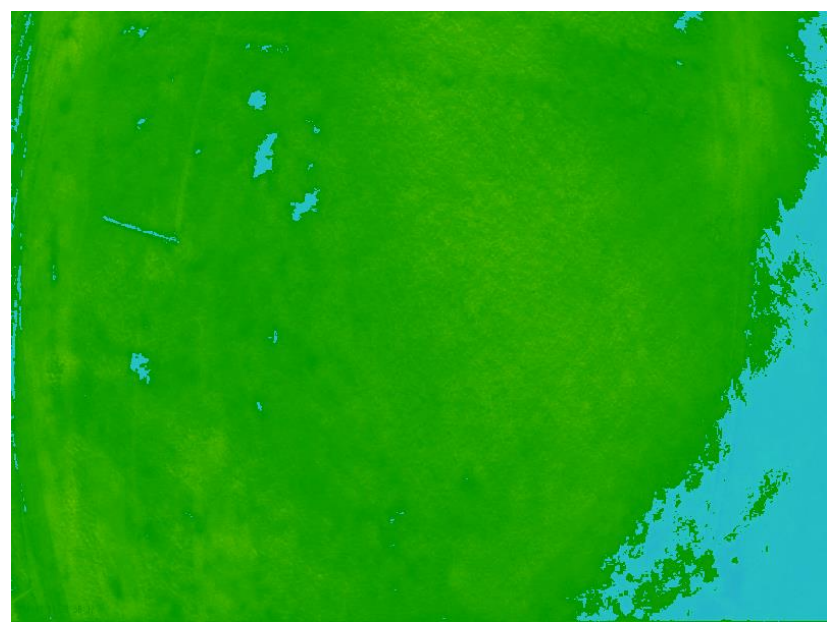

Figura 65 – NDVI obtido pelo Infragram (14/06/2016 16:00)

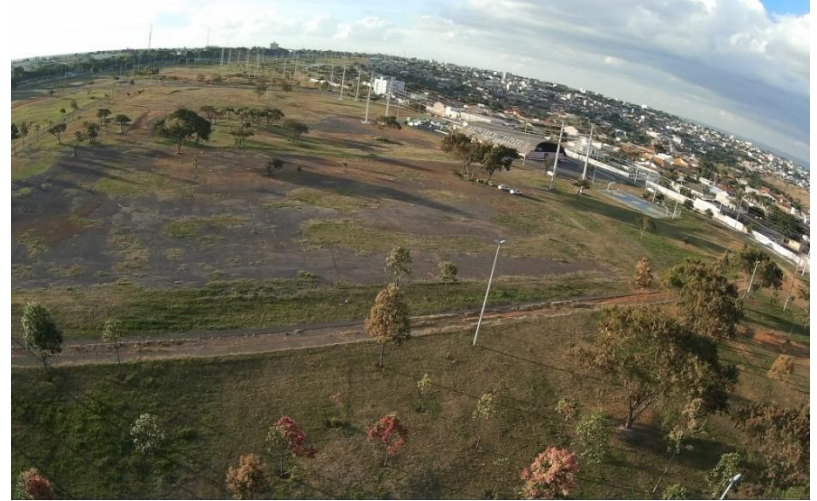

Figura 66- Imagem RGB (14/06/2016 16:00)

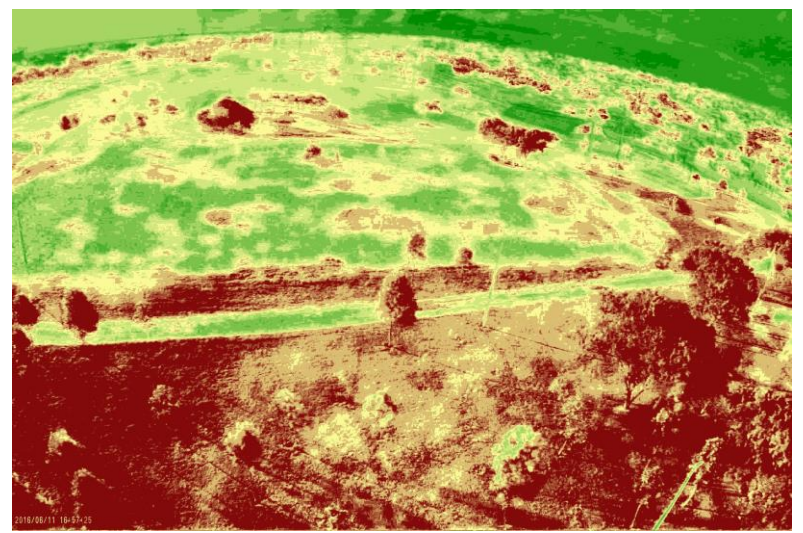

Figura 67- Imagem NDVI pelo software FIJI (14/06/2016 16:00)

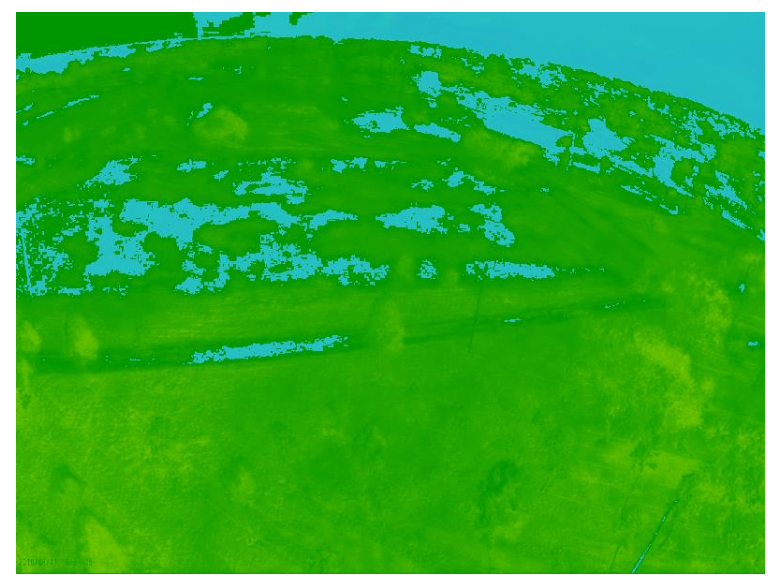

Figura 68 - NDVI obtido pelo Infragram (14/06/2016 16:00)

## **6.4 SEGUNDO VOO**

De forma semelhante ao local do primeiro voo, o campus do gama (-15.990303, -48,044986) foi escolhido para o local de testes devido as características da vegetação. Os voos foram realizados no dia 15 de junho de 2016 por volta das 11 da manhã na tentativa de minimizar os efeitos de sombras. As câmeras foram configuradas novamente para modo sequencial de foto. A figura 69 apresenta a imagem convencional. A imagem tratada pelo software FIJI para obtenção do índice de vegetação pode ser vista na figura 70 e a tratada pelo Infragram pode ser vista na figura 71. Os parâmetros utilizados no programa FIJI podem ser vistos na figura 76.

Novamente os resultados obtidos pelo software FIJI apresentaram diferenciações mais precisas em relação ao Infragram. É possível observar comparando as imagens RGB com os gráficos do índice de vegetação que as áreas marcadas de vermelho são as áreas com maior concentração vegetal verde. As áreas marcadas em verde praticamente não possuem vegetação ou vegetação seca.

Como o software FIJI permite a alteração de alguns parâmetros, alguns valores entre -1 e 1 foram testados para os mínimos e máximos do NDVI. Os valores que resultaram em imagens com maior semelhança com a literatura pesquisada foram de -0,3(mínimo) a 0,1(máximo). Esses valores foram utilizados no tratamento das imagens presentes neste trabalho.

As imagens obtidas apresentaram menos leituras falsas em relação ao primeiro teste. Isto se deve a posição de incidência do sol por conta do horário. O sistema de estabilização cumpriu a função de posicionar a câmera para o local escolhido. Mesmo com vento forte no dia dos voos, a câmera se mantinha sempre posicionada enquanto a aeronave se movimentava para compensar as ações do vento. As imagens obtidas não apresentaram borrões ou falta de foco oriundos de movimentações bruscas, mostrando assim o funcionamento do equipamento.

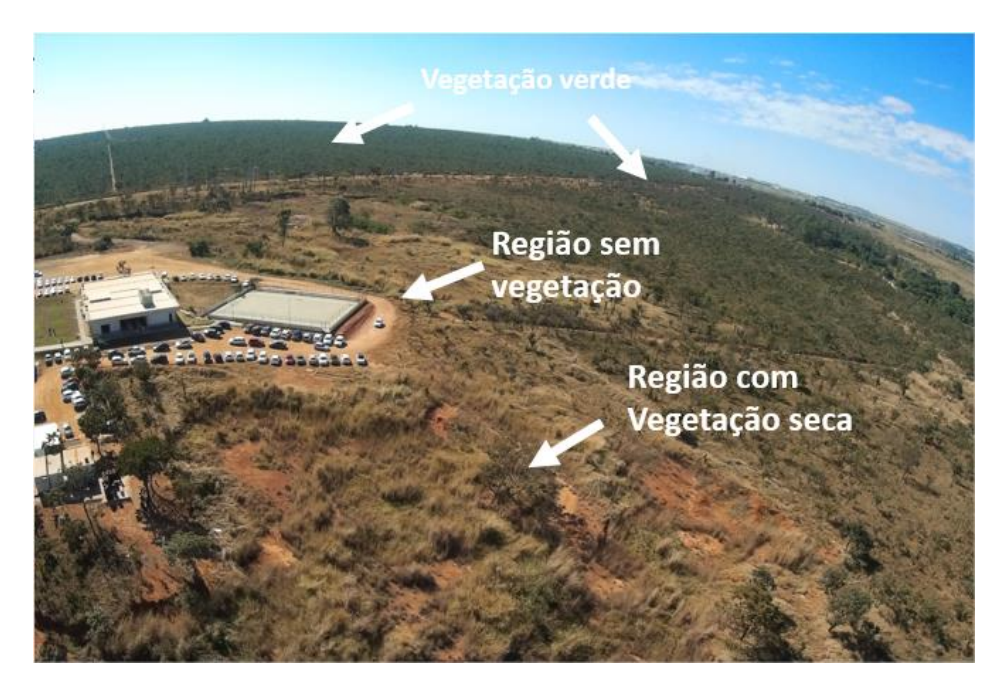

Figura 69 - Imagem RGB (15/06/2016 11:00)

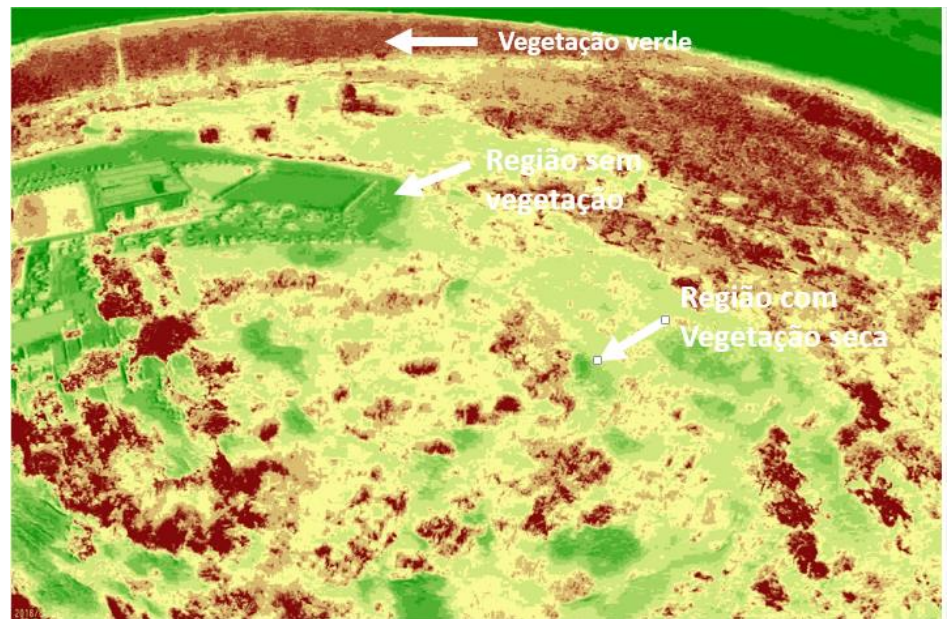

Figura 70 - Imagem NDVI pelo FIJI (15/06/2016 11:00)

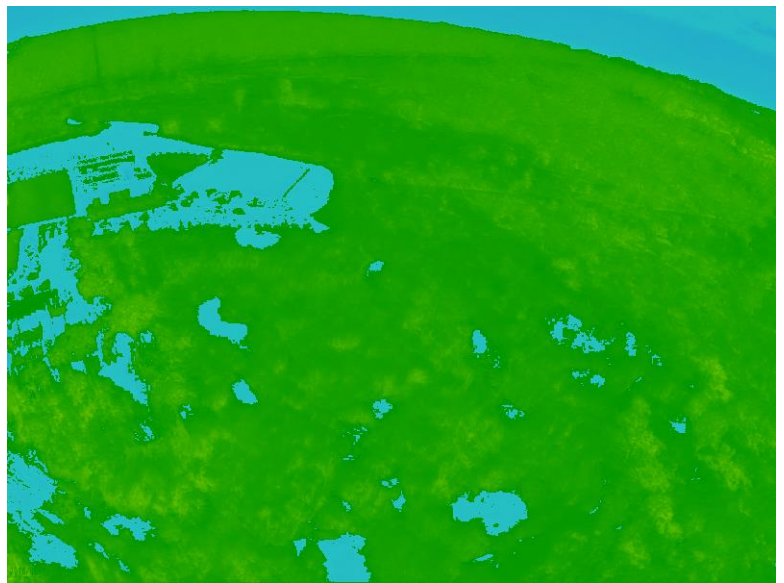

Figura 71- NDVI pelo Infragram (15/06/2016 11:00)

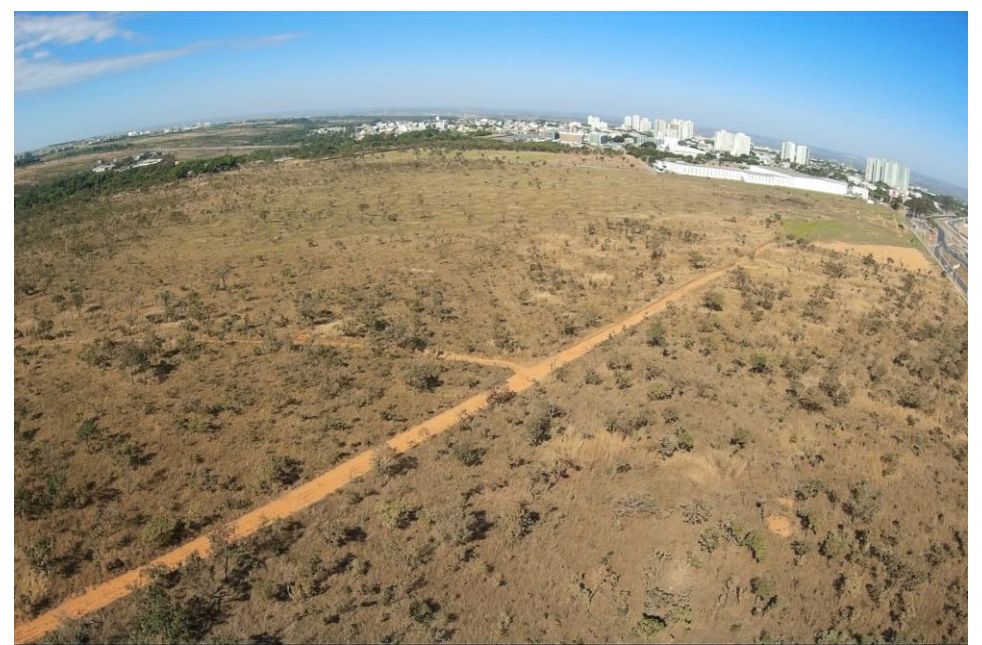

Figura 72 – Imagem RGB com câmera apontada para o horizonte. (15/06/2016 11:00)

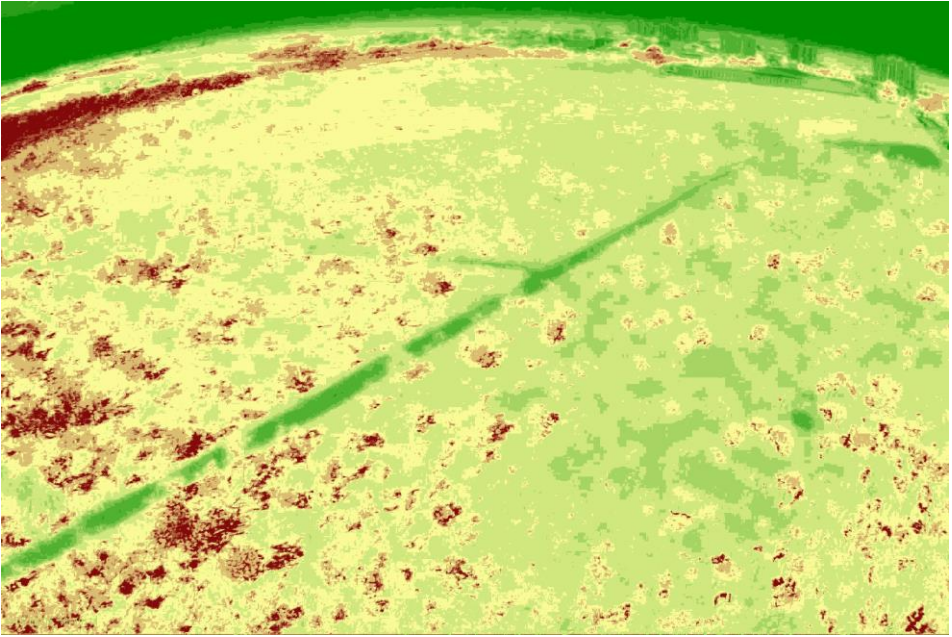

Figura 73- Imagem NDVI obtida pelo FIJI (15/06/2016 11:00)

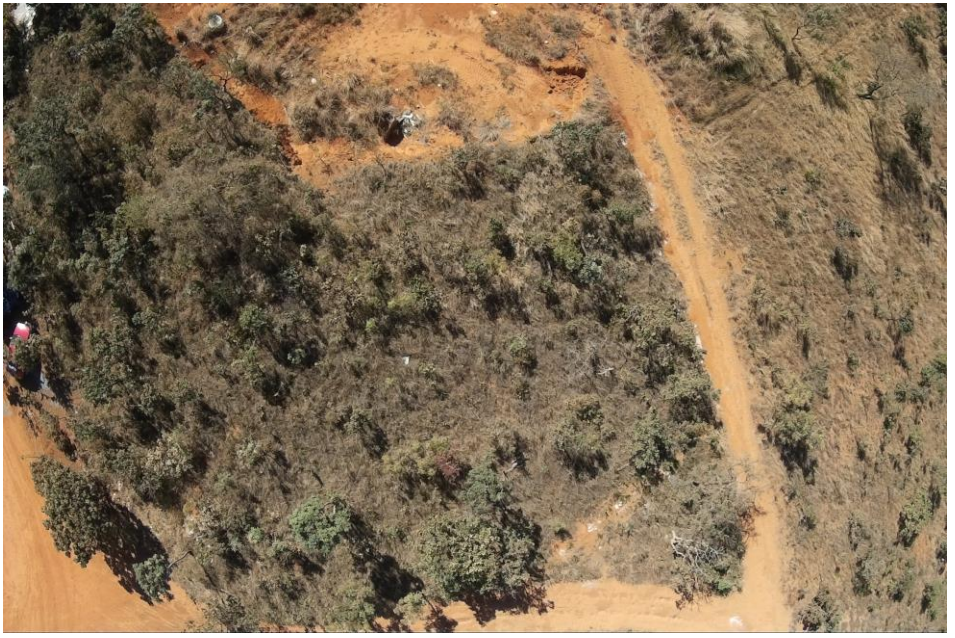

Figura 74 – Imagem RGB com câmera apontada para o solo (15/06/2016 11:00)

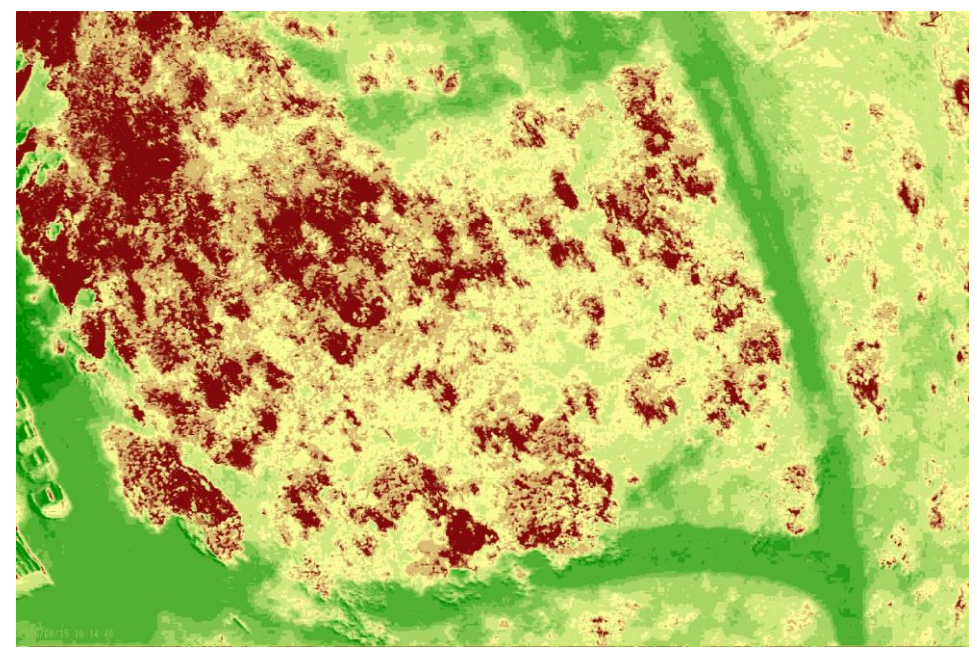

Figura 75 – NDVI obtido processado no FIJI

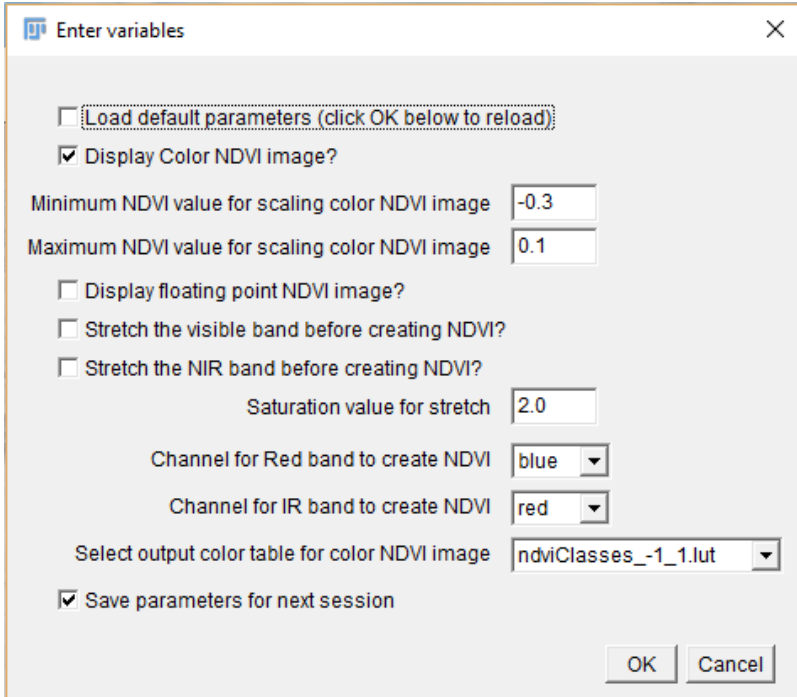

Figura 76 - Parâmetros para criação do NDVI

# **7 CONSIDERAÇÕES FINAIS**

O uso de Aeronaves Remotamente Pilotadas em pesquisas e avaliações agrícolas e ambientais tem se desenvolvido muito nos últimos anos. O uso do índice *NDVI* já se mostrou muito eficiente no uso de imagens de satélites e agora vem sendo usado largamente para avaliação da saúde vegetal e quantificação de áreas verdes. Com o surgimento das aeronaves do tipo multirrotores e dos *Gimbal*s, houve uma facilidade em conseguir manter o foco no objeto de avaliação. A estabilização e direcionamento da câmera tendem a se tornarem ferramentas essenciais na captura das imagens aéreas por *drones*.

O estabilizador de imagens projetado funcionou de forma muito satisfatória, mantendo a câmera posicionada para o ponto de interesse independente da movimentação da aeronave, mesmo condições de ventos fortes, não foram notadas vibrações ou mau funcionamento do conjunto, as imagens coletadas não apresentaram borrões ou falta de foco oriundo da falta de estabilidade do modelo e o foco se manteve sempre nítido independente do alvo apontado. Em relação ao peso, o produto final ficou muito mais leve que a meta inicial proposta de 500g, ficando com apenas 276g. Isso gera a uma maior autonomia de voo para a aeronave, além de proporcionar folga para o embarque de novos sensores.

O índice NDVI foi validado de forma qualitativa obtendo-se resultados de diferenciação vegetal coerentes com as literaturas pesquisadas. Para se realizar uma validação precisa do índice gerado seria necessário o uso de câmeras multi-espectrais calibradas voando em conjunto com a câmera testada ou o uso dessas câmeras em solo. Outra forma de se gerar correlações seria utilizando de equipamentos para fenotipagem de plantas, como clorofilometros, espectrômetros, medidores de fotossíntese entre outros.

Algumas considerações especificas sobre os componentes foram levantadas:

#### **Estrutura**

A estrutura desenvolvida respondeu de forma satisfatória às simulações de esforços estáticos simulada no *ANSYS* indicando assim, a possibilidade de se utilizar o plástico PLA para a confecção do protótipo. Foram consideradas as limitações do material, mas para um teste mais preciso seria necessário a avaliação de corpos de prova utilizando o mesmo lote de plástico que seria utilizado na confecção das peças e a mesma forma de preenchimento de camadas pela impressora.

A estrutura foi impressa em impressora 3D testada e em voo. Após o voo foi visualmente avaliada e não foram apresentados sinais de falhas, trincas ou desgastes. A estrutura impressa em 3D se manteve integra e respondeu conforme o simulado.

#### **Motor**

Para a escolha do motor, analisou-se os dados de tensão de operação, capacidade de carga recomendada e preço. Foi selecionado um motor que atendesse ao requisito do peso das câmeras e tensão de operação. Os motores responderam bem aos testes em solo e aos testes em voo mantendo as câmeras niveladas e estabilizadas. Não se notou aquecimento em nenhum dos motores nem sinais de subdimencionamento dos mesmos.

#### **Placa Controladora**

A placa controladora foi selecionada de forma a ser compatível com a corrente exigida pelo motor, pela quantidade de eixos e pelo preço, tendo em vista que é um dos itens mais caros do projeto. A placa respondeu a todas as necessidades do projeto e se mostrou precisa o suficiente para a aplicação proposta.

## **7.1 SUGESTÃO PARA TRABALHOS FUTUROS**

Com a finalização deste projeto, ficam algumas sugestões para projetos futuros:

- Desenvolvimento de um sistema de acionador para disparar a foto de cada câmera quando for solicitado. Com essa medida é possível realizar mapeamento georreferenciado, se o disparador for conectado à placa controladora da aeronave. Isso possibilita gerar grandes mapas e saber exatamente a posição geográfica de cada foto.
- Realização de imagens em cultivares de soja, milho, feijão etc.
- Quantificação das falhas de plantio em uma lavoura
- Processamento de imagens para quantificar as áreas afetadas.
- Validação quantitativa do sistema com o uso de outras câmeras já validadas ou montando experimento controlado com variações no estresse de cada

planta e correlacionando com equipamentos tradicionais como SPAD, espectrômetros, câmeras multiespectrais ou hiperespectrais.

- Realizar testes de tração e flexão em corpos de prova feitos em impressão 3D para determinar a tensão máxima de ruptura e assim realimentar as simulações no ANSYS
- Realizar testes em laboratório de forma a induzir perturbações conhecidas no conjunto, adquirir margens de erros e realizar ajustes precisos de PID.

# **8 BIBLIOGRAFIA**

[1] Departamento de Controle do Espaço Aéreo (DECEA). Circular de Informações Aeronáuticas AIC N 21/10, 23 SEP 2010. Acesso: 20 de agosto de 2015.

[2] ANTONIO, Aline Venturelli Ferreira. PROJETO DO SISTEMA EMBARCADO E DIMENSIONAMENTO DO SISTEMA DE ALIMENTAÇÃO DE UM MINI-VANT PARA IMAGEAMENTO GIROESTABILIZADO NO ÂMBITO DA CHAMADA PÚBLICA MCT / FINEP-CTAERO-VANT-01 / 2009**.** 2014. 100 f. TCC (Graduação) - Curso de Engenharia Elétrica, Faculdade de Tecnologia, Universidade de Brasília, Brasília, 2014.

[3] JORGE, L. A.C.; INAMASU, R.Y Uso de veículos aéreos não tripulados (VANT) em Agricultura de Precisão, 2014.

[4] LIPSON, Hod; KURMAN, Melba. Fabricated: The new world of 3D printing. John

Wiley & Sons, 2013.

[5] AZEVEDO, F.M. de. Estudo e projeto de melhoria em máquina de impressão 3D. São Carlos, 2013.

[6] TR3SLAND, 2014. Disponível em: <http://www.tr3sdland.com/2013/04/calibrar-

temperatura-extrusion-plastico-abs/ (2014)> Acesso: 20 de Agosto de 2015.

[7] FILAMENTOS3DBRASIL, 2015. Disponível em: < http://www.filamentos3dbrasil.com.br/ (2015)> Acesso: 20 de Agosto de 2015.

[8] BOTFEEDER, 2015. Disponível em: < https://www.botfeeder.ca/abs-vs-pla/ (2015)> Acesso: 20 de Agosto de 2015.

[9] MEDEIROS, F.A. Desenvolvimento de um veículo aéreo não tripulado para aplicação em agricultura de precisão; Santa Maria, 2007.

[10] CÂMARA G., Introdução à Ciência da Geoinformação, São José dos Campos, 2001

[11] MENESES, Paulo Roberto et al. INTRODUÇÃO AO PROCESSAMENTO DE I MAGENS DE SENSORIAMENTO REMOTO**.** Brasília: UnB - Cnpq, 2012.

[13] Disponível em:

<http://www.exelisvis.com/Learn/WhitepapersDetail/TabId/802/ArtMID/2627/ArticleID/ 13742/Vegetation-Analysis-Using-Vegetation-Indices-in-ENVI.aspx (2015)>

[14] MOREIRA, M. A. Fundamentos do sensoriamento remoto e metodologias de aplicação. São José dos Campos: INPE, 2001. 208 p.

[15] NASA, 2015; Disponível em*:* 

*<*http://earthobservatory.nasa.gov/Features/MeasuringVegetation/measuring\_vegetat ion\_2.php (2015)>

[16]. Disponível em: <http://agribotix.com/blog/2014/6/10/misconceptions-about-uav-

collected-*NDVI*-imagery-and-the-agribotix-experience-in-ground-truthing-these-

images-for-agriculture>

[17] GUYOT, Gérard; GUYON, Dominique; RIOM, Jacques. Factors affecting the spectral response of forest canopies: a review. Geocarto International, v. 4, n. 3, p. 3- 18, 1989.

[18] RUNCAM, 2015. Disponível em: < http://shop.runcam.com/runcam-hd/ (2015)> Acesso: 20 de Agosto de 2015.

[19] MOBIUS, 2015. Disponível em: < https://www.mobius-actioncam.com/ (2015)> Acesso: 20 de Agosto de 2015.

[20] GOPRO, 2015. Disponível em: <http://www.gopro.com/ (2015)> Acesso: 20 de Agosto de 2015.

[21] IRPRO, 2015. Disponível em:< http://www.ir-pro.com/hybrid-cameras-lenses/ (2015)> Acesso: 20 de Agosto de 2015.

[22] PUBLICLAB, 2015. Disponível em:< http://www.publiclab.org/ (2015)> Acesso: 20 de Agosto de 2015.

[23]HOBBYKING. 2013. Disponível em: *<*http://www.hobbyking.com (2013)*>* Acesso: 20 de Agosto de 2015.

[24] BASECAM ELETRONICS, 2015. Disponível em: <http://www.basecamelectronics.com/simplebgc32bit/ (2015)> Acesso: 20 de Agosto de 2015.

[25] QUADRUINO, 2015. Disponível em: < http://www.quadruino.com/guia-2/materiales-necesarios-1/motores-brushless (2015)> Acesso: 20 de Agosto de 2015.

[26] TURBOACE, 2015. Disponível em: < http://www.quadruino.com/guia-2/materiales-necesarios-1/motores-brushless (2015)> Acesso: 20 de Agosto de 2015.

[27] RAYMER, D. P. Aircraft Design: A Conceptual Approach. [S.l.]: AIAA, 1992.

[28] DIYDRONES, 2015. Disponível em: < [http://diydrones.com/profiles/blogs/how-to](http://diydrones.com/profiles/blogs/how-to-plan-missions-for-aerial-survey)[plan-missions-for-aerial-survey](http://diydrones.com/profiles/blogs/how-to-plan-missions-for-aerial-survey) (2015)> Acesso: 20 de Agosto de 2015.

[29] RCTIMER, 2015. Disponível em: < [http://www.rctimer.com](http://www.rctimer.com/) (2015)> Acesso: 20 de Agosto de 2015.

[30]Disponível em: < [http://pt.massevolumique.com/reponse.php?id=101>](http://pt.massevolumique.com/reponse.php?id=101) Acesso em 20 de Agosto de 2015

[31] Acauã, 2013. Disponível em: < http://www.fab.mil.br/ (2013)> Acesso: 20 de Novembro de 2015.

[32] Projeto ARARAS, 2011. Disponível em: <http://www.agx.com.br/n2/pages/index.php (2011)> Acesso: 20 de Novembro de 2015.

[33] SIMPÓSIO BRASILEIRO DE SENSORIAMENTO REMOTO, 17., 2015, Rio de Janeiro - RJ. Proposta de simplificação do cálculo do Índice de Vegetação por Diferença Normalizada (NDVI). João Pessoa - PB: Inpe, 2015. 8 p.

[34] RESONON- What is a Spectral imaging And When Should I Use It? Disponivel em: < [http://resonon.com/whitepapers/Resonon-Hyperspectral-Tutorial.pdf>](http://resonon.com/whitepapers/Resonon-Hyperspectral-Tutorial.pdf) Acesso em 20 de novembro de 2015

[35] TETRACAM,2015 Disponível em: [<www.tetracam.com/MS%20Database.htm>](http://www.tetracam.com/MS%20Database.htm) Acesso em 20 de novembro de 2015

[36] Software de configuração mobius [https://www.mobius](https://www.mobius-actioncam.com/downloads-info/)[actioncam.com/downloads-info/](https://www.mobius-actioncam.com/downloads-info/) > Acesso em 11 de Junho de 2016

[37] SCHINDELIN, Johannes et al. Fiji: an open-source platform for biological-image analysis. Nature methods, v. 9, n. 7, p. 676-682, 2012.

[38] ZAMAN-ALLAH, Mainassara, et al. "Unmanned aerial platform-based multispectral imaging for field phenotyping of maize." *Plant methods* 11.1 (2015): 1.

# **ANEXO I**

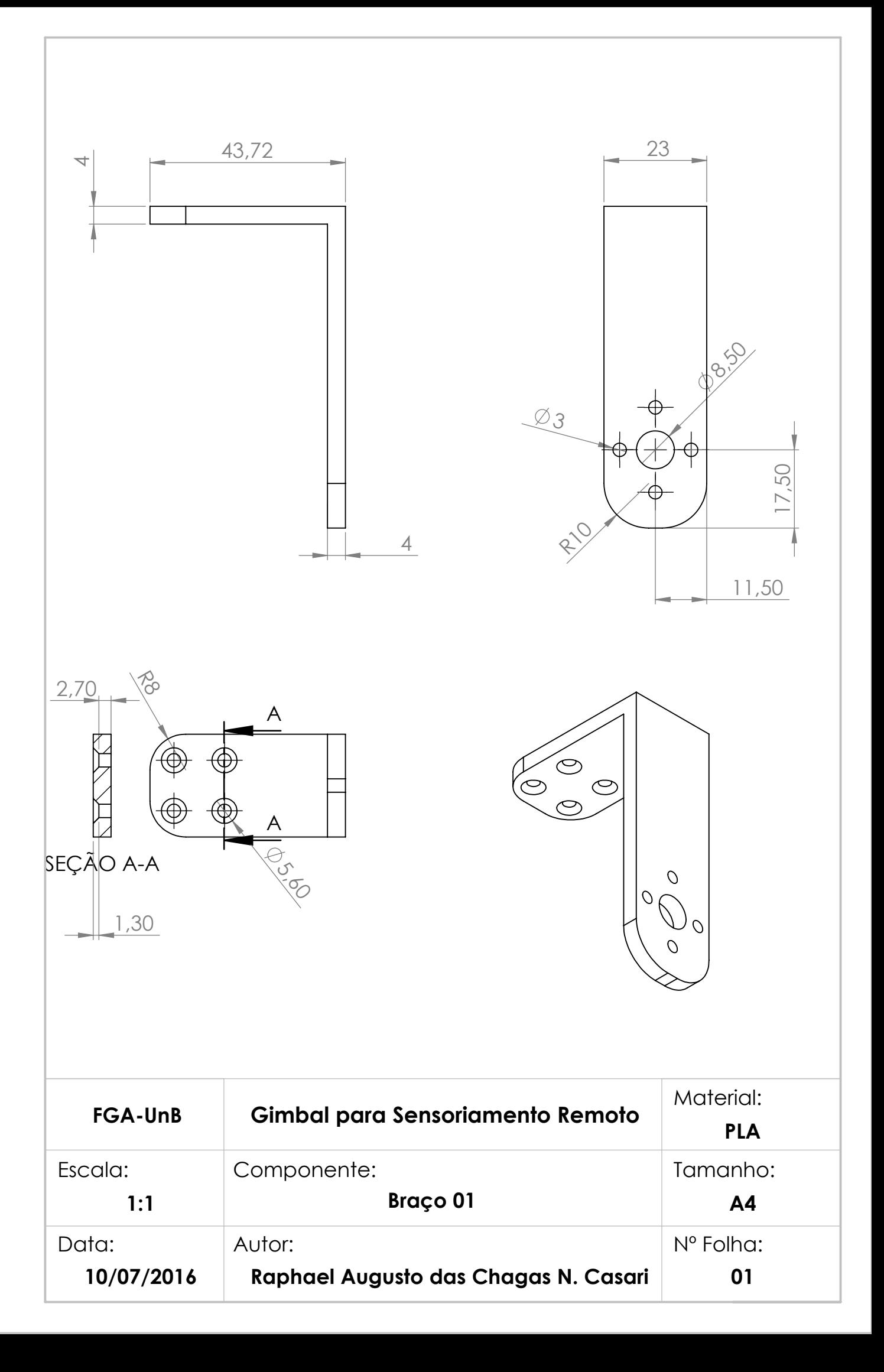

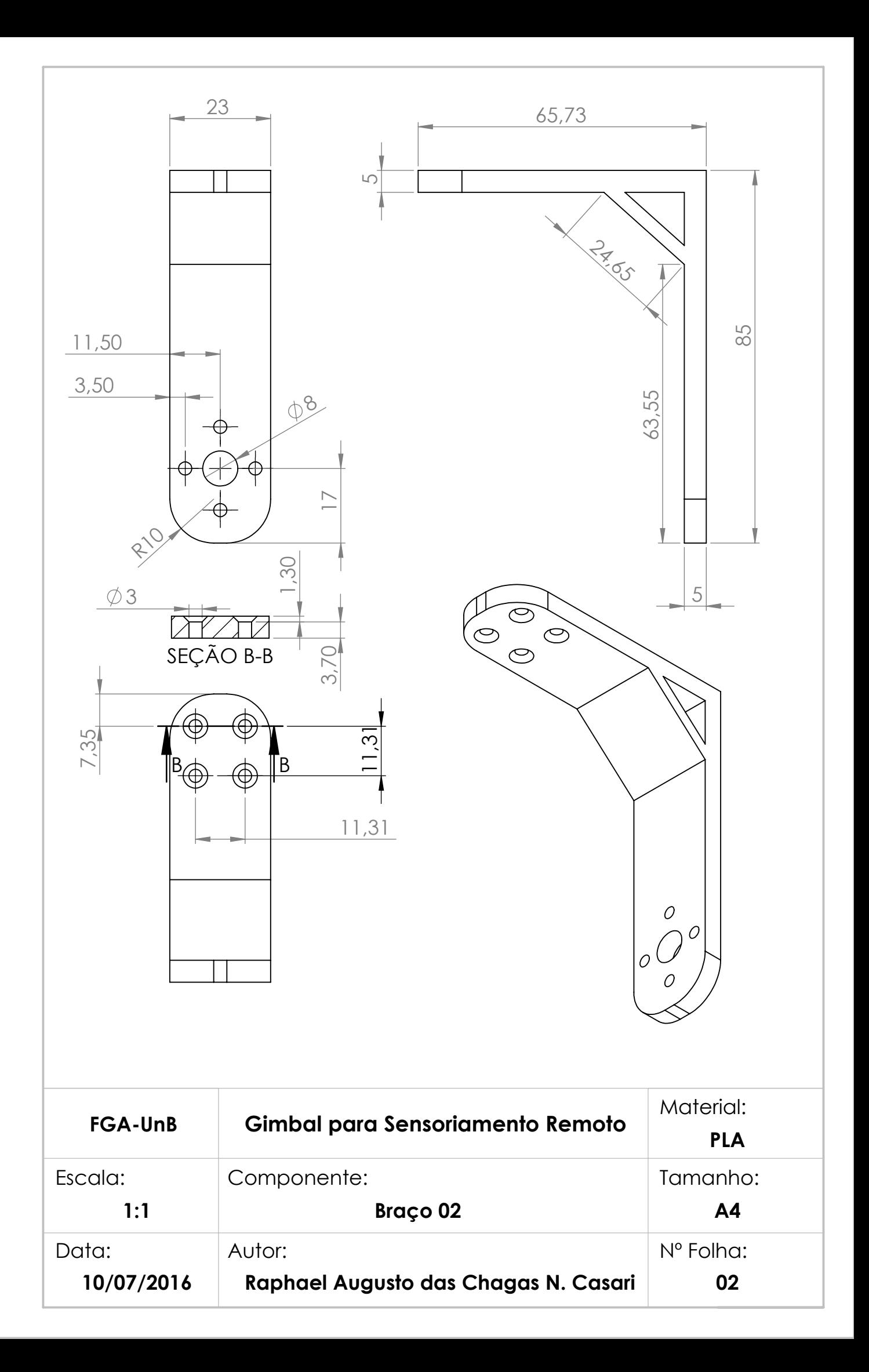

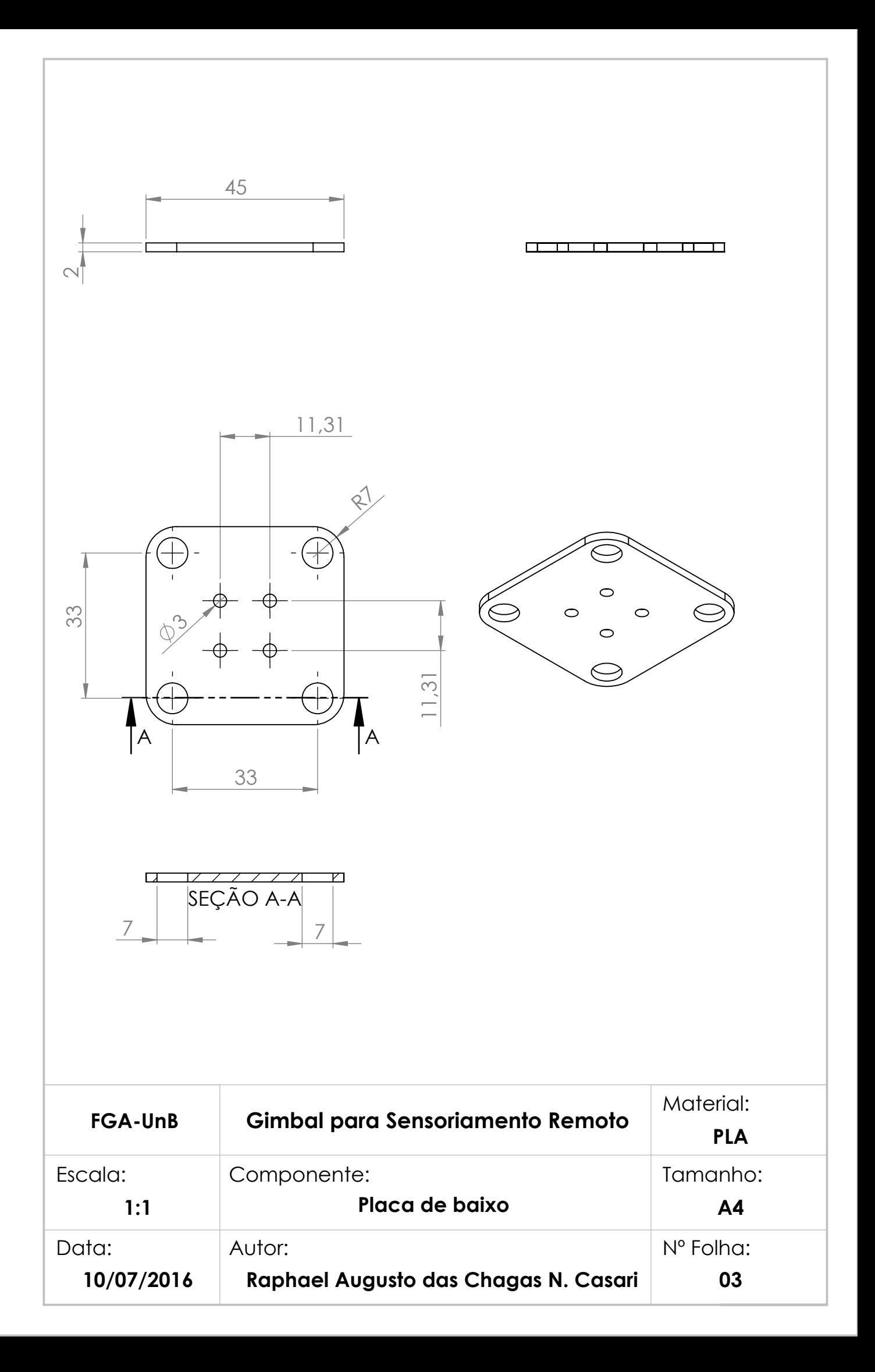

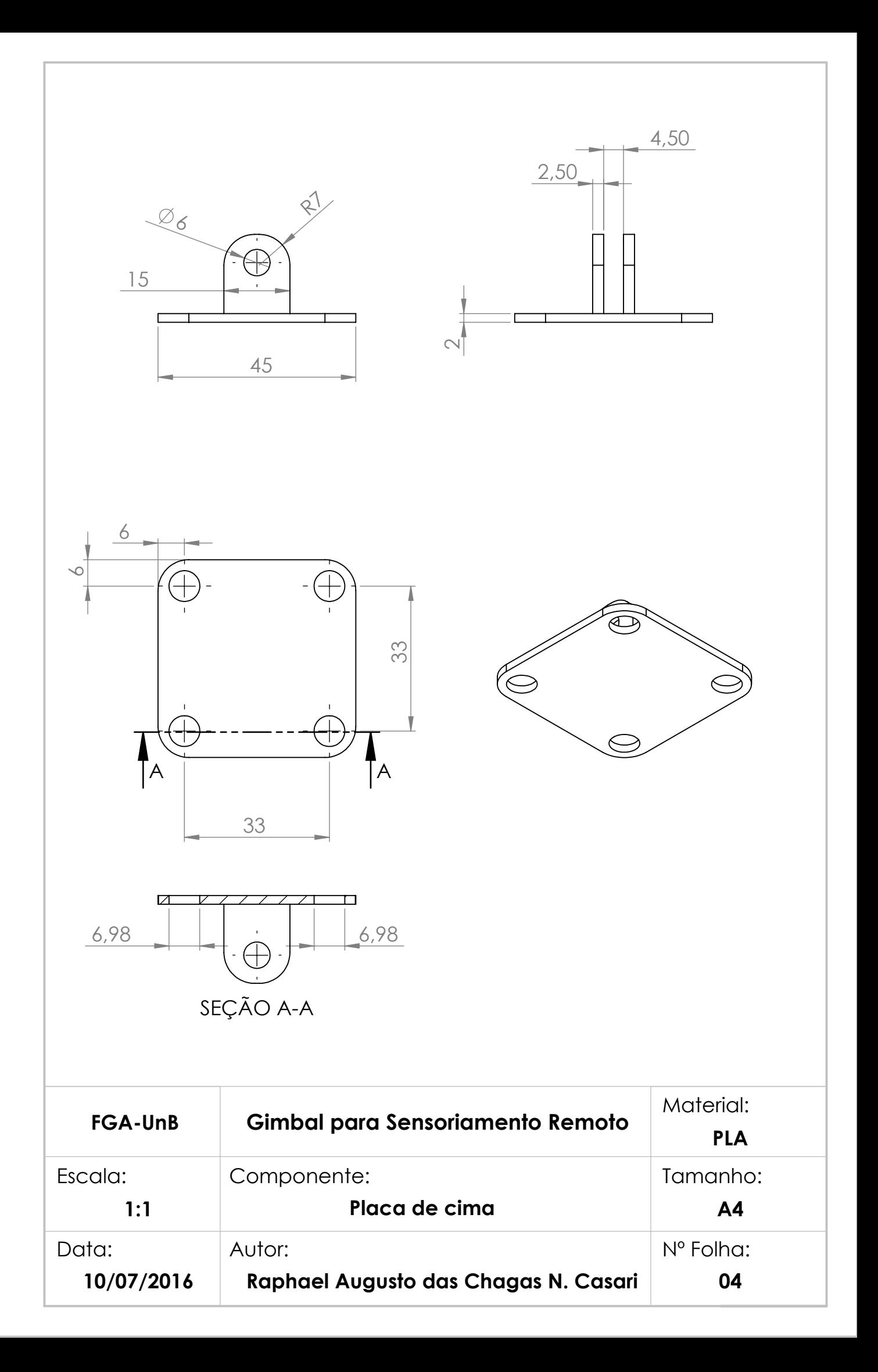

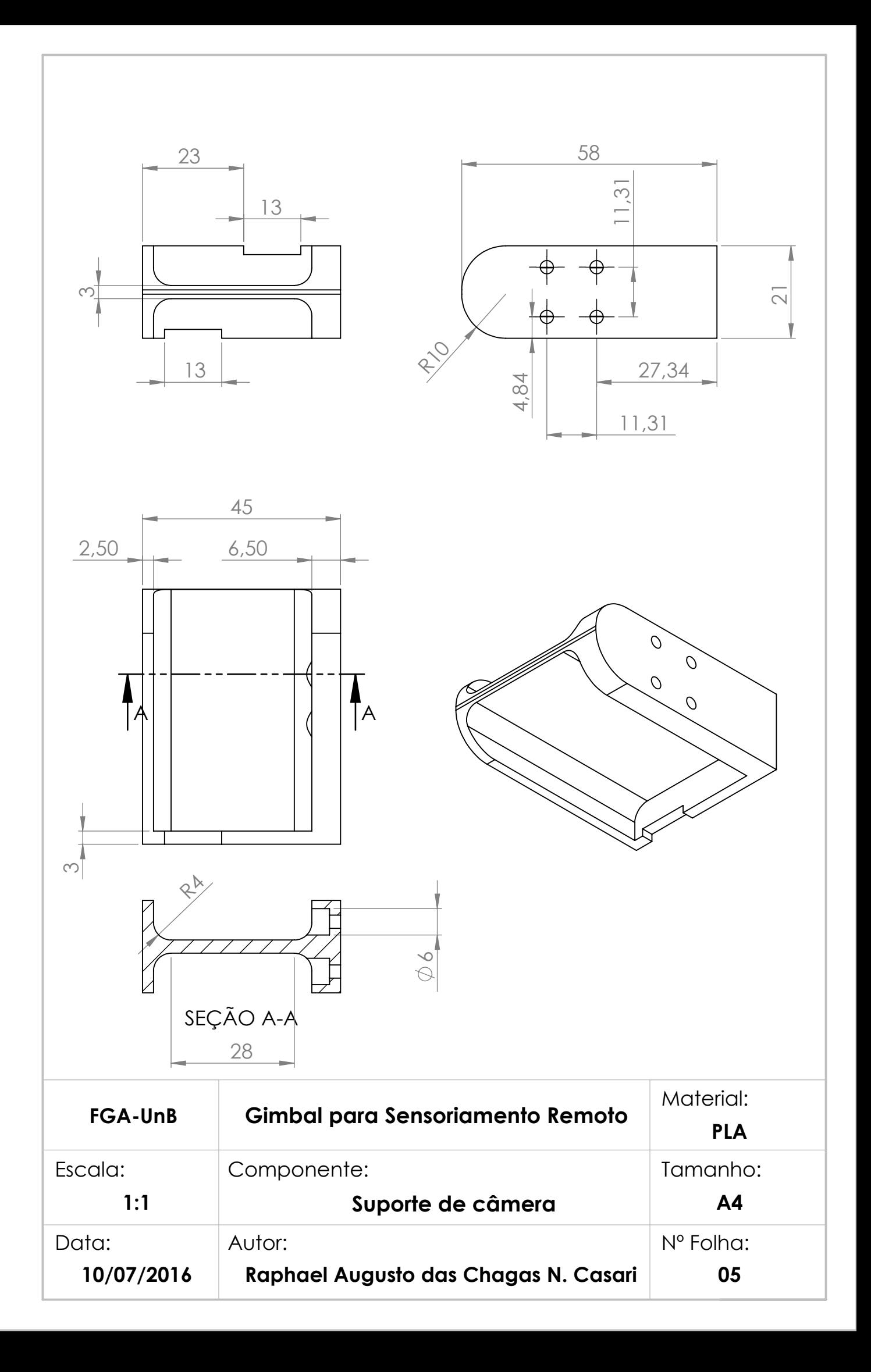

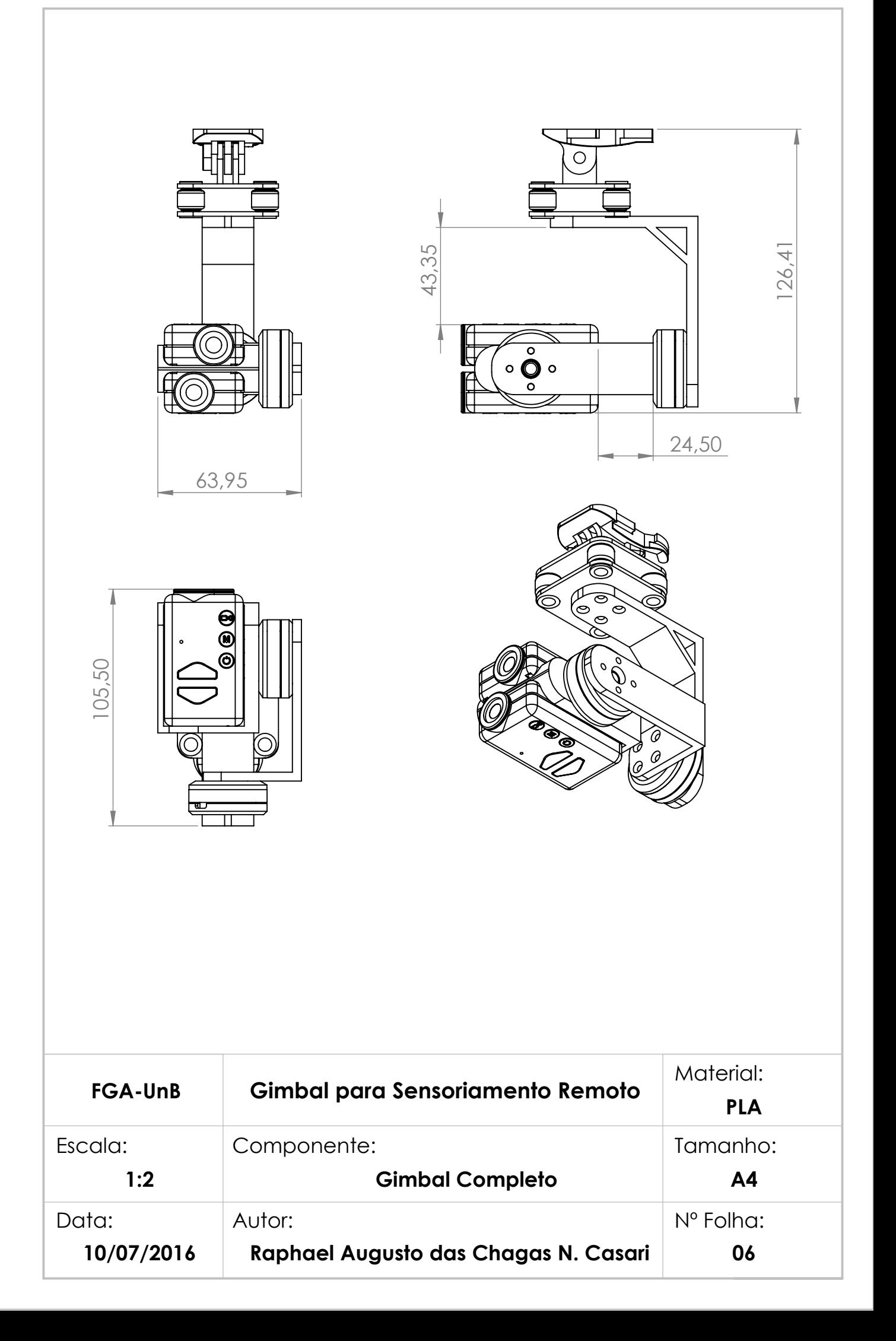